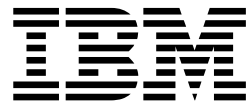

IBM<sup>®</sup> DB2 Universal Database<sup>™</sup>

# 新特性介紹

8.2 版

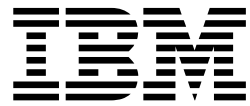

IBM<sup>®</sup> DB2 Universal Database<sup>™</sup>

# 新特性介紹

8.2 版

使用此資訊及其支援的產品之前,請先閱讀注意事項下的一般資訊。

本文件含有 IBM 的所有權資訊。它是依據軟體使用權同意書而提供的,並受到著作權法的保護。本書中的資訊不包括任 何產品保證,且其陳述也不得延伸解釋。

您可以線上訂購 IBM 出版品,或透過當地的 IBM 業務代表來訂購。

- 若要線上訂購出版品,請造訪位於 [www.ibm.com/shop/publications/order](http://www.ibm.com/shop/publications/order) 的 「IBM 出版品中心 (IBM Publications Center) $\cup$   $\circ$
- 若要尋找您當地的 IBM 業務代表,請造訪位於 [www.ibm.com/planetwide](http://www.ibm.com/planetwide) 的 「IBM 全球聯絡站名錄 (IBM Directory of Worldwide Contacts) $\int$   $\circ$

若要從美國或加拿大的「DB2 市場銷售 (DB2 Marketing and Sales)」中訂購 DB2 出版品,請電洽:1-800-IBM-4YOU  $(426-4968)$ 

當您傳送資訊給 IBM 時,您即授權予 IBM 以其認為適當的方式來使用或分送資訊,而不必對您負起任何責任。

**© Copyright International Business Machines Corporation 1997 - 2004. All rights reserved.**

# 目録

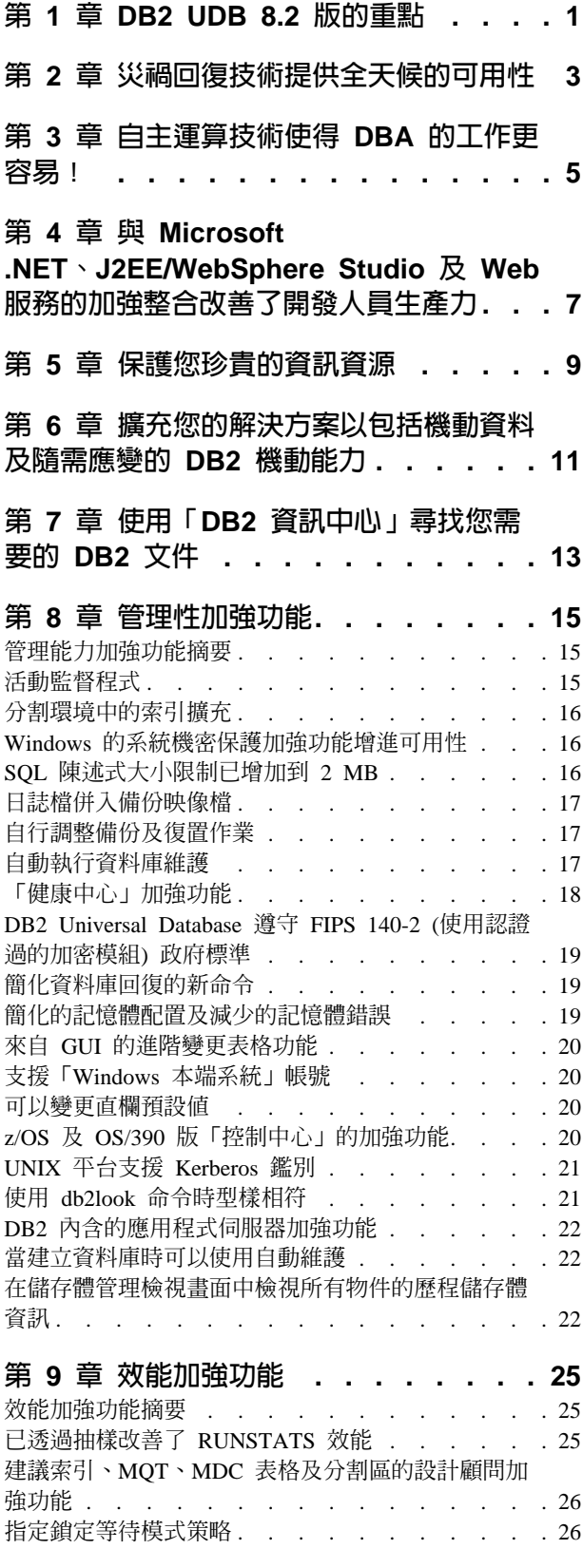

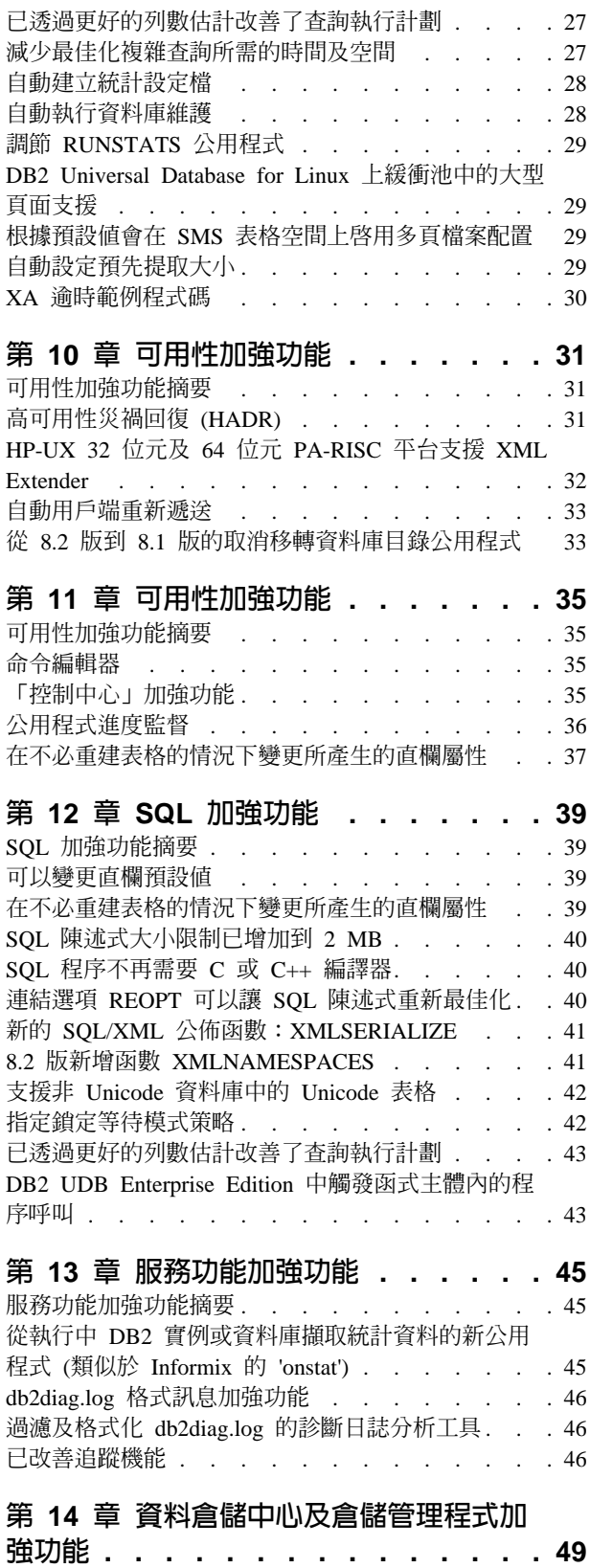

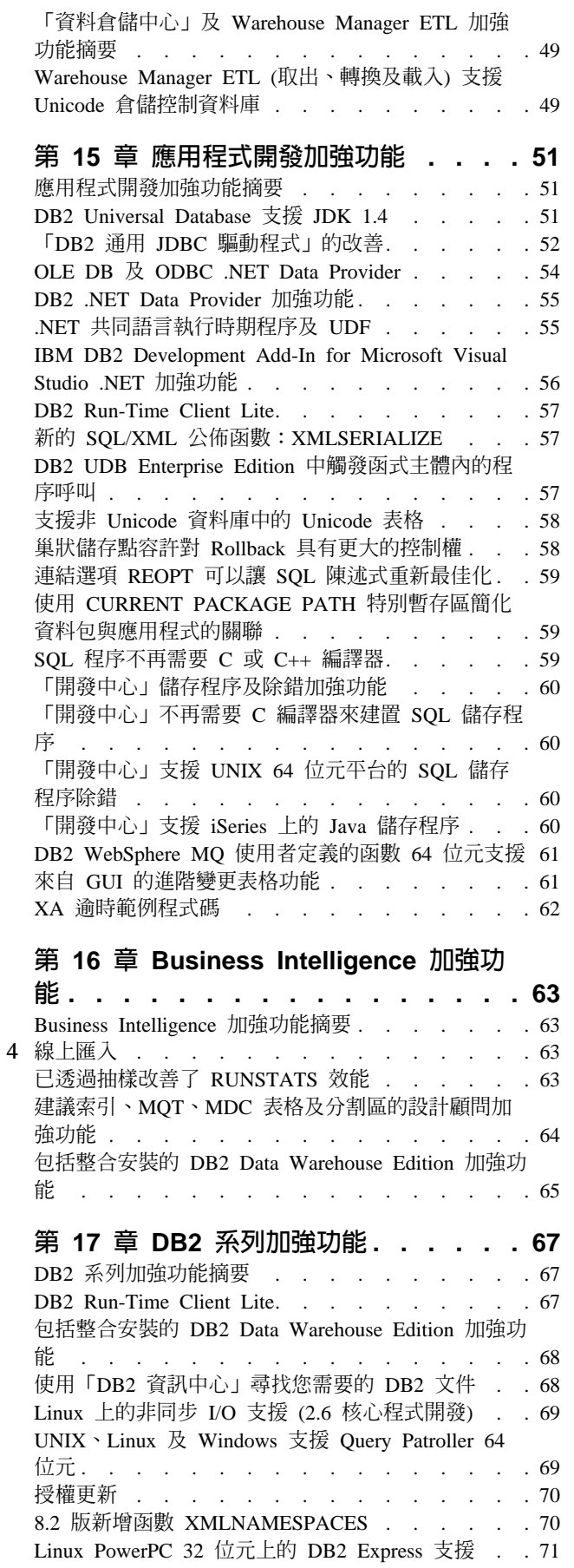

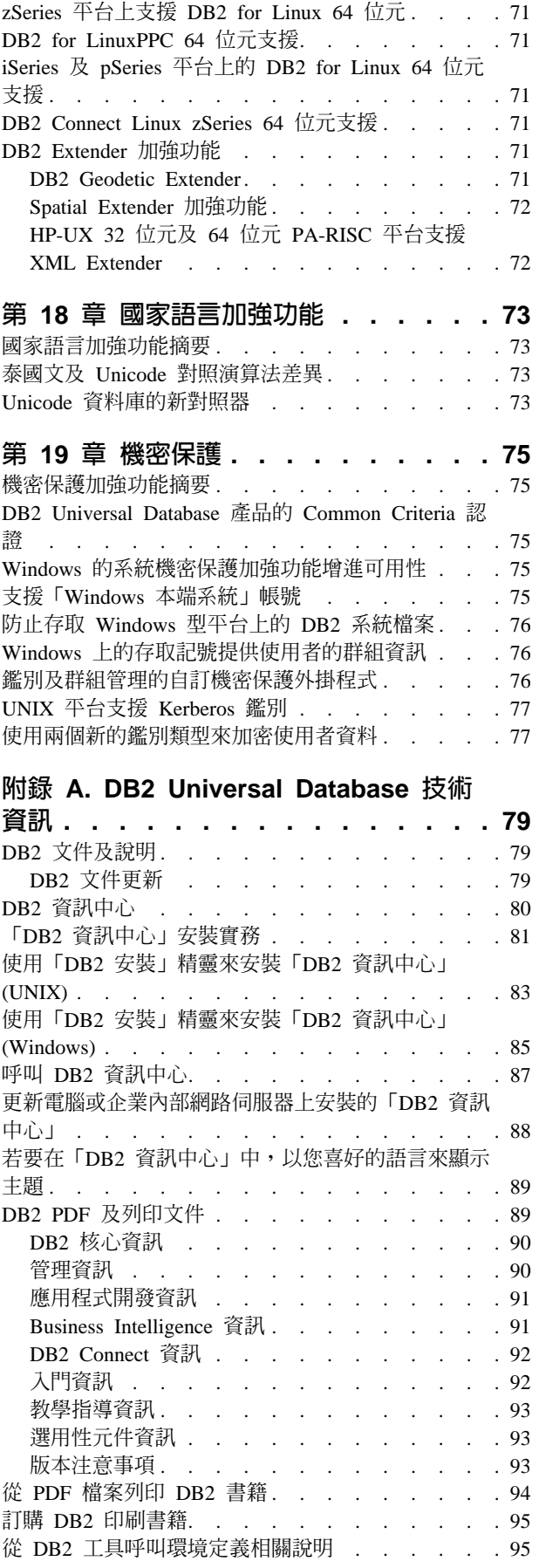

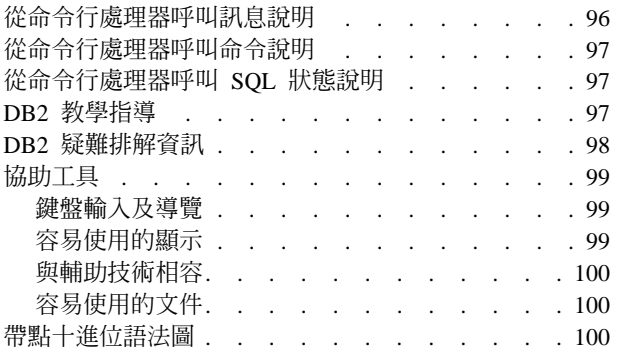

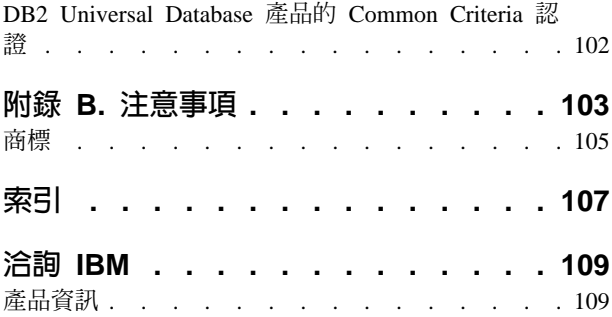

# <span id="page-8-0"></span>第 1 章 DB2 UDB 8.2 版的重點

DB2<sup>®</sup> Universal Database (DB2 UDB) 8.2 版提供新的特性, 來處理日益增加的最重要 資料 (我們客戶的資料) 需求。DB2 UDB 8.2 版提供新的功能,來協助並解決您 (客戶) 每天遭遇的挑戰。

「資料庫管理員」可以從 DB2 UDB 8.2 版中提供的擴大自主 (也稱為自行管理) 計算 解決方案,得到立即好處。這些解決方案可以自動執行及簡化可能耗時且複雜的資料 庫作業。例如,本版本藉由引進「設計顧問」(自動執行資料庫設計的自行配置工具), 來簡化特定工作量的效能最佳化。

Business Intelligence 環境中的 DBA 可以因善用數個 DB2 UDB 8.2 版特性,包括 runstats 加強功能及線上匯入而獲益。 RUNSTATS 現在利用頁面及低階抽樣來更快速 的收集統計資料。快速的統計資料處理程序表示更頻繁的更新是可行的,因而能有更 好的最佳化計劃及更快速的 BI 查詢。這個特性是被 DB2 用在最新的 TPC-H 基準性 能測試結果中。「線上匯入公用程式」利用細質鎖定,在線上表格載入方面取得更大 的並行處理。它可以套用到慢慢進料的即時倉儲。

對於應用程式開發人員,DB2 UDB 8.2 版提供相當多的新功能,以及進一步將 DB2 工 具整合到 Microsoft® .NET 及 WebSphere Studio/Java 環境。這簡化了開發及部署 DB2 應用程式的過程,容許應用程式開發人員善用 DB2 的開放性、效能及延展性,而不必 注意到後端資料庫或選擇的應用程式架構。

IT 經理及 DBA 將從 DB2 UDB 8.2 版中提供的高可用性災禍回復 (HADR) 技術 (已 獲業界證明) 獲得好處。當重要應用程式面臨更少的當機風險時,Line of Business 經理 及企業本身將獲得最大好處。 HADR 技術將確保企業可以全天候不斷的做生意,不需 要耗費時間來變更應用程式。

DBA 及機密保護管理員可以利用可插入的機密保護架構,為他們的資訊資產提供更大的 機密保護。自訂的機密保護外掛程式容許 DB2 插入任何機密保護方法,以利用使用者 ID 及密碼來進行鑑別,以及利用使用者 ID 及群組成員資格來授權。

藉由改善 Active Directory 的支援,讓 DB2 更容易整合至利用 Windows® 機密保護方 法的環境。

不管您的角色或您企業的大小,DB2 UDB 8.2 版具有令人興奮的新特性,可以協助您 應付每天的挑戰。讀下去以更加瞭解這些新的特性。

- 第 13 頁的第 7 章, 『使用「DB2 資訊中心」尋找您需要的 DB2 文件』
- 第 3 頁的第 2 章. 『災禍回復技術提供全天候的可用性』
- 第 5 頁的第 3 章,『自主運算技術使得 DBA 的工作更容易!』
- 第 7 頁的第 4 章, 『與 Microsoft .NET、J2EE/WebSphere Studio 及 Web 服務的 加強整合改善了開發人員生產力』
- 第 9 頁的第 5 章, 『保護您珍貴的資訊資源』

• 第 11 頁的第 6 章, 『擴充您的解決方案以包括機動資料及隨需應變的 DB2 機動能 力』

### 相關參照:

- 第 15 頁的『管理能力加強功能摘要』
- 第 25 頁的 『效能加強功能摘要』
- 第 31 頁的『可用性加強功能摘要』
- 第 35 頁的『可用性加強功能摘要』
- 第 39 頁的 『[SQL](#page-46-0) 加強功能摘要』
- 第 45 頁的『服務功能加強功能摘要』
- 第 49 頁的『「資料倉儲中心」及 [Warehouse Manager ETL](#page-56-0) 加強功能摘要』
- 第 51 頁的『應用程式開發加強功能摘要』
- 第 63 頁的 『[Business Intelligence](#page-70-0) 加強功能摘要』
- 第 67 頁的 『[DB2](#page-74-0) 系列加強功能摘要』
- 第 [73](#page-80-0) 頁的『國家語言加強功能摘要』
- 第 [75](#page-82-0) 頁的『機密保護加強功能摘要』

# <span id="page-10-0"></span>第 2 章 災禍回復技術提供全天候的可用性

為了贏得競爭的優勢及不斷地獲得利潤,今日的電子商務企業需要一天 24 小時、一週 7 天地做生意。為了確定電子商務的持續可用性,DB2® Universal Database 提供已獲業 界證明的高可用性災禍回復 (HADR) 特性,這是以 IBM® Informix® Dynamic Server 的 高可用性特性為模型。 HADR 是一種資料庫抄寫特性,提供部份及整個網站失效兩者 的高可用性解決方案。 HADR 可以保護資料以免流失,方法為將來源資料庫 (稱為主 要資料庫) 中的資料變更抄寫到目標資料庫 (稱為備用資料庫)。萬一部份或整個網站失 效,備用資料庫可以迅速地接管主要資料庫。

自動用戶端重新遞送特性可以與 HADR 搭配使用,讓用戶端應用程式能夠從與伺服器 失去通信的情況下回復,以及可以繼續工作,將連線岔斷的情形降至最低。您可以使 用自動用戶端重新遞送與 HADR 搭配,在接管作業之後,讓用戶端應用程式連接到新 的主要資料庫。

- 第 31 頁的 『高可用性災禍回復 [\(HADR\)](#page-38-0)』
- 第 [33](#page-40-0) 頁的 『自動用戶端重新遞送』

# <span id="page-12-0"></span>第 3 章 自主運算技術使得 DBA 的工作更容易!

如果您想要改善資料庫管理員的生產力及效率,請利用 DB2® Universal Database 8.2 版 中的新管理能力特性。這些特性中的「設計顧問」即是令人振奮的範例,它可以協助 DBA 做出最佳及綜合的資料庫設計決策。許多 DBA 都會同意做出關於資料庫設計的 決策是最具挑戰、最耗費時間及最必須要做的工作。這個自行配置工具大大地簡化設 計程序,因為它會使用工作量、資料庫及硬體資訊,為一般設計作業建議特定的效能 促進選項。尤其,新的「設計顧問」可以協助處理下列設計作業:

- 索引選擇
- 具體化查詢表格選擇
- 多維叢集化選擇
- 分割選擇

經由 IBM® Almaden Research Lab 的不斷努力,這個顧問讓您能夠更容易且更快速設 計分割的資料倉儲來取得高效能。

重要 DBA 作業的新節省時間特性的另一個範例就是能夠自動執行資料庫維護活動,如 備份、解除表格片段 (重組),以及收集表格統計資料 (runstats)。 DB2 Universal Database™ 8.2 版可讓您根據 DBA 判定的因素 (如可用的維護時間、使用的日誌檔百 分比等等), 來輕易地排定這些作業自動執行的時間。

8.2 版中其他管理能力的加強功能包括自行恢復健康的特性,如「健康中心建議顧問」 及自動執行的日誌檔管理;以及包括備份及復置作業的自行調整特性,另外還包括調 節備份作業及統計資料收集的能力。也提供加強的抽樣功能 (橫列及頁面層次), 以更快 速且可能更頻繁地收集統計資料。這在競爭的商業情報 (Business Intelligence) 環境中提 供了更好的查詢最佳化。

- 第 [17](#page-24-0) 頁的『日誌檔併入備份映像檔』
- 第 26 頁的 『建議索引、MQT、[MDC](#page-33-0) 表格及分割區的設計顧問加強功能』
- 第 [28](#page-35-0) 頁的『自動建立統計設定檔』
- 第 17 頁的『自行調整備份及復置作業』
- 第 17 頁的『自動執行資料庫維護』
- 第 18 頁的『「健康中心」加強功能』
- 第 19 頁的 『簡化資料庫回復的新命令』
- 第 29 頁的 『調節 [RUNSTATS](#page-36-0) 公用程式』
- 第 29 頁的 『自動設定預先提取大小』

# <span id="page-14-0"></span>第 4 章 與 Microsoft .NET、J2EE/WebSphere Studio 及 Web 服務的加 強整合改善了開發人員生產力

DB2<sup>®</sup> UDB 8.2 版的推出對於應用程式開發人員是非常重要的,因為它提供重要的新 SOL 特性、更好的開放標準 API 支援、 Web 服務,以及與 Java™ 及 Microsoft® .NET 兩者的關鍵開發環境的完美整合。它是在我們自從推出 DB2 UDB 第 8 版以在驅動程 式賦能及工具兩者中取得 .NET 支援後,所獲得的強烈動力驅使下建置的。 DB2 .NET Data Provider 具有改善很多的效能,而且現在支援 iSeries™ 上的 DB2 UDB 伺服器。 DB2 UDB 伺服器也支援以 Microsoft CLR (共同語言執行時期) 相容語言 (如 Visual Basic .NET 及 C#) 撰寫的儲存程序。由於綱目作業功能、開發及部署 CLR 儲存程序 的精靈,以及 WORF (Web 服務 「物件執行時期組織架構」) Web 服務, Microsoft Visual Studio .NET 的 DB2 工具增益集得以進一步的擴大。

對於 Java 開發人員, 我們現在支援 JDK 1.4 作為執行時期, 也支援所有 DB2 平台的 開發環境。我們也將 XA 支援放入 DB2 通用 JDBC 驅動程式,以便它可以用在任務 爲主的企業應用程式中。

Web 服務因為作為新的應用程式開發參照範例而繼續成為我們的焦點。 8.2 版已加強 Web 服務支援作為提供者。現在提供 SOAP 引擎透通性,容許對要插入執行時期的 SOAP 引擎能有更多的選擇。除了 DADXes 中固定的交易/查詢外, Web 服務用戶端還 可以利用新的動熊查詢能力,在呼叫時判定應該執行哪一個查詢。此外,也加入了追 蹤元件,讓在提供者中診斷錯誤的工作更容易進行。另一個重要特性就是支援 Web 服 務檢驗語言(WSIL),以便使用者可以輕易地探索 DB2 Web 服務供應商提供的 Web 服 務。

為了讓建置及重新分送 DB2 應用程式的工作更容易進行,DB2 Run-Time Client Lite 大 量減少其足跡也是 8.2 版中新增的功能。

DB2 UDB 8.2 版中有若干 SQL 加強功能,使利用其他資料庫系統建置的應用程式更 加容易移轉。對於建置與平台無關的 SQL 程序,已除去 C 編譯器上的相依關係。單一 SOL 陳述式的大小限制已從 64K 增加到 2 MB,這是如進行 BI 分析的應用程式非常 想要的大小。這些應用程式通常包括非常複雜且非常長的陳述式。儲存程序現在可以 從觸發函式主體內呼叫。

- 第 43 頁的『DB2 UDB Enterprise Edition 中觸發函式主體內的程序呼叫』
- 第 40 頁的『SQL 程序不再需要 C 或 C++ 編譯器』
- 第 16 頁的『SOL 陳述式大小限制已增加到 2 MB』
- 第 52 頁的 『 「DB2 通用 JDBC 驅動程式」的改善』
- 第 55 頁的『.NET 共同語言執行時期程序及 UDF』
- 第 57 頁的『DB2 Run-Time Client Lite』
- 第 51 頁的『DB2 Universal Database 支援 JDK 1.4』
- 第 60 頁的『「開發中心」支援 iSeries 上的 Java 儲存程序』
- 第 60 頁的『「開發中心」不再需要 C 編譯器來建置 SQL 儲存程序』
- 第 55 頁的 『[DB2 .NET Data Provider](#page-62-0) 加強功能』
- 第 54 頁的『OLE DB 及 [ODBC .NET Data Provider](#page-61-0)』
- 第 60 頁的 『「開發中心」支援 [UNIX 64](#page-67-0) 位元平台的 SQL 儲存程序除錯』
- 第 58 頁的『巢狀儲存點容許對 [Rollback](#page-65-0) 具有更大的控制權』
- 第 60 頁的『「開發中心」儲存程序及除錯加強功能』

# <span id="page-16-0"></span>第 5 章 保護您珍貴的資訊資源

不管公司大小,保護 IT 系統已變得越來越重要。 DB2® Universal Database (DB2 UDB) 8.2 版中的加強功能已相當程度地改善您保護 DB2 環境的能力。 DB2 UDB 現在支援 機密保護外掛程式,容許客戶自訂 DB2 機密保護,以符合他們公司的需求。範例機密 保護外掛程式提供 Kerberos 機密保護的支援。

在 Windows® 環境中,對於授權 ID 及群組名稱的限制現在已放鬆,以便能與 Windows 標準更加一致。已加強 Microsoft® Active Directory 網域的支援。現在您可以利用本端 系統帳號 ('SYSTEM'),安裝並執行 DB2 的 Windows 服務。

- 第 16 頁的『[Windows](#page-23-0) 的系統機密保護加強功能增進可用性』
- 第 [76](#page-83-0) 頁的『鑑別及群組管理的自訂機密保護外掛程式』
- 第 76 頁的『防止存取 [Windows](#page-83-0) 型平台上的 DB2 系統檔案』
- 第 20 頁的 『支援 「[Windows](#page-27-0) 本端系統」帳號』
- 第 21 頁的 『UNIX 平台支援 [Kerberos](#page-28-0) 鑑別』

# <span id="page-18-0"></span>第 6 章 擴充您的解決方案以包括機動資料及隨需應變的 DB2 機動能力

您可以藉由 DB2® Universal Database (DB2 UDB) 的隨需應變機動能力,擴充現行解 決方案來包括機動資料。隨需應變機動能力是以 DB2 Everyplace® 技術為基礎,包括高 效能、耐用的 DB2 Everyplace 資料庫,以及與現存 DB2 UDB 部署搭配使用的強力同 步化解決方案。在 8.1.4 版 DB2 UDB 中已引進了這個功能。

如果您是「IBM® 企業夥伴」或是 DB2 UDB Express Edition、DB2 UDB Workgroup Server Edition · DB2 UDB Workgroup Server Unlimited Edition · DB2 UDB Enterprise Server Edition 或 DB2 Universal Developer's Edition 的客戶, 您可以從 DB2 Everyplace 網站下載隨需應變機動能力特性。

如需相關資訊,包括下載隨需應變機動能力特性的指示,請參閱 http://www.ibm.com/software/data/db2/everyplace/mobilityondemand.html

# <span id="page-20-0"></span>第 7 章 使用「DB2 資訊中心」尋找您需要的 DB2 文件

8.2 版的「DB2® 資訊中心」藉由整合到單一資訊中心,在遞送 DB2 Universal Database™ 及相關 DB2 產品方面設定了新的標準。 「DB2 資訊中心」可讓您存取所有您需要的 DB2 資訊,涵蓋 DB2 的每一層面,從入門到使用「DB2 工具」、資料庫連線、資料 庫管理、查詢管理、Business Intelligence、應用程式開發,以及其他等等。「DB2 資訊 中心」也記錄了主要的 DB2 特性及元件,包括抄寫、資料倉儲,以及 DB2 擴充程式。 導覽樹 (目錄) 主要包括隨著您和其他 DB2 使用者想要達成的高階目標而調整的作業鏈 結及概念資訊。此外,導覽樹包括產品概觀、參考資訊、所有主題的主要索引,以及 名詞解釋的項目。

「DB2 資訊中心」是完整的可搜尋伺服器,可讓您快速存取 DB2 產品資訊。為了讓您 搜尋「DB2 資訊中心」中所有的主題,現在您可以使用萬用字元 (引號) 來搜尋詞組及 Boolean 運算子 (AND、NOT、OR)。如果無法以瀏覽器喜好設定中設定的喜好語言來表 示您正在搜尋的翻譯版主題,根據預設值,「DB2 資訊中心」將顯示該主題的英文版。

使用「安裝 DB2 資訊中心」精靈,您可以在您電腦的本端安裝「DB2 資訊中心」。然 而,如果安裝「DB2 資訊中心」的電腦連接到網路,其他電腦也可以透過 Web 瀏覽器 來存取它。您也可以決定不要在本端安裝「DB2 資訊中心」,改爲選擇讓您的 DB2 產 品存取位在替代位置的「DB2 資訊中心」版本,例如下列可取得最新版本的 IBM® 網 站: <http://publib.boulder.ibm.com/infocenter/db2help/>

在本端安裝「DB2 資訊中心」 可讓您存取 DB2 產品資訊,不需要網際網路或企業內部 網路存取,這可能有助於測試或應用程式開發環境。如果您在連接網路的電腦上安裝 「DB2 資訊中心」,您組織中的多個使用者可以存取相同的「DB2 資訊中心」,因而 可讓您控制那些使用者可以看到哪一版本的資訊。這將使您更新的辛勞降至最低,並 保持您企業內部網路內網路流量的順暢。如果您想要使用者存取最新資訊,而且您有 權存取網際網路,您可以選擇配置 DB2 產品,來存取 IBM 網站上的「DB2 資訊中 心」。IBM 網站上的這個版本的「DB2 資訊中心」會依需要來更新,以反映最新版的 DB2 Universal Database,而且也包括存取如 TechNotes 的線上服務文件。

### 相關槪念:

• 第 80 頁的 『DB2 資訊中心』

### 相關作業:

- 第 89 頁的『若要在「DB2 資訊中心」中,以您喜好的語言來顯示主題』
- 第 87 頁的 『呼叫 DB2 資訊中心』
- 第 83 頁的 『使用 「DB2 安裝」精靈來安裝 「DB2 資訊中心」[\(UNIX\)](#page-90-0)』
- 第 85 頁的 『使用 「DB2 安裝」精靈來安裝 「DB2 資訊中心」[\(Windows\)](#page-92-0)』

# <span id="page-22-0"></span>第 8 章 管理性加強功能

### 管理能力加強功能摘要

本版本已新增下列管理能力加強功能:

### 相關概念:

- 第 15 頁的『活動監督程式』
- 第 16 頁的『分割環境中的索引擴充』
- 第 16 頁的 『[Windows](#page-23-0) 的系統機密保護加強功能增進可用性』
- 第 16 頁的 『SQL 陳述式大小限制已增加到 [2 MB](#page-23-0)』
- 第 17 頁的『日誌檔併入備份映像檔』
- 第 [19](#page-26-0) 頁的『簡化的記憶體配置及減少的記憶體錯誤』
- 第 17 頁的『自行調整備份及復置作業』
- 第 17 頁的『自動執行資料庫維護』
- 第 18 頁的『「健康中心」加強功能』
- 第 19 頁的 『[DB2 Universal Database](#page-26-0) 遵守 FIPS 140-2 (使用認證過的加密模組) 政 府標準』
- 第 19 頁的 『簡化資料庫回復的新命令』
- 第 20 頁的『來自 GUI 的進階變更表格功能』
- 第 20 頁的 『支援 「[Windows](#page-27-0) 本端系統」 帳號』
- 第 20 頁的『可以變更直欄預設値』
- 第 22 頁的『DB2 內含的應用程式伺服器加強功能』
- 第 20 頁的 『z/OS 及 [OS/390](#page-27-0) 版 「控制中心」的加強功能』
- 第 21 頁的 『UNIX 平台支援 [Kerberos](#page-28-0) 鑑別』
- 第 21 頁的 『使用 [db2look](#page-28-0) 命令時型樣相符』
- 第 22 頁的『當建立資料庫時可以使用自動維護』
- 第 22 頁的『在儲存體管理檢視畫面中檢視所有物件的歷程儲存體資訊』

### 活動監督程式

「活動監督程式」是一種工具,可以協助資料庫管理員改善資料庫效能監督、問題判 定,以及解決方案的效率。「活動監督程式」的重點放在監督應用程式效能、應用程 式並行處理、資源用量,以及 SOL 陳述式使用情況。它將協助 DBA 診斷資料庫效能 問題的原因 (如應用程式鎖定狀況),並協助您調整查詢,將資料庫資源的使用率調整到 最佳狀態。

「活動監督程式」可讓您透過一組預先定義的報告,如頂端 CPU 時間耗用應用程式及 具有最大排序時間總計的 SQL 陳述式,輕易存取相關且組織良好的監督程式資料。對 於每一個預先定義的報告,我們可能建議適當的動作,來協助解決資源使用率問題、 最佳化效能,或呼叫另一個工具進行進一步調查。

<span id="page-23-0"></span>也會提供鎖定監督程式資料,以說明鎖定等待狀況的詳細資料。應用程式鎖定鏈可以 顯示出來,以顯示鎖定等待相依關係。

您可以透過 GUI 介面、命令行處理器,以及儲存程序及使用者定義的函數的形式,來 存取「活動監督程式」。

### 相關作業:

• 『Activity Monitor overview: Activity Monitor help』

# 分割環境中的索引擴充

利用 DB2® Universal Database 8.2 版,除了支援單一分割區環境外,您還可以建立要 在分割環境中使用的索引擴充。這個特性是單一分割區現存支援的新增部份。索引擴 充是要與具有結構化類型或特殊類型直欄之索引搭配使用的索引物件。您可以為構成 索引運作方式的主要元件建立並套用您自己的邏輯。主要元件包括索引維護及索引利 用。

#### 相關槪念:

- Administration Guide: Implementation 中的『Creating a user-defined extended index type
- Administration Guide: Implementation 中的『Details on index maintenance』
- Administration Guide: Implementation 中的『Details on index searching』
- Administration Guide: Implementation 中的『Details on index exploitation』
- Administration Guide: Implementation 中的『A scenario for defining an index extension』

# Windows 的系統機密保護加強功能增進可用性

 $DB2^\circ$  Universal Database 8.2 版已將下列加強功能引進到 Windows® 平台上的系統機 密保護:

- 在使用者 ID 及機密保護機制群組名稱 (以及所產生的授權名稱及授權 ID) 中接受其 他特殊字元 包括 &、- 及空格
- 接受長度超過 8 個字元的機密保護機制群組名稱,如 "Sales Representatives"
- 容許 CONNECT 及 ATTACH 上的兩段式名稱,包含 Windows 網域名稱及使用者 ID, 以避免在信任的網域樹系中查閱使用者名稱的網路流量
- 已加強 Active Directory 網域的支援。例如,支援網域、網域本端群組及巢狀廣域群 組之間的隱含信任。

### 相關概念:

- Administration Guide: Implementation 中的『DB2 UDB object naming rules』
- Administration Guide: Implementation 中的『User, user ID and group naming rules』

# **SQL 陳述式大小限制已增加到 2 MB**

DB2® Universal Database 8.2 版提供了加大的 SQL 陳述式大小限制 2 MB,它可以限 制某些建立的資料庫物件的大小 (例如,CREATE PROCEDURE 或 CREATE TRIGGER 陳述式)。新的 2 MB 限制可讓您在應用程式邏輯位於儲存程序或觸發函式時,使用大 型陳述式。

<span id="page-24-0"></span>陳述式大小的增加可讓您將另一個 RDBMS 中的觸發函式或儲存程序陳述式移轉到 DB2  $IDB<sub>o</sub>$ 

新的陳述式限制可讓您記錄其陳述式文字最多 2 MB 的審核環境定義記錄。

#### 相關參照:

• Administration Guide: Implementation 中的『Audit record layout for CONTEXT events』

# 日誌檔併入備份映像檔

當建立連線備份映像檔時,您可以將復置及回復資料庫所需的日誌檔併入映像檔。這 表示,如果您需要將備份映像檔運送到災禍回復端,您不必個別傳送日誌檔,或自行 將它們包在一起。另外,您不必判定需要哪些日誌檔,來保證連線備份的一致性,而 且您將無法刪除專屬於特殊備份映像檔的日誌檔。

若要使用這個特性,請指定 BACKUP DATABASE 命令的 INCLUDE LOGS 選項。當 您指定這個選項時,備份公用程式將截斷目前作用中的日誌檔,然後將必要的日誌範 圍集複製到備份映像檔。

### 相關概念:

• Data Recovery and High Availability Guide and Reference 中的『Including log files with a backup image』

# 自行調整備份及復置作業

DB2® 現在將自動為備份及復置作業兩者,選擇緩衝區數目、緩衝區大小,以及並行化 設定。所選擇的値是以可用記憶體數量、可用處理器數目,以及資料庫配置為基礎。 目的在於將完成備份及復置作業所需的時間量縮至最短。每當未明確地指定下列參數 值,BACKUP DATABASE 和 RESTORE DATABASE 命令就會自動為它們選擇最佳 值:

- WITH num-buffers BUFFERS
- v PARALLELISM n
- BUFFER buffer-size

若為復置資料庫作業,將永遠使用備份作業所使用之緩衝區大小的倍數。

將忽略資料庫管理程式配置參數 BACKBUFSZ 及 RESTBUFSZ 所指定的值。如果想要 使用這些值,則在發出 BACKUP DATABASE 或 RESTORE DATABASE 命令時,必 須明確地指定它們。

#### 相關槪念:

- Data Recovery and High Availability Guide and Reference 中的『Backup overview』
- Data Recovery and High Availability Guide and Reference 中的『Restore overview』

# 自動執行資料庫維護

現在您可以使用「配置自動維護」精靈,來自動執行僅在需要時才執行的資料庫維護 活動。您可以配置為自動維護的活動是資料庫備份、解除資料庫片段 (表格或索引重 組),以及資料存取最佳化 (執行統計)。為確保資料庫的效能及可回復性可達最理想的狀 況,必須在資料庫上執行一些維護活動。

<span id="page-25-0"></span> $D$ B2® 最佳化工具使用型錄統計,來判定任何給定之查詢的最有效率存取計劃。當具有 表格或索引的過期或不完整統計資料時,可能會導致最佳化工具選取一個比其他選擇 方案更沒有效率的計劃,因而減緩查詢執行的速度。然而,判定要對給定的工作量收 集哪些統計資料是複雜的工作,而且將這些統計資料保持最新也是很耗費時間的工 作。

利用自動統計資料收集 (這是 DB2 的「自動表格維護」特性的一部份),您可以讓 DB2 判定您的工作量需要哪些統計資料,以及需要更新哪些統計資料。當啓用自動統計資 料收集時,DB2 將依需要在背景自動執行 RUNSTATS 公用程式,以確定收集並維護正 確的統計資料。

使用「配置自動維護」精靈,來指定維護目標,包括何時執行自動維護。DB2 使用您已 指定的目標,來判定是否需要執行維護活動。然後,DB2 在下一個可用的維護時段 (使 用者定義為執行自動維護活動的時段) 僅執行必要的維護活動。

### 相關槪念:

- 第 28 頁的『自動建立統計設定檔』
- *Administration Guide: Planning* 中的『Automatic maintenance』

### 相關作業:

• 『Configuring automatic maintenance: Control Center help』

# 「健康中心」加強功能

DB2<sup>®</sup> Universal Database 8.2 版的「健康中心」具有若干新特性:

### 「健康指示符配置」啓動程式

「健康指示符配置」啓動程式可讓您輕易存取各種層次的健康指示符設定。這 個啓動程式也協助您瞭解這些配置如何套用到健康監督,以容許您做出適合資 料庫系統環境的變更。

### 建議顧問

「建議顧問」可以協助您解決 DB2 物件上的健康警示。這個顧問會提供若干建 議,來更正導致健康警示的問題。此外,不管您選取的建議是否需要啓動工 具、執行 Script,或調整實例或資料庫上的配置參數設定,「建議顧問」都會協 助您實作這個建議。

### 「健康警示通知疑難排解」精靈

「健康警示通知疑難排解」精靈可以協助您解決與健康警示通知相關的各種問 題,以確定正確的連絡人能夠適當地收到通知。

### 相關作業:

- 『使用健康指示符配置啓動程式:「健康中心」說明』
- 『使用建議顧問解決健康警示:「健康中心」說明』
- 『健康警示通知疑難排解:「健康中心」說明』

# <span id="page-26-0"></span>DB2 Universal Database 遵守 FIPS 140-2 (使用認證過的加密模組) 政府標準

DB2<sup>®</sup> Universal Database 遵守 FIPS 140-2 (使用認證過的加密模組) 政府標準。

### 相關概念:

• Administration Guide: Implementation 中的『Authentication methods for your server』

# 簡化資料庫回復的新命令

新的 RECOVER DATABASE 命令結合 RESTORE DATABASE 及 ROLLFORWARD DATABASE 命令的功能。當使用這個命令時,您可以指定資料庫要回復到哪一個時間 點。您不需要指出必須復置哪一個資料庫備份映像檔,或需要哪些日誌檔,即可到達 指定的時間點。 RECOVER DATABASE 命令也支援回復到日誌檔尾端的作業。

### 相關槪念:

• Data Recovery and High Availability Guide and Reference 中的『Managing log files』

### 相關參照:

• *Command Reference* 中的『RECOVER DATABASE Command』

# 簡化的記憶體配置及減少的記憶體錯誤

將資料庫資料堆大小配置為記憶體用量上的最大強制限制有數個缺點:

- 判定適合特殊資料庫資料堆的最大大小需要相當程度瞭解 DB2® 將如何使用資料堆。
- 在可以配置給資料堆的記憶體數量上設定一個限制,並不保證當資料堆需要記憶體 時,就有可使用的記憶體。
- 資料堆的最大大小代表強制限制,以便資料堆的記憶體配置無法超過這個限制,即 使短時間的超出也不可。

處理這些限制時,資料庫共用記憶體資料堆及實例共用記憶體資料堆將被以不同的方 式配置及解譯。為了簡化這些資料堆的配置,現在您能夠指定單一值,表示 DB2 將對 每一個作用中資料庫使用多少記憶體,並且能夠指定保留給個別資料堆的保證最小 值。將資料堆大小的配置參數值解譯為保證最小值將減少在記憶體用量尖峰期遭遇記 憶體錯誤的次數。

### 相關參照:

- Administration Guide: Performance 中的『dbheap Database heap configuration parameter<sub>J</sub>
- Administration Guide: Performance 中的『instance\_memory Instance memory  $configuration$  parameter $\mathbb{I}$
- Administration Guide: Performance 中的『database\_memory Database shared memory size configuration parameter<sub>J</sub>

# <span id="page-27-0"></span>來自 GUI 的進階變更表格功能

現在從「變更表格內變更表格時,您可以比先前對表格直欄做出更多的變 更。這些變更是可能的,因為「變更表格」筆記本現在會依需要捨棄並重建表格。

當變更表格時,您可以做出下列其他變更:

- 更名直欄
- 捨棄直欄
- 變更直欄的資料類型
- 變更直欄的長度、範圍或精準度值
- 變更直欄是否可為 NULL

如果捨棄並重建表格,將嘗試復置任何相依物件,並且將現存的資料轉換為每一個剩 餘直欄的目標資料類型。

#### 相關作業:

• 『Alter Table -- Overview: Control Center help』

# 支援「Windows 本端系統」帳號

已提供 「Windows 本端系統」 帳號 (LSA) 的支援給各種 DB2 服務,以及所有存取它 們的應用程式。 DB2 安裝程序容許 DB2 服務在 SYSTEM (本端系統帳號) 之下執行, 作為在專用使用者帳號之下執行的選擇方案。您也可以從在「本端系統」帳號的環境 定義之下執行的程序執行 DB2 安裝本身。

這個特性會藉由將處理使用者 ID 及密碼的複雜作業簡化 (如果可以的話) , 來讓您更 容易部署 DB2。另一個加強功能就是 DB2 應用程式能夠在 LSA 的環境定義中執行, 以存取並使用本端 DB2 伺服器。

### 相關概念:

• Administration Guide: Implementation 中的『Windows local system account support』

### 相關參照:

• DB2 伺服器快速入門 中的『安裝 DB2 伺服器的必要使用者帳戶 (Windows)』

# 可以變更直欄預設値

有些時候,必須變更資料庫表格中直欄的預設值。 ALTER TABLE SQL 陳述式可讓您 設定表格中直欄的預設子句。在 CREATE TABLE SQL 陳述式下描述的相同預設子句 限制將會強制實施。請注意,對於已產生的直欄,這個陳述式無法變更其預設值。

### 相關參照:

• *SQL Reference* • *Volume* 2 中的『ALTER TABLE statement』

# z/OS 及 OS/390 版「控制中心」的加強功能

# Σ **DB2® for z/OS V8**

<span id="page-28-0"></span>z/OS 及 OS/390 版 「控制中心」 現在支援下列加強的命令, 而且這些命令會在 可用性受到最小影響的情況下容許受到影響之資料庫物件的變更:

- Create Table
- Alter Table
- Create Index
- Alter Index

### DB2 命令的擴充支援

您現在可以從  $z/\text{OS}$   $\bar{B}$   $OS/390$  版 「控制中心」發出下列  $DSN$  次命令:

- Bind Package
- Bind Plan
- Free Package
- Free Plan
- Rebind Package
- Rebind Plan
- Rebind Trigger Package

### 「建立物件維護原則」精靈

新的「建立物件維護原則」精靈會引導您執行一系列步驟,來收集建立維護原 則的必要資訊,以及產生在 DB2 for z/OS and OS/390 子系統上執行物件維護 所需之 JCL 工作的必要資訊。

### 次要授權 ID

現在當管理 DB2 for z/OS and OS/390 子系統時,「控制中心」支援 SET CURRENT SOLID 命令。這容許在授與群組成員存取權方面展現彈性,而不會 因變更個別使用者設定檔而造成混亂。

# **UNIX 平台支援 Kerberos 鑑別**

Kerberos 是協力廠商網路鑑別通訊協定,使用共用秘密金鑰系統,在不安全的網路環境 中安全地鑑別使用者,不讓文字式的使用者 ID 或密碼在網路間流動。使用 Kerberos 提 供單一登入以存取資源 (如 DB2® UDB 伺服器) 及集中管理使用者 (主體) 的優點。除 了支援 Active Directory 的 Windows® 作業系統的現存支援外, Kerberos 鑑別支援已 擴充到 DB2 UDB for AIX<sup>®</sup> and for Solaris Operating Environment<sup>o</sup>

這個支援是以機密保護外掛程式來提供。

### 相關概念:

- Administration Guide: Implementation 中的『Authentication methods for your server』
- 第 76 頁的『鑑別及群組管理的自訂機密保護外掛程式』

### 使用 db2look 命令時型樣相符

db2look 命令具有一個新的選項 -tw,可以用來對其名稱符合指定之型樣的表格產生 DDL。底線 () 及百分比符號 (%) 萬用字元可以用在 -tw 引數,以指定您想要其 DDL 之表格的型樣相符準則。 db2look 會同時對其名稱符合型樣的所有表格,以及對這些 表格上的相依物件產生 DDL。-tw 選項擴大了指定表格清單的能力 (可與 -t 選項一起

<span id="page-29-0"></span>使用),而且可以在為了提升到正式作業環境,必須從測試環境取出 DDL 時,於具有嚴 格表格命名標準的環境中提供顯著的生產力效益。

### 相關參照:

• *Command Reference* 中的『db2look - DB2 Statistics and DDL Extraction Tool Command

# DB2 内含的應用程式伺服器加強功能

DB2® Universal Database (DB2 UDB) 8.1 版包括一個內含的應用程式伺服器。這可讓 DB2 提供的 Web 應用程式不需要個別安裝的應用程式伺服器即可執行。對於 DB2 UDB 8.1 版,我們已改善內含的應用程式伺服器的遠端管理。現在您可以使用儲存程序 來管理內含的應用程式伺服器。

在啓用資料庫之後,您可以利用下列方法來管理內含的應用程式伺服器:

- 啓動及停止內含的應用程式伺服器。(使用 DB2EAS.SERVER 儲存程序。)
- 安裝將由內含的應用程式伺服器服務的 DB2 Web 應用程式。 (使用 DB2EAS.INSTALLAPP 儲存程序。)
- · 解除安裝內含的應用程式伺服器所服務的 DB2 Web 應用程式。 (使用 DB2EAS.UNINSTALLAPP 儲存程序。)
- 啟動及停止內含的應用程式伺服器所服務的 DB2 Web 應用程式。 (使用 DB2EAS.APP 儲存程序。 $)$

### 相關作業:

- 安裝與配置補充資料 中的『安裝 DB2 應用程式伺服器』
- 安裝與配置補充資料 中的『在 DB2 應用程式伺服器上自動部署 DB2 Web 工具』
- 安裝與配置補充資料 中的『啓用 DB2 應用程式伺服器』

### 當建立資料庫時可以使用自動維護

現在您可以在建立資料庫 (從「控制中心」以及從「第一個步驟」) 時,啓用各種自動維 護特性。自動維護特性可以:

- 在您選擇的磁碟或目錄上建立新資料庫
- 指定資料的磁碟空間
- 配置效能的新資料庫
- 開啓自動維護
- 配置在資料庫需要注意時的通知方式 (用電子郵件或呼叫器)

#### 相關作業:

• Configuring automatic maintenance: Control Center help

# 在儲存體管理檢視畫面中檢視所有物件的歷程儲存體資訊

使用儲存體管理工具,現在您可以在儲存體管理檢視畫面中檢視所有物件的歷程儲存 體資訊,包括資料庫、表格空間、表格、儲存區及索引。

現在您也可以檢視儲存區資訊,以及檢視單一分割的資料庫中 SMS 表格空間中所使用 的空間百分比。

也可以使用稱為 SYSPROC.GET\_DBSIZE\_INFO 的新儲存程序,計算資料庫大小及容 量。

# 相關作業:

· 『Storage Management view -- Overview: Control Center help』 相關參照:

• SQL Administrative Routines 中的『GET\_DBSIZE\_INFO procedure』

# <span id="page-32-0"></span>第 9 章 效能加強功能

### 效能加強功能摘要

本版本已新增下列效能加強功能:

### 相關概念:

- 第 25 頁的『已透過抽樣改善了 RUNSTATS 效能』
- 第 26 頁的 『建議索引、MQT、[MDC](#page-33-0) 表格及分割區的設計顧問加強功能』
- 第 26 頁的 『指定鎖定等待模式策略』
- 第 27 頁的『已透過更好的列數估計改善了查詢執行計劃』
- 第 27 頁的『減少最佳化複雜查詢所需的時間及空間』
- 第 [28](#page-35-0) 頁的『自動建立統計設定檔』
- 第 17 頁的『自動執行資料庫維護』
- 第 29 頁的 『調節 [RUNSTATS](#page-36-0) 公用程式』
- 第 29 頁的『[DB2 Universal Database for Linux](#page-36-0) 上緩衝池中的大型頁面支援』
- 第 29 頁的 『根據預設値會在 [SMS](#page-36-0) 表格空間上啓用多頁檔案配置』
- 第 29 頁的 『自動設定預先提取大小』
- 第 30 頁的 『[XA](#page-37-0) 逾時範例程式碼』

# **已透過抽樣改善了 RUNSTATS 效能**

爲任何給定的查詢選取最佳存取計劃時,查詢最佳化工具將使用表格統計,所以統計 資料必須保持最新,以精確地反映任何給定時間的表格狀態。當表格的活動增加時, 統計資料收集頻率也應該增加。隨著資料庫大小的增加,尋找最有效方法來收集統計 資料就變得越來越重要。在要收集統計資料的表格資料上進行隨機抽樣,可以減少收 集統計資料所花費的時間。針對 I/O 連結或 CPU 連結的系統,這樣做的效能效益可能 非常大。抽樣的樣本越小,完成統計資料收集的速度就越快。

從 8.2 版開始,RUNSTATS 命令使用 TABLESAMPLE 選項,根據表格中資料的樣本, 提供收集統計資料的選項。這個特性可以增加統計資料收集的效率,因為抽樣僅使用 資料子集。同時,抽樣方法能確保高層次的精確度。

### 相關概念:

- *Administration Guide: Performance* 中的『Data sampling in SQL queries』
- Administration Guide: Performance 中的『Collecting statistics on a sample of the table data

### 相關參照:

• *Command Reference* 中的『RUNSTATS Command』

# <span id="page-33-0"></span>建議索引丶MQT丶MDC 表格及分割區的設計顧問加強功能

「DB2<sup>®</sup>設計顧問」是一種可以協助您大幅改善工作量效能的工具。選擇要對複雜工作 量建立哪些索引、叢集化維度或分割區的作業並不是一項簡單的工作,相當令人怯 步。「設計顧問」可以識別出改善您工作量效能所需的全部物件。假設工作量中有一 組 SQL 陳述式, 「設計顧問」會產生下列的建議:

- 新建索引
- 新建具體化杳詢表格
- 轉換成多維度叢集表格
- 重新分割表格
- 刪除指定的工作量未使用的物件

您可以選擇讓「設計顧問」立即執行部份或全部這些建議,或排定在以後的時間執行 它們。

使用「設計顧問」GUI 或命令行工具,「設計顧問」可以協助簡化下列作業:

### 規劃或設定新的資料庫或分割區結構

當設計您的資料庫或資料庫分割區時,請使用「設計顧問」:

- 在測試環境中為分割區、索引、MQT 及 MDC 表格產生設計選擇方案。
- 在將資料載入資料庫之前判定起始資料庫分割。
- 協助從非分割的 DB2 資料庫移轉到分割的 DB2 資料庫。
- 協助從另一項資料庫產品移轉到分割環境中的 DB2。
- 評估已用手動方式產生的索引、MQT 或分割區。

### 工作量效能調整

在您的資料庫完成設定之後,您可以使用「設計顧問」來協助您符合下列調整 目標:

- 改善特殊陳述式或工作量的效能。
- 使用範例工作量的效能作為判斷的標準,來改善一般資料庫效能。
- 改善最常執行之查詢的效能,例如,「活動監督程式」所識別的查詢。
- 判定如何最佳化新鍵值查詢的效能。
- 回應關於共用記憶體公用程式或關於密集排序工作量中的排序資料堆問題的 「健康中心」建議。
- 尋找未在工作量中使用的物件。

### 相關槪念:

- Administration Guide: Performance 中的『Automatic summary tables』
- Administration Guide: Planning 中的『Multidimensional clustering tables』

# 指定鎖定等待模式策略

個別階段作業現在可以指定鎖定等待模式策略,當階段作業需要一個它無法立即取得 的鎖定時,即會使用這個策略。策略指出階段作業是否將:

- 在它無法取得鎖定時傳回 SQLCODE 及 SQLSTATE
- 無限等待鎖定
- <span id="page-34-0"></span>• 等待指定的時間量以取得鎖定
- 在等待鎖定時使用 locktimeout 資料庫配置參數的值

鎖定等待模式策略是透過新的 SET CURRENT LOCK TIMEOUT 陳述式來指定,這個 陳述式變更 CURRENT LOCK TIMEOUT 特別暫存區的值。 CURRENT LOCK TIMEOUT 特別暫存區指定在傳回一個錯誤,指出無法取得鎖定之前,等待鎖定的秒數。

傳統鎖定方法可能導致應用程式彼此封鎖。當某個應用程式必須等待另一個應用程式 釋放它的鎖定時,就會發生這種情況。處理這樣封鎖之影響的策略通常會提供一個機 制,指定最大可接受的封鎖期間。那是應用程式將在沒有鎖定情況下傳回之前要等待 的時間量。之前,這僅在資料庫層次中才有可能,方法爲變更 locktimeout 資料庫配置參 數的值。

由於 locktimeout 參數值會套用到所有鎖定, 所以受到這個新函數影響的鎖定類型包括橫 列、表格、索引鍵,以及多維叢集化 (MDC) 區塊鎖定。

### 相關參照:

• Administration Guide: Performance 中的『locktimeout - Lock timeout configuration parameter<sub>J</sub>

# 已透過更好的列數估計改善了查詢執行計劃

列數估計是一種程序,最佳化工具可以在套用過濾作業 (如述詞應用程式或集成) 之後, 藉由這個程序判定合格橫列的數目。若要產生精確的列數估計值,需要精確的資料分 送統計以及用於處理它們的複雜最佳化工具演算法。利用不精確列數估計值所選取的 查詢執行劃可以執行數個強度次序,但執行速度比利用精確估計値所選取的查詢執 行計劃環要慢。

在 8.2 版, DB2® 最佳化工具可以利用來自具體化查詢表格的分送統計, 以及來自直欄 群組統計的偵測關聯,以確定最精確的列數估計値。這可以協助 DB2 選取最有效率的 存取計劃,來執行查詢並改善查詢效能。

### 相關概念:

• Administration Guide: Performance 中的『Column correlation for multiple predicates』

### 相關作業:

• Administration Guide: Performance 中的『Collecting distribution statistics for specific columns<sup>1</sup>

#### 相關參照:

• *Command Reference* 中的『RUNSTATS Command』

# 減少最佳化複雜查詢所需的時間及空間

資料庫內的表格越來越大,也越來越複雜。因此,使用的查詢更長且更複雜。由於決 策支援系統的出現,所以看到包括 20 到 30 個表格的查詢是很平常的。最佳化這些複 雜查詢所需的時間通常可能變成總回應時間的最大部份。此外,當最佳化複雜查詢 時,最佳化工具通常可能會用光空間,導致最佳化工具必須以更具空間效率,但並不 是最佳的搜尋演算法,來重新最佳化查詢。使用並不是最佳的搜尋演算法通常會導致 選取執行效能很差的查詢執行計劃。

著重於這些區域之最佳化工具的加強功能可以改善複雜查詢的結果。

不需要對您的查詢做出任何變更,即可利用這些改善的部份。

### 相關概念:

• Administration Guide: Performance 中的『Query tuning guidelines』

# <span id="page-35-0"></span>自動建立統計設定檔

RUNSTATS 公用程式提供一個登錄及使用統計設定檔的選項,這個設定檔是一組選項, 用來指定將在特殊表格上收集哪些統計資料,例如,表格統計、索引統計或分送統 計。

 $D$ B2® 自動建立統計設定檔特性現在可以自動產生統計設定檔。當啓用這個特性時,即 會收集資料庫活動的相關資訊並將資訊儲存在查詢回覆倉儲。系統會根據這個資料來 產生統計設定檔。啓用這個特性可以減輕不確定哪些統計資料與特殊工作量相關的問 題,並且允許收集最少的統計資料集,以提供最佳資料庫工作量效能。

這個特性可以與自動統計資料收集特性一起使用,根據過去的表格活動,來判定要在 特殊表格上收集哪些統計資料。

### 相關概念:

- Administration Guide: Performance 中的『Guidelines for collecting and updating statistics
- Administration Guide: Performance 中的『Collecting statistics using a statistics profile』
- 第 17 頁的『自動執行資料庫維護』

### 自動執行資料庫維護

現在您可以使用「配置自動維護」精靈,來自動執行僅在需要時才執行的資料庫維護 活動。您可以配置為自動維護的活動是資料庫備份、解除資料庫片段 (表格或索引重 組),以及資料存取最佳化 (執行統計)。爲確保資料庫的效能及可回復性可達最理想的狀 況, 必須在資料庫上執行一些維護活動。

 $D$ B2® 最佳化工具使用型錄統計,來判定任何給定之查詢的最有效率存取計劃。當具有 表格或索引的過期或不完整統計資料時,可能會導致最佳化工具選取一個比其他選擇 方案更沒有效率的計劃,因而減緩查詢執行的速度。然而,判定要對給定的工作量收 集哪些統計資料是複雜的工作,而且將這些統計資料保持最新也是很耗費時間的工 作。

利用自動統計資料收集 (這是 DB2 的「自動表格維護」特性的一部份),您可以讓 DB2 判定您的工作量需要哪些統計資料,以及需要更新哪些統計資料。當啓用自動統計資 料收集時,DB2 將依需要在背景自動執行 RUNSTATS 公用程式,以確定收集並維護正 確的統計資料。

使用「配置自動維護」精靈,來指定維護目標,包括何時執行自動維護。DB2 使用您已 指定的目標,來判定是否需要執行維護活動。然後,DB2 在下一個可用的維護時段 (使 用者定義爲執行自動維護活動的時段) 僅執行必要的維護活動。
- 第 28 頁的『自動建立統計設定檔』
- *Administration Guide: Planning* 中的『Automatic maintenance』

### 相關作業:

• 『Configuring automatic maintenance: Control Center help』

## **調節 RUNSTATS 公用程式**

執行如 RUNSTATS 這種非常需要資源的公用程式可能會對整體資料庫效能帶來負面影 響。然而,為了維護有效率的資料庫作業,必須定期收集統計資料,所以資料庫管理 員必須識別出最能容忍公用程式執行影響的時段。在許多環境中,沒有一定會減少資 料庫活動的固定時段。

調節 RUNSTATS 公用程式根據現行的資料庫活動層次,來限制公用程式所耗用的資源 數量。當資料庫活動變慢時,公用程式將更加積極執行;當資料庫活動增加時,配置 來執行 RUNSTATS 的資源將減少。

#### 相關作業:

• Administration Guide: Performance 中的『Collecting catalog statistics』

### 相關參照:

• *Command Reference* 中的『RUNSTATS Command』

## DB2 Universal Database for Linux 上緩衝池中的大型頁面支援

除了 DB2 UDB for AIX<sup>®</sup> 64 位元以外, DB2<sup>®</sup> Universal Database (DB2 UDB) for Linux 上也支援緩衝池中的大型頁面支援。緩衝池會保留在記憶體,而且當使用大型頁面時 不會交換出去。這可改善 DB2 UDB for Linux 資料庫及應用程式的效能。

#### 相關參照:

• Administration Guide: Performance 中的『Performance variables』

## 根據預設値會在 SMS 表格空間上啓用多頁檔案配置

當您建立資料庫 (不管分割與否) 時,「系統管理的空間 (SMS)」表格空間檔案一次會 擴充一個範圍,除非您已開啓 DB2\_NO\_MPFA\_FOR\_NEW\_DB 登錄變數。如果您將這 個登錄變數設為 『Yes』, 然後建立一個資料庫,則資料庫中的任何 SMS 表格空間將 依需要一次配置一頁。

#### 相關槪念:

- Administration Guide: Planning 中的『System managed space』
- Administration Guide: Planning 中的『Extent size』

## 自動設定預先提取大小

表格空間的預先提取大小決定當執行預先提取時將從表格空間讀取的頁數。因爲預先 提取是改善查詢效能的方法,所以設定正確的預先提取大小是效能調整的重要步驟。

當預先提取大小未指定給表格空間時,DB2® 會使用 DFT\_PREFETCH\_SZ 配置參數的 值作為預設値。這個參數現在可以設為 AUTOMATIC,以容許 DB2 根據範圍大小、儲

<span id="page-37-0"></span>存區數目及每個儲存區的實體轉軸數目,來計算適合表格空間的預先提取大小。這可 讓使用者不必判定適當的表格空間預先提取大小値,而且也不必記得在表格空間加入 或移除任何儲存區時重設這個值。

### 相關參照:

• Administration Guide: Performance 中的『dft\_prefetch\_sz - Default prefetch size configuration parameter<sub>J</sub>

## XA 逾時範例程式碼

請參閱 CLI 範例程式 dbxamon.c,以取得如何顯示及 Roll Back 未完交易的範例。

範例程式可讓您指定交易的逾時值。如果交易閒置時間變得比逾時値還要長,則範例 將 Rollback 交易。

## 相關作業:

• *Administration Guide: Planning* 中的『Manually resolving indoubt transactions』

### 相關範例:

•  $\Box$ dbxamon.c -- Show and roll back indoubt transactions.

# 第 10 章 可用性加強功能

## 可用性加強功能摘要

本版本已新增下列可用性加強功能:

### 相關概念:

- 第 31 頁的 『高可用性災禍回復 (HADR)』
- 第 32 頁的 『HP-UX 32 位元及 64 位元 PA-RISC 平台支援 [XML Extender](#page-39-0)』
- 第 33 頁的 『自動用戶端重新遞送』
- 第 33 頁的 『從 8.2 版到 8.1 版的取消移轉資料庫目錄公用程式』

## 高可用性災禍回復 (HADR)

 $DB2^{\circ}$  高可用性災禍回復 (HADR) 是一種資料抄寫特性,提供部份及整個網站失效兩者 的高可用性解決方案。 HADR 可以保護資料以免流失,方法為將來源資料庫 (稱為主 要資料庫) 中的資料變更抄寫到目標資料庫 (稱為備用資料庫)。

部份網站失效可能是因為硬體、網路或軟體 (DB2 或作業系統) 失效所引起。如果沒有 HADR,資料庫常駐的資料庫管理系統 (DBMS) 伺服器或機器必須重新啓動。重新啓動 資料庫及它常駐的機器所花費的時間長度是無法預期的。可能需要花費數分鐘,資料 庫才能回到一致狀態且可以使用。如果具有 HADR,備用資料庫可以幾秒鐘內接管。另 外,您可以藉由在應用程式中使用自動用戶端重新遞送或重試邏輯,將正在使用舊的 主要資料庫的用戶端重新導向到備用資料庫 (新的主要資料庫)。

當災禍 (如火災) 導致整個網站毀損時,表示整個網站失效。因為 HADR 使用 TCP/IP 進行主要資料庫與備用資料庫之間的通信, 所以資料庫可以位在不同的位置。如果災禍 發生在主要網站,您可以藉由讓遠端備用資料庫接管成為具有完整 DB2 功能的主要資 料庫,來維護資料可用性。在接管作業發生之後,您可以重新修護原始主要資料庫, 讓它回到它的主要資料庫狀態;這就是所謂的失效回復。

如果具有 HADR,您可以選擇想要的保護層次,以避免失去資訊,方法為指定三個同步 化模式之一:同步、近乎同步或非同步。

HADR 容許備用資料庫接管成為具有完整 DB2 功能的主要資料庫。同時,也可能重新 修護原始主要資料庫,讓它回到它的主要資料庫狀態。

當失效發生在主要資料庫時,您可以在備用資料庫上起始接管作業,隨後它將變成新 的主要資料庫。因為備用資料庫已在線上,所以失效接手可以在非常短時間內完成, 將當機時間縮至最短。

一旦失效的舊主要資料庫修護完畢,兩個資料庫複本可以變成一致,則它可以重新結 合 HADR 配對作為備用資料庫。在原始主要資料庫重新整合到 HADR 配對作為備用 資料庫之後,您可以執行失效回復作業,讓原始主要資料庫再次成為主要資料庫。

### 「設定高可用性災禍回復 (HADR)」精靈:

<span id="page-39-0"></span>使用「設定高可用性災禍回復 (HADR) 資料庫」精靈來設定及配置用於高可用性災禍回 復的主要和備用資料庫。

本精靈會引導您執行下列作業:

- 識別 HADR 配對,尤其是主要及備用資料庫及實例。
- 設定日誌相關配置參數來準備用於日誌運送的主要資料庫。
- 在主要及備用資料庫上更新 HADR 相關的資料庫配置參數。
- 建立主要資料庫的備份、將備份映像檔複製到備用資料庫,以及將備份映像檔復置 到新的或現存的備用資料庫。
- 移動不包括在備份映像檔中的資料庫物件。
- 以 HADR 代理程式所使用的服務名稱及埠號配對來更新服務檔案。
- 配置自動用戶端重新遞送的資料庫。
- 一旦完成配置就啓動 HADR,或延到以後再啓動 HADR。

#### 「管理高可用性災禍回復」視窗:

使用「管理高可用性災禍回復」視窗來配置及檢查 HADR 系統的狀態。如果有任何關 於 HADR 配置的問題,本視窗會通知您。您可以從本視窗執行下列作業:

- 對一個或兩個資料庫啓動 HADR。
- 對一個或兩個資料庫停止 HADR。
- 起始設定接管作業。
- 檢查或變更與 HADR 相關的資料庫配置參數。
- 將 HADR 資料庫編目 (如果有必要的話)。

## 相關概念:

• Data Recovery and High Availability Guide and Reference 的『High availability disaster recovery overview<sup>1</sup>

#### 相關參照:

• System Monitor Guide and Reference 中的『High availability disaster recovery monitor elements

## **HP-UX 32 位元及 64 位元 PA-RISC 平台支援 XML Extender**

32 位元及 64 位元 PA-RISC 平台兩者中的 HP-UX 第 11 版現在支援 DB2® XML Extender。這是 XML Extender 支援的第一個 64 位元平台。 XML Extender MQSeries® 函數尙無法用在 HP-UX 平台。

#### 相關概念:

• DB2 XML Extender Administration and Programming 中的『Introduction to XML Extender<sub>J</sub>

## <span id="page-40-0"></span>自動用戶端重新遞送

自動用戶端重新遞送特性容許用戶端應用程式從與伺服器失去通信的情況下回復,以 便它們可以繼續工作,將連線岔斷的情形降至最低。在失去通信之後,用戶端應用程 式會嘗試重新連接到伺服器。如果這樣做失敗,用戶端隨後將重新遞送到不同伺服 器。您可以透過命令行處理器 (CLP)、藉由呼叫應用程式設計介面 (API),或在使用「配 置輔助程式」的「控制中心」或進階檢視畫面來新增資料庫時,指定替代位置。

您可以使用自動用戶端重新遞送與高可用性災禍回復 (HADR) 搭配,在接管作業之後, 讓用戶端應用程式連接到新的主要資料庫。

## 相關槪念:

- *Administration Guide: Implementation* 中的『Automatic client reroute implementation』
- Data Recovery and High Availability Guide and Reference 中的『Automatic client reroute and high availability disaster recovery
- 第 33 頁的 『從 8.2 版到 8.1 版的取消移轉資料庫目錄公用程式』

## 從 8.2 版到 8.1 版的取消移轉資料庫目錄公用程式

作為自動用戶端重新遞送特性的一部份,已變更資料庫目錄檔的格式。從 8.1 版移轉到 8.2 版時,會自動處理資料庫目錄檔的更新。然而,若要從 8.2 版回到 8.1 版,您必須 使用 db2demigdbd 公用程式,來取消移轉您的資料庫目錄檔。這個公用程式會將資料 庫目錄檔從 8.2 版格式轉換為 8.1 版格式。

### 相關槪念:

• 第 33 頁的『自動用戶端重新遞送』

### 相關參照:

• Command Reference 中的『db2demigdbd - Demigrate Database Directory Files Command<sub>J</sub>

## 第 11 章 可用性加強功能

## 可用性加強功能摘要

本版本已新增下列可用性加強功能:

### 相關槪念:

- 第 35 百的『命令編輯器』
- 第 35 頁的『「控制中心」加強功能』
- 第 36 頁的『公用程式進度監督』
- 第 37 頁的『在不必重建表格的情況下變更所產生的直欄屬性』

## 命令編輯器

在 8.2 版,「命令中心」已換成「命令編輯器」。「命令編輯器」包括「命令中心」先 前所提供的所有功能,但是以簡化介面提供這些功能。

使用「命令編輯器」來產生、編輯、執行及操作 SOL 陳述式、IMS™ 命令和 DB2® 命 令,並使用結果輸出以及檢視已解譯之 SOL 陳述式的存取計劃之圖形。您可以對 DB2 Universal Database™ 資料庫、 z/OS™ 及 OS/390® 系統和子系統,以及 IMSplexes 執 行命令及 SQL 陳述式。

「命令編輯器」提供兩個不同的介面。它可以開啓爲「控制中心」的一部份 (內含的) 或 以獨立式檢視畫面來開啓。這兩個版本都提供相同的功能集,且兩者都可以讓您開啓 多個「命令編輯器」。

- 在「控制中心」內使用「命令編輯器」,可讓您控制在桌上管理程式上開啓的視窗 數。「命令編輯器」以並排的方式在「控制中心」內開啓。
- 使用獨立式「命令編輯器」可讓您執行命令及 SOL 陳述式,而不必開啓「控制中 心」。

當建置「IMS 命令」時,現在您可以使用「命令編輯器」的語法輔助程式特性,提示您 正在建置之命令的有效關鍵字。此外,您可以定義 IMS 命令的捷徑,然後從先前命令 的結果直接發出命令。

## 「控制中心」加強功能

8.2 版「控制中心」可採用三種不同的檢視畫面:

- 基本。此檢視畫面提供核心 DB2® UDB 功能,包括重要物件,如資料庫、表格和儲 存程序。
- 進階。此檢視畫面顯示「控制中心」中所有可用的物件及動作。如果您在企業環境 中工作,且您想要連接到 DB2 for z/OS™ 或 IMS™ 時,則可選取這個檢視畫面。
- 自訂。此檢視畫面讓您能夠修改物件樹狀結構和物件動作,以符合您特定的需求。

<span id="page-43-0"></span>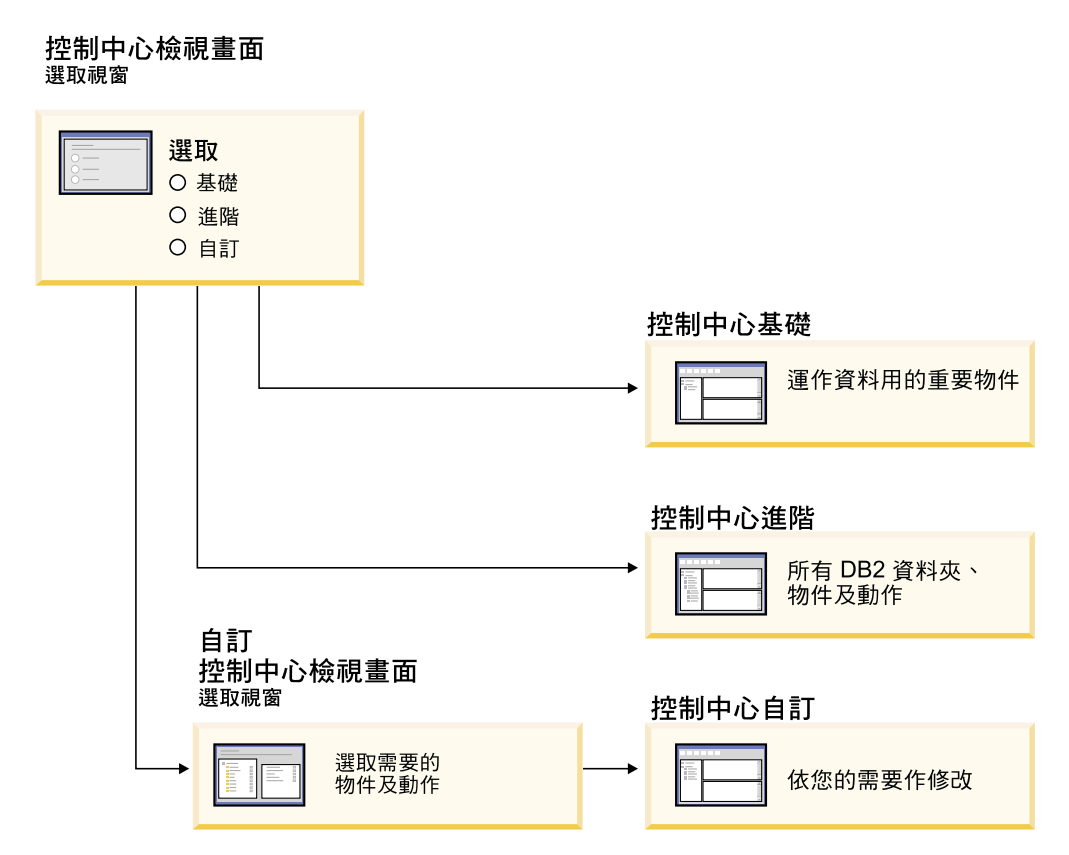

圖 *1. 「控制中心」檢視畫面* 

如果您的需求變更,您可以變更檢視畫面。裁剪「控制中心」,以顯示您定期使用的 資料夾及資料夾物件 (資料夾內的資料夾稱為資料夾物件)。

「控制中心」現在具有第三個窗格,稱為「物件」明細窗格。它顯示關於您已在「控 制中心」物件樹狀結構或內容窗格中選取的資料夾或資料夾物件的資訊。它也列出您 可以對已選取的資料夾或資料夾物件執行的一些動作。

「控制中心」現在支援其他類型的 IMSplex 成員及命令。現在您可以查詢或更新資料 庫、區域、資料群組或線上重組。此外,IMS 命令視窗讓您更容易發出命令。

## 公用程式進度監督

現在您可以監督下列作業的進度:

- 備份
- 復置
- 損毀回復
- 載入
- 重新平衡

使用 LIST UTILITY 命令的 SHOW DETAIL 選項,來察看作業的狀態。

如果使用「控制中心」,您也可以在「公用程式狀態管理程序」視窗中,監督執行中 公用程式的進度。

#### 相關作業:

- <span id="page-44-0"></span>• Data Movement Utilities Guide and Reference 中的『Using Load』
- Data Recovery and High Availability Guide and Reference 中的『Monitoring the progress of backup, restore and recovery operations $\mathbb{J}$
- 『Monitoring the status of utilities running on your system: Control Center help』 相關參照:
- *Command Reference* 中的『LIST UTILITIES Command』

## 在不必重建表格的情況下變更所產生的直欄屬性

現在您可以在 ALTER TABLE 陳述式中使用 ALTER COLUMN 子句,來變更各種可 以產生直欄值的方法。更具體的說,您可以:

- 將產生的表示式屬性新增到現存的未產生的直欄
- 從現存的產生的表示式直欄捨棄產生的表示式
- 將身分屬性新增到現存的沒有身分的直欄
- 從現存的身分直欄捨棄身分屬性
- 將產生的直欄從 GENERATED ALWAYS 變更為 GENERATED BY DEFAULT,或 從 GENERATED BY DEFAULT 變更為 GENERATED ALWAYS
- 從使用者定義的直欄捨棄預設屬性

之前,僅在建立直欄時,才能將產生的表示式或身分屬性指定給它。雖然表示式本身 稍後可以變更,但是一旦建立了產生的直欄,若沒有捨棄再重建表格,它將無法變更 爲未產生的直欄。在捨棄表格之前,您必須匯出表格中的資料,然後利用重新定義的 直欄,將資料重新載入重建的表格。

#### 相關參照:

• *SQL Reference* • *Volume* 2 中的『ALTER TABLE statement』

# 第 12 章 SQL 加強功能

## **SQL 加強功能摘要**

本版本已新增下列 SQL 加強功能:

### 相關槪念:

- 第 43 頁的 『[DB2 UDB Enterprise Edition](#page-50-0) 中觸發函式主體內的程序呼叫』
- 第 40 頁的 『[SQL](#page-47-0) 程序不再需要 C 或 C++ 編譯器』
- 第 40 頁的 『連結選項 [REOPT](#page-47-0) 可以讓 SQL 陳述式重新最佳化』
- 第 41 頁的 『新的 SQL/XML 公佈函數:[XMLSERIALIZE](#page-48-0)』
- 第 42 頁的 『支援非 [Unicode](#page-49-0) 資料庫中的 Unicode 表格』
- 第 16 頁的 『SQL 陳述式大小限制已增加到 [2 MB](#page-23-0)』
- 第 [26](#page-33-0) 頁的 『指定鎖定等待模式策略』
- 第 [27](#page-34-0) 頁的『已透過更好的列數估計改善了查詢執行計劃』
- 第 20 頁的『可以變更直欄預設値』
- 第 41 頁的 『8.2 版新增函數 [XMLNAMESPACES](#page-48-0)』
- 第 37 頁的『在不必重建表格的情況下變更所產生的直欄屬性』

## 可以變更直欄預設値

有些時候,必須變更資料庫表格中直欄的預設值。 ALTER TABLE SQL 陳述式可讓您 設定表格中直欄的預設子句。在 CREATE TABLE SQL 陳述式下描述的相同預設子句 限制將會強制實施。請注意,對於已產生的直欄,這個陳述式無法變更其預設值。

#### 相關參照:

• *SQL Reference* • *Volume* 2 中的『ALTER TABLE statement』

## 在不必重建表格的情況下變更所產生的直欄屬性

現在您可以在 ALTER TABLE 陳述式中使用 ALTER COLUMN 子句,來變更各種可 以產生直欄值的方法。更具體的說,您可以:

- 將產生的表示式屬性新增到現存的未產生的直欄
- 從現存的產生的表示式直欄捨棄產生的表示式
- 將身分屬性新增到現存的沒有身分的直欄
- 從現存的身分直欄捨棄身分屬性
- 將產生的直欄從 GENERATED ALWAYS 變更為 GENERATED BY DEFAULT,或 從 GENERATED BY DEFAULT 變更為 GENERATED ALWAYS
- 從使用者定義的直欄捨棄預設屬性

<span id="page-47-0"></span>之前,僅在建立直欄時,才能將產生的表示式或身分屬性指定給它。雖然表示式本身 稍後可以變更,但是一旦建立了產生的直欄,若沒有捨棄再重建表格,它將無法變更 爲未產生的直欄。在捨棄表格之前,您必須匯出表格中的資料,然後利用重新定義的 直欄,將資料重新載入重建的表格。

#### 相關參照:

• *SQL Reference* • *Volume* 2 中的『ALTER TABLE statement』

## **SQL 陳述式大小限制已增加到 2 MB**

DB2® Universal Database 8.2 版提供了加大的 SQL 陳述式大小限制 2 MB,它可以限 制某些建立的資料庫物件的大小 (例如,CREATE PROCEDURE 或 CREATE TRIGGER 陳述式)。新的 2 MB 限制可讓您在應用程式邏輯位於儲存程序或觸發函式時,使用大 型陳述式。

陳述式大小的增加可讓您將另一個 RDBMS 中的觸發函式或儲存程序陳述式移轉到 DB2  $UDB$ <sup>o</sup>

新的陳述式限制可讓您記錄其陳述式文字最多 2 MB 的審核環境定義記錄。

#### 相關參照:

• Administration Guide: Implementation 中的『Audit record layout for CONTEXT events』

## SQL 程序不再需要 C 或 C++ 編譯器

從 DB2® UDB 開始,建立 SQL 程序不需要伺服器上有 C 或 C++ 編譯器;因此, 不需要安裝 C 或 C++ 編譯器。當您建立 SQL 程序時,它的程序陳述式即會轉換為資 料庫型錄中所儲存的原始表示法,如同利用其他 SQL 陳述式所做的一般。當呼叫 SQL 程序時,將從型錄呼叫原始表示法,然後 DB2 引擎就會執行這個程序。

### 相關作業:

- 應用程式開發手冊:建置及執行應用程式 中的『Customizing precompile and bind options for SQL procedures
- 應用程式開發手冊:建置及執行應用程式 中的『Creating SQL procedures』
- 應用程式開發手冊:建置及執行應用程式 中的『Calling procedures from the Command Line Processor (CLP)<sup>J</sup>
- 應用程式開發手冊:建置及執行應用程式 中的『Calling SQL procedures with client applications $\mathbf{I}$
- 應用程式開發手冊:建置及執行應用程式 中的『Rebinding SQL procedures』

## 連結選項 REOPT 可以讓 SQL 陳述式重新最佳化

連結選項 REOPT 可以讓靜態及動態 SQL 陳述式重新最佳化。尤其,包含主變數、特 別暫存區或參數記號之 SQL 陳述式的存取路徑是使用這些變數值來最佳化,而不是使 用編譯器所決定的預設估計值。當這些值可用時,這個最佳化將發生在查詢執行時 間。

您可以將連結選項 REOPT 設為下列三個値之一:

- <span id="page-48-0"></span>無 SOL 陳述式中任何主變數、參數記號或特別暫存區的值都不會用來最佳化這個 陳述式的存取路徑。將改用這些變數的預設估計值。這是預設行為。
- 當陳述式第一次執行時,給定的 SQL 陳述式的存取路徑是使用任何主變數、參 一次 數記號或特別暫存區的實際值來最佳化。這個存取路徑將用在所有後續的陳述 式執行中。
- 每次 每次包含主變數、參數記號或特別暫存區的陳述式執行時,這些變數值將用來 最佳化陳述式的存取路徑。

### 相關概念:

- Application Development Guide: Programming Client Applications 中的『Effects of REOPT on static SQL』
- Application Development Guide: Programming Client Applications 中的『Effects of REOPT on dynamic SOL』

## 新的 SQL/XML 公佈函數:XMLSERIALIZE

新的標準 SQL/XML 函數 XMLSERIALIZE (具有 CONTENT 選項),可讓您將 XML 資料類型值轉換為適合於 XML 輸出長度的結果字串資料類型。

XML 資料類型是 XML 的内部表示法,因此僅能用作接受這個資料類型作為輸入之函 數的輸入。 XML 是一種無法儲存在資料庫或傳回到應用程式的暫時資料類型。直到 8.2 版,將 XML 資料類型值轉換為字串資料類型值的唯一支援作業就是使用 XML2CLOB 函數來序列化。

序列化是剖析作業的反向;它是將已剖析的 XML 值轉換為文字 XML 值的程序。 XMLSERIALIZE 將 XML 表示式轉換為 SOL 字串值,接著可以向外連結到主字元變 數。

利用 XMLSERIALIZE,您可以指定如 CHAR 或 VARCHAR 的結果類型,它可能比 CLOB 更適合且會產生更佳的效能。

### 相關參照:

- SQL Reference , Volume 1 中的 『Expressions』
- SQL Reference, Volume 1 中的『XML values』

## 8.2 版新增函數 XMLNAMESPACES

XML 名稱空間是一致參照識別碼 (URI) 所識別的名稱集合。名稱空間用在 XML 文件 作為元素類型及屬性名稱。

DB2<sup>®</sup> Universal Database 包括數個 XML 函數作為 SQL/XML 語言規格的一部份。這 些函數有 XMLFOREST 及 XMLELEMENT。新的 XML 函數 XMLNAMESPACES 提 供 SQL/XML 公佈函數 XMLELEMENT 及 XMLFOREST 內的 XML 名稱空間宣告。

#### 相關參照:

• SQL Reference ' Volume 1 中的 『Expressions』

## <span id="page-49-0"></span>支援非 Unicode 資料庫中的 Unicode 表格

現在您可以藉由呼叫具有 CCSID UNICODE 子句的 CREATE TABLE 陳述式,在非 Unicode 資料庫中建立 Unicode 表格。

當您在非 Unicode 資料庫中建立表格時,CCSID 的預設値是 ASCII。當您在 Unicode 資料庫中建立表格時,CCSID 的預設値是 UNICODE。您無法在 Unicode 資料庫中定 義一個具有 CCSID ASCII 的表格,這表示您無法在 Unicode 資料庫中建立一個非 Unicode 表格。

若要能夠在非 Unicode 資料庫中支援 Unicode 表格,您需要啓動新的資料庫配置參數 alt\_collate。這個參數指定 Unicode 表格的對照順序,目前僅能是 IDENTITY\_16BIT。

結合非 Unicode 資料庫中的 Unicode 表格支援, DB2® 是以新增這個新的字碼頁屬性 爲特色:區段字碼頁。當應用程式連結到資料庫時,資料庫管理程式即會判定所有字 串的字碼頁屬性。區段字碼頁是 SQL 陳述式在其下執行的字碼頁。區段字碼頁是資料 庫字碼頁,除非陳述式參照:

- 利用 CCSID UNICODE 子句建立在非 Unicode 資料庫的表格。
- 在非 Unicode 資料庫中利用 PARAMETER CCSID UNICODE 定義的表格函數。

#### 相關槪念:

• Application Development Guide: Programming Client Applications 中的『Derivation of code page values

#### 相關參照:

• *SQL Reference* • *Volume* 2 中的『CREATE TABLE statement』

## 指定鎖定等待模式策略

個別階段作業現在可以指定鎖定等待模式策略,當階段作業需要一個它無法立即取得 的鎖定時,即會使用這個策略。策略指出階段作業是否將:

- 在它無法取得鎖定時傳回 SQLCODE 及 SQLSTATE
- 無限等待鎖定
- 等待指定的時間量以取得鎖定
- 在等待鎖定時使用 locktimeout 資料庫配置參數的值

鎖定等待模式策略是透過新的 SET CURRENT LOCK TIMEOUT 陳述式來指定,這個 陳述式變更 CURRENT LOCK TIMEOUT 特別暫存區的值。 CURRENT LOCK TIMEOUT 特別暫存區指定在傳回一個錯誤,指出無法取得鎖定之前,等待鎖定的秒數。

傳統鎖定方法可能導致應用程式彼此封鎖。當某個應用程式必須等待另一個應用程式 釋放它的鎖定時,就會發生這種情況。處理這樣封鎖之影響的策略通常會提供一個機 制,指定最大可接受的封鎖期間。那是應用程式將在沒有鎖定情況下傳回之前要等待 的時間量。之前,這僅在資料庫層次中才有可能,方法爲變更 locktimeout 資料庫配置參 數的值。

由於 locktimeout 參數值會套用到所有鎖定, 所以受到這個新函數影響的鎖定類型包括橫 列、表格、索引鍵,以及多維叢集化 (MDC) 區塊鎖定。

#### 相關參照:

• Administration Guide: Performance 中的『locktimeout - Lock timeout configuration parameter<sub>J</sub>

## <span id="page-50-0"></span>已透過更好的列數估計改善了查詢執行計劃

列數估計是一種程序,最佳化工具可以在套用過濾作業 (如述詞應用程式或集成) 之後, 藉由這個程序判定合格橫列的數目。若要產生精確的列數估計值,需要精確的資料分 送統計以及用於處理它們的複雜最佳化工具演算法。利用不精確列數估計值所選取的 查詢執行劃可以執行數個強度次序,但執行速度比利用精確估計値所選取的查詢執 行計劃還要慢。

在 8.2 版, DB2® 最佳化工具可以利用來自具體化查詢表格的分送統計, 以及來自直欄 群組統計的偵測關聯,以確定最精確的列數估計値。這可以協助 DB2 選取最有效率的 存取計劃,來執行查詢並改善查詢效能。

#### 相關槪念:

• Administration Guide: Performance 中的『Column correlation for multiple predicates』

### 相關作業:

• Administration Guide: Performance 中的『Collecting distribution statistics for specific columns<sup>J</sup>

### 相關參照:

• *Command Reference* 中的『RUNSTATS Command』

## DB2 UDB Enterprise Edition 中觸發函式主體内的程序呼叫

利用 DB2® Universal Database Enterprise Edition, 現在您可以在單一分割區環境中, 藉由執行一個參照觸發函式動作內之程序的 CALL 陳述式,從觸發函式或任何其他動態 複合陳述式呼叫程序。CALL 陳述式是用來執行 SOL 及外部程序。

在觸發函式動作中呼叫程序可讓您在觸發函式中封裝複雜邏輯。邏輯可以包括資料庫 中其他表格上的作業,或資料庫外的作業,如傳送電子郵件,或將審核記錄寫至資料 庫伺服器的檔案系統中的檔案。

#### 相關槪念:

• Application Development Guide: Programming Server Applications 中的『Triggered action containing a procedure or function reference $\mathbb{J}$ 

### 相關作業:

• Application Development Guide: Programming Server Applications 中的『Calling procedures from triggers or SQL routines.

### 相關參昭:

- SQL Reference, Volume 2 中的『CREATE TRIGGER statement』
- SQL Reference, *Volume* 2 中的『CREATE PROCEDURE (External) statement』

# <span id="page-52-0"></span>第 13 章 服務功能加強功能

## 服務功能加強功能摘要

本版本已新增下列服務功能加強功能:

### 相關概念:

- 第 45 頁的『從執行中 DB2 實例或資料庫擷取統計資料的新公用程式 (類似於 Informix 的 'onstat')』
- 第 46 頁的『[db2diag.log](#page-53-0) 格式訊息加強功能』
- 第 46 頁的『過濾及格式化 [db2diag.log](#page-53-0) 的診斷日誌分析工具』
- 第 46 頁的『已改善追蹤機能』

## 從執行中 DB2 實例或資料庫擷取統計資料的新公用程式 (類似於 Informix 的 'onstat')

**db2pd** 是一種可以用來從執行中 DB2® 實例或資料庫擷取統計資料的新公用程式。它 類似於 Informix® 的 **onstat** 公用程式。

這個工具可以提供廣泛的資訊,有助於疑難排解及問題判定、效能改善,以及應用程 式開發設計,包括:

- 鎖定
- 緩衝池
- 表格空間
- 配置區
- 動態 SQL 陳述式
- 代理程式
- 應用程式
- 記憶體儲存池及記憶體集
- 交易
- 日誌
- · 及其它

這個工具可以在不取得任何閂鎖或不使用任何引擎資源的情況下,收集這個資訊。所 以,擷取當 db2pd 收集資訊時正在變更的資訊是有可能 (且是預期的);因此資料可能 不完全準確。然而,在沒有閂鎖的情況下收集資訊有兩個好處,包括更快的擷取及不 會競爭引擎資源。

#### 相關參照:

• *Command Reference* 中的『db2pd - Monitor and Troubleshoot DB2 Command』

## <span id="page-53-0"></span>db2diag.log 格式訊息加強功能

在 8.2 版中,已用若干方法改善了 db2diag.log 格式。日誌檔現在更易於以手動方式讀 取,而且更易於以軟體剖析。改善的部份包括:

- 每一個項目都有完整的一組標頭資訊
- 記載記錄的訊息及資料部份標示清楚,使得記載記錄更易於使用及瞭解
- 將併入每一筆記錄的時間戳記 (具有時區)
- 每一個欄位都具有以大寫字體表示的清楚欄位名稱
- 標頭及訊息欄位行限制為 80 個字元
- 已加入新的欄位,最須注意的是可協助您尋找最重要項目的嚴重性層次欄位

也產生了其他變更,如將資料庫欄位名稱變更為 DB。

#### 相關槪念:

• 第 46 頁的『過濾及格式化 db2diag.log 的診斷日誌分析工具』

### 相關參照:

• *Command Reference* 中的『db2diag - db2diag.log analysis tool Command』

## 過濾及格式化 db2diag.log 的診斷日誌分析工具

現在已有新的工具,可用來過濾及格式化 db2diag.log 檔案 (**db2diag**)。您可以使用這 個工具,來過濾對 8.2 版使用新訊息格式的診斷日誌檔。

這個命令行工具擁有廣泛的選項,您可以使用它們,來修改輸出以符合您的需求。在 其他選項之間,您可以指出要顯示哪些欄位、使用類似 grep 的過濾器來減少記錄數目, 以及省略空白欄位。

命令行選項包括:

- db2diag -help 提供選項的簡短說明
- db2diag -h brief 提供所有選項的說明,沒有範例
- db2diag -h notes 提供使用須知及限制
- db2diag -h examples 提供小型的入門範例集
- db2diag -h tutorial 提供所有可用選項的範例
- db2diag -h all 提供最完整的選項清單

#### 相關槪念:

• 第 46 頁的『db2diag.log 格式訊息加強功能』

### 相關參照:

• *Command Reference* 中的『db2diag - db2diag.log analysis tool Command』

## 已改善追蹤機能

已對 8.2 版改善了 DB2® 追蹤機能及 **db2trc** 命令。已格式化的追蹤記錄的佈置已加 以修正,以反映新的、更廣泛的追蹤類型。

#### 相關概念:

• 第 45 頁的『從執行中 DB2 實例或資料庫擷取統計資料的新公用程式 (類似於 Informix 的 'onstat')』

## 相關參照:

• Command Reference 中的『db2trc - Trace Command』

# 第 14 章 資料倉儲中心及倉儲管理程式加強功能

## 「資料倉儲中心」及 Warehouse Manager ETL 加強功能摘要

本版本已新增下列「資料倉儲中心」及 Warehouse Manager ETL 加強功能:

### 相關槪念:

• 第 49 頁的『Warehouse Manager ETL (取出、轉換及載入) 支援 Unicode 倉儲控制 資料庫』

## Warehouse Manager ETL (取出、轉換及載入) 支援 Unicode 倉儲控制資料庫

從「資料倉儲中心 8.2 版」開始,倉儲控制資料庫必須是 UTF-8 (Unicode 轉換格式, 或 Unicode) 資料庫。這種需求為「資料倉儲中心」提供擴充的語言支援。如果您嘗試 使用不是以 Unicode 格式表示的控制資料庫登入「資料倉儲中心」,將收到無法登入的 錯誤訊息。您可以使用「倉儲控制資料庫管理」工具,將中間資料從指定的資料庫移 轉到新的 Unicode 資料庫。

## 相關概念:

• 資料倉儲中心管理手冊 中的『資料倉儲物件』

# 第 15 章 應用程式開發加強功能

## 應用程式開發加強功能摘要

本版本已新增下列應用程式開發加強功能:

### 相關槪念:

- 第 43 頁的『DB2 UDB Enterprise Edition 中觸發函式主體內的程序呼叫』
- 第 40 頁的『SQL 程序不再需要 C 或 C++ 編譯器』
- 第 59 頁的『使用 CURRENT PACKAGE PATH 特別暫存區簡化資料包與應用程式 的關聯」
- 第 40 頁的『連結選項 REOPT 可以讓 SOL 陳述式重新最佳化』
- 第 42 百的『支援非 Unicode 資料庫中的 Unicode 表格』
- 第 52 頁的 『 「DB2 通用 JDBC 驅動程式」的改善』
- 第 55 頁的『.NET 共同語言執行時期程序及 UDF』
- 第 56 頁的『IBM DB2 Development Add-In for Microsoft Visual Studio .NET 加強 功能』
- 第 61 頁的 『DB2 WebSphere MQ 使用者定義的函數 64 位元支援』
- 第 57 頁的『DB2 Run-Time Client Lite』
- 第 51 頁的 『DB2 Universal Database 支援 JDK 1.4』
- 第 60 頁的『「開發中心」支援 iSeries 上的 Java 儲存程序』
- 第 60 頁的『「開發中心」不再需要 C 編譯器來建置 SQL 儲存程序』
- 第 55 頁的 『DB2 .NET Data Provider 加強功能』
- 第 54 頁的『OLE DB 及 ODBC .NET Data Provider』
- 第 60 頁的『「開發中心」支援 UNIX 64 位元平台的 SQL 儲存程序除錯』
- 第 41 頁的 『8.2 版新增函數 XMLNAMESPACES』
- 第 58 頁的『巢狀儲存點容許對 Rollback 具有更大的控制權』
- 第 60 頁的『「開發中心」儲存程序及除錯加強功能』
- 第 30 頁的『XA 逾時範例程式碼』

## DB2 Universal Database 支援 JDK 1.4

DB2<sup>®</sup> Universal Database (DB2 UDB) 8.2 版在所有支援的工作站作業系統環境上支援 JDK 1.4,但 AIX<sup>®</sup> 4.3 及 Linux IA64 除外,它們仍然需要 IBM® Developer Kit 1.3.1。 DB2 UDB for Solaris 將隨著 JDK 1.4.2 一起出貨。所有其它支援的工作站作業系統的 DB2 UDB 都將隨附有 JDK 1.4.1 (或功能相等、供應商命名的 Java™ 開發人員套件)。

當安裝 DB2 UDB 8.2 版時,如果尚未安裝最新支援版本的 Java 開發人員套件,也將 一併安裝,除非 DB2 UDB 安裝是先前 DB2 UDB 第 8 版安裝的更新。如果您正要 更新先前的 DB2 UDB 第 8 版安裝,您必須從 CD 安裝 Java 開發人員套件。

#### 相關參照:

- <span id="page-59-0"></span>• 應用程式開發手冊:建置及執行應用程式 中的『AIX supported development software』
- 應用程式開發手冊:建置及執行應用程式 中的『HP-UX supported development software
- 應用程式開發手冊:建置及執行應用程式 中的『Linux supported development software
- 應用程式開發手冊:建置及執行應用程式 中的『Solaris supported development software
- 應用程式開發手冊:建置及執行應用程式 中的『Windows supported development software

## 「DB2 通用 JDBC 驅動程式」的改善

8.2 版 「DB2® Universal JDBC 驅動程式」具有若干改善,包括分散式交易支援及符合 JDBC 3.0 標準。其他新的特性可以增加在 SQLJ 使用疊代的彈性,以及加強與主機及 iSeries™ 資料庫的互動能力。

### 分散式交易支援:

支援符合 XA 規格的分散式交易處理。這個支援實作 Java™ 2 Platform, Enterprise Edition (J2EE) Java Transaction Service (JTS) 及 Java Transaction API (JTA) 規格 (僅限 DB2 UDB for Linux、UNIX<sup>®</sup> 及 Windows® 系統上的 Universal Type 2 Connectivity)。

### 符合 JDBC 3.0 標準:

下列 JDBC 3.0 方法現在是 8.2 版 「DB2 通用 JDBC 驅動程式」的一部份:

- Blob.setBytes
- Blob.setBinaryStream
- Blob.truncate
- Clob.setString
- Clob.setAsciiStream
- Clob.setUnicodeStream
- Clob.setCharacterStream
- v Connection.createStatement(int resultSetType, int resultSetConcurrency, int resultSetHoldability)
- Connection.prepareStatement(String sql, int autoGeneratedKeys)
- Connection.setSavepoint
- Connection.releaseSavepoint
- Statement.executeUpdate(String sql, int autoGeneratedKeys)
- Statement.execute(String sql, int autoGeneratedKeys)
- v Statement.getMoreResults(java.sql.Statement.CLOSE\_CURRENT\_RESULT)
- Statement.getMoreResults(java.sql.Statement.KEEP CURRENT RESULT)
- Statement.getMoreResults(java.sql.Statement.CLOSE ALL RESULTS)

**DB2BaseDataSource 方法: qetDB2SystemMonitor:** 

方法 DB2BaseDataSource.getDB2SystemMonitor 傳回 DB2SystemMonitor 類別的物件。 已將介面新增到「DB2 通用驅動程式」的這個類別,讓從 JDBC 應用程式監督資料庫 系統此一動作更加容易。每一個「DB2 通用 JDBC 驅動程式」連線都可以具有單一系 統監督程式。

### **DB2BaseDataSource 图性: activeServerListJNDIName:**

屬性 DB2BaseDataSource.activeServerListJNDIName 識別替代伺服器資訊的 JNDI 儲 存庫中 DB2ActiveServerList 實例的 JNDI 參照。 (DB2ActiveServerList 是新的類別, 稍後將在本主題中加以說明。) 如果 activeServerListJNDIName 的值不是 null,此值 所參照的 DB2ActiveServerList 實例中指定的替代伺服器可以對連線進行失效接手。如 果 activeServerListJNDIName 是 null,則不會使用來自 JNDI 儲存庫的替代伺服器資 訊,對連線進行失效接手。

## **DB2BaseDataSource** 屬性: currentFunctionPath:

屬性 DB2BaseDataSource.currentFunctionPath 指定 SQL 路徑,用來解析位於 JDBC 程式之 SQL 陳述式中的未限定資料類型名稱及函數名稱。這個屬性的資料類型是 String。若為 DB2 UDB for Linux、UNIX 及 Windows 伺服器,最大長度為 254 個 位元組。值是以逗號區隔的綱目名稱清單。那些名稱可以是一般或有區隔字元的識別 碼。

## **DB2BaseDataSource** 圖性: currentLockTimeout:

屬性 DB2BaseDataSource.currentLockTimeout 指示 DB2 UDB for Linux、UNIX 及 Windows 伺服器在鎖定無法立即取得時,無限等待鎖定,或等待指定的秒數來取得鎖 定。這個屬性的資料類型是 int。零值表示不等待。-1 值表示無限等待。正整數指出等 待鎖定的秒數。

#### **DB2BaseDataSource** 圖性: cursorSensitivity:

屬性 DB2BaseDataSource.cursorSensitivity 指定 JDBC ResultSet 的 java.sql.ResultSet.TYPE\_SCROLL\_SENSITIVE 值是否對映到基礎 DB2 游標的 SENSITIVE DYNAMIC 屬性或 SENSITIVE STATIC 屬性。可能值是 TYPE SCROLL SENSITIVE STATIC 及 TYPE\_SCROLL\_SENSITIVE\_DYNAMIC。預設値是 TYPE SCROLL SENSITIVE STATIC。資料庫 伺服器若不支援敏感的動態可捲動游標,將忽略這個屬性。

#### **DB2BaseDataSource** 圖性: jdbcCollection:

屬性 DB2BaseDataSource.jdbcCollection 指定「DB2 通用 JDBC 驅動程式」的實例 在執行時期所使用之資料包的集合 ID。 jdbcCollection 的資料類型是 String。預設 值是 NULLID。這個屬性與 DB2Binder -collection 選項搭配使用。 DB2Binder 公用 程式必須在先前已使用符合 jdbcCollection 值的 -collection 值,連結伺服器中的 「DB2 通用 JDBC 驅動程式」資料包。 jdbcCollection 設定並不會判定用於 SQLJ 應用程式的集合。若為 SQLJ,集合是由 SQLJ 自訂器的 -collection 選項來判定。

#### **DB2ActiveServerList** 類別:

新的類別包含下列方法:

#### **getAlternatePortNumber**

擷取與替代 DB2 UDB 伺服器相關的埠號。

#### **getAlternateServerName**

擷取包含替代 DB2 UDB 伺服器名稱的陣列。這些值是 IP 位址或 DNS 伺服 器名稱。

#### <span id="page-61-0"></span>**setAlternatePortNumber**

設定與替代 DB2 UDB 伺服器相關的埠號。

#### **setAlternateServerName**

設定 DB2 UDB 伺服器的替代伺服器名稱。這些值是 IP 位址或 DNS 伺服器 名稱。

### 可以在 SQLJ 應用程式中開啓多個疊代實例:

您可以在單一 SQLJ 應用程式中同時開啓多個疊代實例。這個功能的其中一個應用就是 開啓數個使用主表示式的疊代實例。每一個實例都可以使用不同組的主表示式値。

### 可以在 SQLJ 應用程式中的相同 DB2 表格開啓多個疊代:

您可以同時開啓相同 DB2 表格上的多個疊代。您可以在使用某個疊代,對表格執行某 個作業的同時,使用另一個疊代,對相同表格執行不同作業。

### 具有「DB2 通用 JDBC 驅動程式」的 SQLJ 中的 ROWID 容許識別唯一橫列:

DB2 UDB for z/OS™ 及 DB2 UDB for iSeries 支援 DB2 表格中直欄的 ROWID 資 料類型。 ROWID 是專門識別表格中的橫列的值。

「DB2 通用 JDBC 驅動程式」提供僅限 DB2 類別:com.ibm.db2.jcc.DB2RowID,您 可以在疊代以及在 CALL 陳述式參數中使用這個類別。若為疊代,您也可以使用 byte[] 物件類型來擷取 ROWID 值。

#### 相關槪念:

- Application Development Guide: Programming Client Applications 中的『Introduction to Java application support』
- Application Development Guide: Programming Client Applications 中的『Multiple open instances of an iterator in an SQLJ application
- Application Development Guide: Programming Client Applications 中的『Multiple open iterators for the same SQL statement in an SQLJ application』
- Application Development Guide: Programming Client Applications 中的『ROWIDs in SOLJ with the DB2 Universal JDBC Driver』

### 相關參照:

- Application Development Guide: Programming Client Applications 中的『Properties for the DB2 Universal JDBC Driver』
- Application Development Guide: Programming Client Applications 中的『Summary of DB2 Universal JDBC Driver extensions to JDBC』

## **OLE DB ODBC .NET Data Provider**

除了 DB2<sup>®</sup> .NET Data Provider 以外,DB2 還包括 OLE DB .NET Data Provider 及 ODBC .NET Data Provider of

OLE DB .NET Data Provider 使用 IBM® DB2 OLE DB Driver。因此,OLE DB .NET Data Provider 支援的連線字串關鍵字同於 IBM OLE DB Provider for DB2 支援的連 線字串關鍵字。此外,OLE DB .NET Data Provider 具有與 IBM DB2 OLE DB Provider 相同的限制。

<span id="page-62-0"></span>ODBC .NET Data Provider 使用 IBM DB2 CLI Driver,對 DB2 資料來源進行 ODBC 呼叫。因此,OLE DB .NET Data Provider 支援的連線字串關鍵字同於 IBM DB2 CLI Driver 支援的連線字串關鍵字。

### 相關概念:

- Application Development Guide: Programming Client Applications 中的『OLE DB .NET Data Provider<sub>J</sub>
- Application Development Guide: Programming Client Applications 中的『ODBC .NET Data Provider<sub>J</sub>

## **DB2 .NET Data Provider 加強功能**

DB2® .NET Data Provider 是 ADO.NET 介面的擴充,容許 .NET 應用程式透過安全 連線來存取 DB2 應用程式、執行命令,以及擷取結果。 8.2 版配有 DB2 .NET Data Provider 的下列改善:

- 效能更快。
- 支援 Microsoft® .NET Framework 1.1 版。這包括支援下列新的 System.Data 特性: DB2DataReader.HasRows 及 DB2Connection.EnlistDistributedTransaction 方法。
- 指定隔離層次的新 ConnectionString 關鍵字。
- 四個新的 DB2Connection 內容可讓 DBA 將工作量歸因於特殊來源。新的內容如下:
	- DB2Connection.ClientUser 用戶端使用者 ID
	- DB2Connection.ClientWorkStation 用戶端工作站名稱
	- DB2Connection.ClientAccountingInformation 用戶端帳戶字串
	- DB2Connection.ClientApplicationInformation 用戶端應用程式名稱
- .NET 應用程式現在可以透過 DB2 .NET Data Provider 來存取下列資料庫管理系統:
	- DB2 Universal Database™ 5.1 版 (或更新版本) for AS/400<sup>®</sup> 及 iSeries™ (透過 DB2 Connect<sup>™</sup>)
	- DB2 Universal Database 7.3 版 (或更新版本) for VSE & VM (透過 DB2 Connect)

### 相關槪念:

- Application Development Guide: Programming Client Applications 中的『DB2 .NET Data Provider overview<sup>1</sup>
- Application Development Guide: Programming Client Applications 中的『DB2 .NET Data Provider<sub>J</sub>

## .NET 共同語言執行時期程序及 UDF

DB2<sup>®</sup> Universal Database 可讓您以 SQL 及以其他程式設計語言 (如 C、 C++、Java™ 及 OLE) 來建立常式 (程序、使用者定義的函數 (UDF) 及方法)。現在,您可以使用任 何 .NET 共同語言執行時期 (CLR) 相容程式設計語言 (包括 C#、 Visual Basic、受管 理 C++,以及所有其他 CLR 相容語言) 來建立程序及 UDF。

您可以利用如同建立其它外部 (非 SQL) 常式的方式,來建立 CLR 常式:方法為執行 一個 CREATE 陳述式,讓資料庫常式簽章與常駐在資料庫伺服器的 .NET 組合語言產 生關聯。您可以使用常式,來封裝常用的資料庫作業及邏輯,以擴充 SQL 的功能並改 善用戶端應用程式的效能。

### <span id="page-63-0"></span>相關概念:

• Application Development Guide: Programming Server Applications 中的『Common language runtime  $(CLR)$  routines

### 相關作業:

- Application Development Guide: Programming Server Applications 中的『Creating CLR routines<sub>J</sub>
- Application Development Guide: Programming Server Applications 中的『Examples of CLR user-defined functions in  $C\#J$
- Application Development Guide: Programming Server Applications 中的『Examples of CLR procedures in  $C\#J$
- Application Development Guide: Programming Server Applications 中的『Examples of CLR procedures in Visual Basic』
- Application Development Guide: Programming Server Applications 中的『Examples of CLR user-defined functions in Visual Basic』

#### 相關參照:

• *SQL Reference* • *Volume* 2 中的『CREATE PROCEDURE (External) statement』

#### 相關範例:

- $\sqrt{\text{SpCat}.db2}$  -- Drops and creates the procedures implemented in spserver.cs.
- $\sqrt{\ }$ SpServer.cs -- C# external code implementation of procedures created in spcat.db2 $\sqrt{2}$
- $\sqrt{\text{SpCat}.db2}$  -- Drops and creates the procedures implemented in spserver.vb $\mathbb{J}$
- **SpServer.vb -- VB.NET** implementation of procedures created in SpCat.db2』

## **IBM DB2 Development Add-In for Microsoft Visual Studio .NET 加強功能**

利用 IBM® DB2® Development Add-In for Microsoft® Visual Studio .NET, 現在您可 以使用精靈或內建程式碼編輯器,來建立下列 DB2 SOL 物件:

- 表格
- 索引
- 概略表
- 觸發函式

此外,現在您可以利用 .NET 管理的語言 (如 C# 及 Visual Basic),從現存的方法開發 DB2 共同語言執行時期 (CLR) 程序。 DB2 .NET CLR 程序是使用者建立的 DB2 外 部常式,具有 .NET 組合語言的方法 (從以 .NET 管理的語言撰寫的原始碼編譯) 所實 作的程序主體。

最終,您可以使用 DB2 資料庫專案,執行 SQL 程序的來源層次除錯。

## <span id="page-64-0"></span>**DB2 Run-Time Client Lite**

DB2® Run-Time Client Lite (DB2 RTCL) 是新的可安裝元件,讓您更容易從 Windows® 型應用程式存取 DB2 伺服器。 DB2 RTCL 的設計在於可讓獨立軟體供應商 (ISV) 重 新分送,並且在大型企業典型的大量部署實務中用於分送應用程式。類似於 DB2 Run-Time Client 元件,新的 DB2 RTCL 提供應用程式介面 (CLI、ODBC、OLE DB、.NET Data 提供者及 JDBC),以及應用程式執行所需的網路檔案庫。

DB2 RTCL 的主要區別特性如下:

- 相當小的磁碟足跡
- 以單一可執行檔出貨,讓它易於重新分送及部署
- 可以使用 「Windows 安裝程式合併模組」(.msm 檔),簡化更大應用程式內 DB2 RTCL 程式碼的整合
- 專屬於重新分送 ISV 及公司內部程式設計師所開發之 DB2 RTCL 的條款

### 相關槪念:

• *DB2 用戶端快速入門* 中的『DB2 Run-Time Client Lite』

## **新的 SQL/XML 公佈函數:XMLSERIALIZE**

新的標準 SQL/XML 函數 XMLSERIALIZE (具有 CONTENT 選項),可讓您將 XML 資料類型值轉換為適合於 XML 輸出長度的結果字串資料類型。

XML 資料類型是 XML 的內部表示法,因此僅能用作接受這個資料類型作為輸入之函 數的輸入。 XML 是一種無法儲存在資料庫或傳回到應用程式的暫時資料類型。直到 8.2 版,將 XML 資料類型值轉換為字串資料類型值的唯一支援作業就是使用 XML2CLOB 函數來序列化。

序列化是剖析作業的反向;它是將已剖析的 XML 值轉換為文字 XML 值的程序。 XMLSERIALIZE 將 XML 表示式轉換為 SQL 字串值,接著可以向外連結到主字元變 數。

利用 XMLSERIALIZE,您可以指定如 CHAR 或 VARCHAR 的結果類型,它可能比 CLOB 更適合且會產生更佳的效能。

#### 相關參照:

- *SQL Reference Volume 1* 中的『Expressions』
- SQL Reference, *Volume* 1 中的『XML values』

## DB2 UDB Enterprise Edition 中觸發函式主體内的程序呼叫

利用 DB2® Universal Database Enterprise Edition,現在您可以在單一分割區環境中, 藉由執行一個參照觸發函式動作內之程序的 CALL 陳述式,從觸發函式或任何其他動態 複合陳述式呼叫程序。CALL 陳述式是用來執行 SQL 及外部程序。

在觸發函式動作中呼叫程序可讓您在觸發函式中封裝複雜邏輯。邏輯可以包括資料庫 中其他表格上的作業,或資料庫外的作業,如傳送電子郵件,或將審核記錄寫至資料 庫伺服器的檔案系統中的檔案。

#### <span id="page-65-0"></span>相關槪念:

• Application Development Guide: Programming Server Applications 中的『Triggered action containing a procedure or function reference $\mathbf I$ 

### 相關作業:

• Application Development Guide: Programming Server Applications 中的『Calling procedures from triggers or  $SQL$  routines

#### 相關參照:

- *SQL Reference Volume* 2 中的『CREATE TRIGGER statement』
- *SQL Reference Volume* 2 中的『CREATE PROCEDURE (External) statement』

## 支援非 Unicode 資料庫中的 Unicode 表格

現在您可以藉由呼叫具有 CCSID UNICODE 子句的 CREATE TABLE 陳述式,在非 Unicode 資料庫中建立 Unicode 表格。

當您在非 Unicode 資料庫中建立表格時,CCSID 的預設値是 ASCII。當您在 Unicode 資料庫中建立表格時,CCSID 的預設値是 UNICODE。您無法在 Unicode 資料庫中定 義一個具有 CCSID ASCII 的表格,這表示您無法在 Unicode 資料庫中建立一個非 Unicode 表格。

若要能夠在非 Unicode 資料庫中支援 Unicode 表格,您需要啓動新的資料庫配置參數 *alt\_collate*。這個參數指定 Unicode 表格的對照順序,目前僅能是 IDENTITY\_16BIT。

結合非 Unicode 資料庫中的 Unicode 表格支援, DB2® 是以新增這個新的字碼頁屬性 爲特色:區段字碼頁。當應用程式連結到資料庫時,資料庫管理程式即會判定所有字 串的字碼頁屬性。區段字碼頁是 SQL 陳述式在其下執行的字碼頁。區段字碼頁是資料 庫字碼頁,除非陳述式參照:

- 利用 CCSID UNICODE 子句建立在非 Unicode 資料庫的表格。
- 在非 Unicode 資料庫中利用 PARAMETER CCSID UNICODE 定義的表格函數。

#### 相關槪念:

• Application Development Guide: Programming Client Applications 中的『Derivation of code page values

#### 相關參昭:

• *SQL Reference* • *Volume* 2 中的『CREATE TABLE statement』

## 巢狀儲存點容許對 Rollback 具有更大的控制權

DB2® Universal Database (DB2 UDB) 現在支援巢狀的儲存點。這表示您可以在另一個 儲存點內設定儲存點。DB2 UDB 可讓您依需要設定多層巢狀儲存點。

利用巢狀儲存點,應用程式可以同時具有多層的儲存點,而且應用程式可以依需要 Roll Back 到任何作用中的儲存點。特殊儲存點陳述式的 Rollback 也會釋放正在 Roll Back 之儲存點內的任何作用中巢狀儲存點。

### 相關槪念:

• Application Development Guide: Programming Client Applications 中的『Transaction management with savepoints $\mathbb{J}$ 

• Application Development Guide: Programming Client Applications 中的『Nesting savepoints<sup>1</sup>

## <span id="page-66-0"></span>連結選項 REOPT 可以讓 SQL 陳述式重新最佳化

連結選項 REOPT 可以讓靜態及動態 SQL 陳述式重新最佳化。尤其,包含主變數、特 別暫存區或參數記號之 SQL 陳述式的存取路徑是使用這些變數值來最佳化,而不是使 用編譯器所決定的預設估計值。當這些值可用時,這個最佳化將發生在查詢執行時 間。

您可以將連結選項 REOPT 設為下列三個値之一:

- 無 SQL 陳述式中任何主變數、參數記號或特別暫存區的值都不會用來最佳化這個 陳述式的存取路徑。將改用這些變數的預設估計值。這是預設行為。
- 一次 當陳述式第一次執行時,給定的 SQL 陳述式的存取路徑是使用任何主變數、參 數記號或特別暫存區的實際值來最佳化。這個存取路徑將用在所有後續的陳述 式執行中。
- **每次** 每次包含主變數、參數記號或特別暫存區的陳述式執行時,這些變數值將用來 最佳化陳述式的存取路徑。

#### 相關槪念:

- Application Development Guide: Programming Client Applications 中的『Effects of REOPT on static SQL<sup>J</sup>
- Application Development Guide: Programming Client Applications 中的『Effects of REOPT on dynamic SOL<sub>J</sub>

## 使用 CURRENT PACKAGE PATH 特別暫存區簡化資料包與應用程式的關聯

CURRENT PACKAGE PATH 特別暫存區可讓您指定資料包限定元清單, DB2® 伺服 器可以利用這個清單來選取一個資料包。當您具有多種資料包變式時,亦即,當多個 資料包共用相同名稱及一致性記號時,這個特性很有用。不需維護不同版本的應用程 式來使用每一個版本的資料包,您可以使用 CURRENT PACKAGE PATH 特別暫存區, 讓單一編譯的程式與多個版本的資料包產生關聯。

### 相關概念:

• Application Development Guide: Programming Client Applications 中的『CURRENT PACKAGE PATH special register for package schemas I

## SQL 程序不再需要 C 或 C++ 編譯器

從 DB2® UDB 開始,建立 SQL 程序不需要伺服器上有 C 或 C++ 編譯器;因此, 不需要安裝 C 或 C++ 編譯器。當您建立 SQL 程序時,它的程序陳述式即會轉換為資 料庫型錄中所儲存的原始表示法,如同利用其他 SQL 陳述式所做的一般。當呼叫 SQL 程序時,將從型錄呼叫原始表示法,然後 DB2 引擎就會執行這個程序。

### 相關作業:

- 應用程式開發手冊:建置及執行應用程式 中的『Customizing precompile and bind options for SQL procedures
- 應用程式開發手冊:建置及執行應用程式 中的『Creating SQL procedures』
- 應用程式開發手冊:建置及執行應用程式 中的『Calling procedures from the Command Line Processor (CLP)<sup>1</sup>
- 應用程式開發手冊:建置及執行應用程式 中的『Calling SQL procedures with client applications
- 應用程式開發手冊:建置及執行應用程式 中的『Rebinding SQL procedures』

## <span id="page-67-0"></span>「開發中心」儲存程序及除錯加強功能

8.2 版 IBM® DB2® Universal Database 的「開發中心」有下列儲存程序大小限制及除 錯加強功能可用:

- DB2 Universal Database™ for z/OS™ 8.0 版的「開發中心」支援可讓您建置大小最 高可到 10MB 的 Java™ 儲存程序。使用 C 儲存程序 DSNTJSPP 建置的 Java 儲存 程序不能招過 32KB。
- 除錯器中的新終止特性可讓您隨時快速地終止除錯器,不需等待現行階段作業到達 儲存程序的尾端。若要使用這個特性,請按一下除錯器中的「終止」圖示。

## 「開發中心」不再需要 C 編譯器來建置 SQL 儲存程序

在 8.2 版的 IBM® DB2® Universal Database 中,不再需要 C 或 C++ 編譯器,來建 立 SOL 程序,因此,在 「DB2 開發中心」,不再需要在 Windows®、 Linux 或 UNIX® 伺服器上,配置 C 或 C++ 編譯器設定。當建立 SOL 程序時,程序陳述式即會轉換為 資料庫型錄中所儲存的原始表示法,如同利用其他 SQL 陳述式所做的一般。

SQL 建置設定中會提供預設連結選項,然而,您可以為每一個儲存程序指定不同的選 項。

對於 8.2 版之前的所有「開發中心」版本,仍然需要儲存程序建置設定中的 C 編譯器 配置。

## 「開發中心」支援 UNIX 64 位元平台的 SQL 儲存程序除錯

8.2 版 IBM® DB2® Universal Database 的 「開發中心」支援 UNIX® 64 位元平台的 SQL 儲存程序除錯。

## 「開發中心」支援 iSeries 上的 Java 儲存程序

在 8.2 版,IBM® DB2® Universal Database 的「開發中心」支援建立、執行及除錯 iSeries™ V5R3 及更新版本的 Java™ 儲存程序。您可以對兩種類型的 Java 儲存程序執 行這些動作:

- JDBC (使用 JDBC 的動態 SQL)
- SQLJ (使用 SQLJ 的靜態 SQL)

下列限制將套用到這個新特性:

- 不支援 BINARY 及 VARBINARY 資料類型
- 不支援 PARAMETER STYLE DB2GENERAL

## <span id="page-68-0"></span>**DB2 WebSphere MQ 使用者定義的函數 64 位元支援**

64 位元 AIX®、HP-UX、Solaris 及 Windows® 上現在支援 DB2® WebSphere® MQ 使 用者定義的函數 (UDF)。若要執行 enable\_MQFunctions 及 disable\_MQFunctions 命令, "-v" 不再是選用的,而且 "-v 0pc" 是必要的。在 UNIX® 64 位元上,必須修改執行 時期檔案庫路徑,以併入 \$HOME/sqllib/lib32,才能執行 enable\_MQFunctionand 及 disable MQFunctions 命令。下列設定包括這個修改:

#### **AIX**

LIBPATH=\$HOME/sqllib/lib32 enable MQFunctions -n dbname \ -u userid -p passwd -v 0pc [-q qMgr -force -noValidate] LIBPATH=\$HOME/sqllib/lib32 disable MQFunctions -n dbname \ -u userid -p passwd -v 0pc

### **HP-UX**

SHLIB PATH=\$HOME/sqllib/lib32 enable MQFunctions -n dbname \ -u userid -p passwd -v 0pc [-q qMgr -force -noValidate] SHLIB PATH=\$HOME/sqllib/lib32 disable MQFunctions -n dbname \ -u userid -p passwd -v 0pc

### **Solaris**

LD\_LIBRARY\_PATH=\$HOME/sqllib/lib32 enable\_MQFunctions -n dbname \ -u userid -p passwd -v 0pc [-q qMgr -force -noValidate] LD LIBRARY PATH=\$HOME/sqllib/lib32 disable MQFunctions -n dbname \ -u userid -p passwd -v 0pc

### 相關概念:

- Application Development Guide: Programming Client Applications 中的『MQSeries Enablement<sub>J</sub>
- Application Development Guide: Programming Client Applications 中的『WebSphere MQ Functional Overview』

#### 相關參照:

- *Command Reference* 中的『enable\_MQFunctions』
- *Command Reference* 中的『disable\_MQFunctions』

## 來自 GUI 的進階變更表格功能

現在從「變更表格內變更表格時,您可以比先前對表格直欄做出更多的變 更。這些變更是可能的,因為「變更表格」筆記本現在會依需要捨棄並重建表格。

當變更表格時,您可以做出下列其他變更:

- 更名直欄
- 捨棄直欄
- 變更直欄的資料類型
- 變更直欄的長度、範圍或精準度值
- 變更直欄是否可為 NULL

如果捨棄並重建表格,將嘗試復置任何相依物件,並且將現存的資料轉換為每一個剩 餘直欄的目標資料類型。

#### 相關作業:

• 『Alter Table -- Overview: Control Center help』

# XA 逾時範例程式碼

請參閱 CLI 範例程式 dbxamon.c,以取得如何顯示及 Roll Back 未完交易的範例。

範例程式可讓您指定交易的逾時值。如果交易閒置時間變得比逾時値還要長,則範例 將 Rollback 交易。

## 相關作業:

• *Administration Guide: Planning* 中的『Manually resolving indoubt transactions』

## 相關範例:

•  $\mathbb{F}_{\text{dbxamon.c}}$  -- Show and roll back indoubt transactions.

# 第 16 章 Business Intelligence 加強功能

## **Business Intelligence 加強功能摘要**

本版本已新增下列 Business Intelligence 加強功能:

#### 相關槪念:

- 第 63 頁的 『線上匯入』
- 第 25 頁的『已透過抽樣改善了 [RUNSTATS](#page-32-0) 效能』
- 第 26 頁的 『建議索引、MQT、[MDC](#page-33-0) 表格及分割區的設計顧問加強功能』
- 第 65 頁的 『包括整合安裝的 [DB2 Data Warehouse Edition](#page-72-0) 加強功能』

## 4 線上匯入

4

4

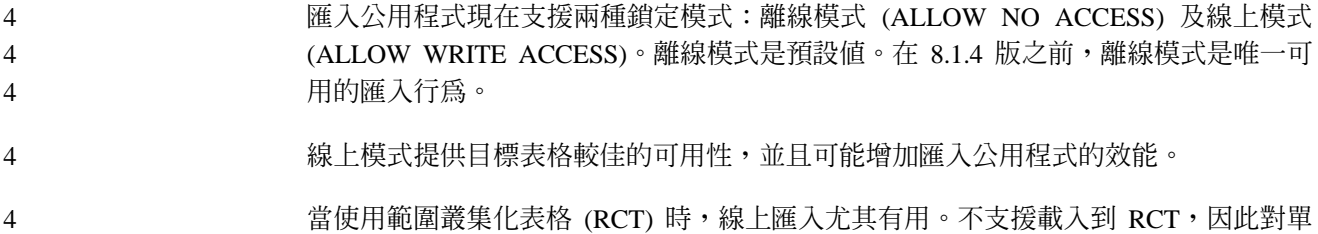

一目標表格執行多個並行匯入是使用支援的 DB2 公用程式移入資料庫的最有效方法。

## 已透過抽樣改善了 RUNSTATS 效能

爲任何給定的查詢選取最佳存取計劃時,查詢最佳化工具將使用表格統計,所以統計 資料必須保持最新,以精確地反映任何給定時間的表格狀態。當表格的活動增加時, 統計資料收集頻率也應該增加。隨著資料庫大小的增加,尋找最有效方法來收集統計 資料就變得越來越重要。在要收集統計資料的表格資料上進行隨機抽樣,可以減少收 集統計資料所花費的時間。針對 I/O 連結或 CPU 連結的系統,這樣做的效能效益可能 非常大。抽樣的樣本越小,完成統計資料收集的速度就越快。

從 8.2 版開始,RUNSTATS 命令使用 TABLESAMPLE 選項,根據表格中資料的樣本, 提供收集統計資料的選項。這個特性可以增加統計資料收集的效率,因為抽樣僅使用 資料子集。同時,抽樣方法能確保高層次的精確度。

### 相關概念:

- *Administration Guide: Performance* 中的『Data sampling in SQL queries』
- Administration Guide: Performance 中的『Collecting statistics on a sample of the table  $data$

#### 相關參照:

• *Command Reference* 中的『RUNSTATS Command』

## 建議索引丶MQT丶MDC 表格及分割區的設計顧問加強功能

「DB2<sup>®</sup>設計顧問」是一種可以協助您大幅改善工作量效能的工具。選擇要對複雜工作 量建立哪些索引、叢集化維度或分割區的作業並不是一項簡單的工作,相當令人怯 步。「設計顧問」可以識別出改善您工作量效能所需的全部物件。假設工作量中有一 組 SQL 陳述式, 「設計顧問」會產生下列的建議:

- 新建索引
- 新建具體化查詢表格
- 轉換成多維度叢集表格
- 重新分割表格
- 刪除指定的工作量未使用的物件

您可以選擇讓「設計顧問」立即執行部份或全部這些建議,或排定在以後的時間執行 它們。

使用「設計顧問」GUI 或命令行工具,「設計顧問」可以協助簡化下列作業:

#### 規劃或設定新的資料庫或分割區結構

當設計您的資料庫或資料庫分割區時,請使用「設計顧問」:

- 在測試環境中為分割區、索引、MQT 及 MDC 表格產生設計選擇方案。
- 在將資料載入資料庫之前判定起始資料庫分割。
- 協助從非分割的 DB2 資料庫移轉到分割的 DB2 資料庫。
- 協助從另一項資料庫產品移轉到分割環境中的 DB2。
- 評估已用手動方式產生的索引、MQT 或分割區。

#### 工作量效能調整

在您的資料庫完成設定之後,您可以使用「設計顧問」來協助您符合下列調整 目標:

- 改善特殊陳述式或工作量的效能。
- 使用範例工作量的效能作為判斷的標準,來改善一般資料庫效能。
- 改善最常執行之查詢的效能,例如,「活動監督程式」所識別的查詢。
- 判定如何最佳化新鍵值查詢的效能。
- 回應關於共用記憶體公用程式或關於密集排序工作量中的排序資料堆問題的 「健康中心」建議。
- 尋找未在工作量中使用的物件。

### 相關概念:

- Administration Guide: Performance 中的『Automatic summary tables』
- Administration Guide: Planning 中的『Multidimensional clustering tables』
# <span id="page-72-0"></span>包括整合安裝的 DB2 Data Warehouse Edition 加強功能

使用者可以透過單一且便利的安裝介面,來安裝各種構成 DB2® Data Warehouse Edition 的產品。整合安裝程式可讓您挑選並選擇要安裝哪些元件。這些元件包括 DB2 Cube Views 、DB2 Intelligent Miner™、DB2 Warehouse Manager ETL (取出、轉換及載入)、 DB2 Query Patroller™, 以及 DB2 Office Connect。這個安裝選項可以在 UNIX®、Linux 及 Windows<sup>®</sup> 作業系統上使用。

除了整合安裝程式之外,DB2 Data Warehouse Edition 還在它的 Business Intelligence 元 件中配有若干加強功能。這些將在個別宣告中加以說明。

#### 相關槪念:

- DB2 Query Patroller Guide: Installation, Administration and Usage 中的『Query Patroller installation environment overview  $\mathbb J$
- 第 49 頁的『[Warehouse Manager ETL \(](#page-56-0)取出、轉換及載入) 支援 Unicode 倉儲控制 資料庫』

#### 相關作業:

• DB2 Query Patroller Guide: Installation, Administration and Usage 中的『Query Patroller administration tasks overview I

# 第 17 章 DB2 系列加強功能

## **DB2 系列加強功能摘要**

本版本已新增下列 DB2 系列加強功能:

#### 相關槪念:

- 第 71 頁的『[DB2 Connect Linux zSeries 64](#page-78-0) 位元支援』
- 第 57 頁的『[DB2 Run-Time Client Lite](#page-64-0)』
- 第 65 頁的『包括整合安裝的 [DB2 Data Warehouse Edition](#page-72-0) 加強功能』
- 第 71 頁的『[DB2 Geodetic Extender](#page-78-0)』
- 第 13 頁的第 7 章, 『使用「DB2 資訊中心」尋找您需要的 DB2 文件』
- 第 69 頁的『[Linux](#page-76-0) 上的非同步 I/O 支援 (2.6 核心程式開發)』
- 第 69 頁的『UNIX、Linux 及 Windows 支援 [Query Patroller 64](#page-76-0) 位元』
- 第 [70](#page-77-0) 頁的 『授權更新』
- 第 41 頁的 『8.2 版新增函數 [XMLNAMESPACES](#page-48-0)』
- 第 71 頁的 『zSeries 平台上支援 [DB2 for Linux 64](#page-78-0) 位元』
- 第 32 頁的 『HP-UX 32 位元及 64 位元 PA-RISC 平台支援 [XML Extender](#page-39-0)』
- 第 72 頁的 『[Spatial Extender](#page-79-0) 加強功能』
- 第 71 頁的『[Linux PowerPC 32](#page-78-0) 位元上的 DB2 Express 支援』
- 第 71 頁的 『[DB2 for LinuxPPC 64](#page-78-0) 位元支援』
- 第 71 頁的『iSeries 及 pSeries 平台上的 [DB2 for Linux 64](#page-78-0) 位元支援』

## **DB2 Run-Time Client Lite**

DB2® Run-Time Client Lite (DB2 RTCL) 是新的可安裝元件,讓您更容易從 Windows® 型應用程式存取 DB2 伺服器。 DB2 RTCL 的設計在於可讓獨立軟體供應商 (ISV) 重 新分送,並且在大型企業典型的大量部署實務中用於分送應用程式。類似於 DB2 Run-Time Client 元件,新的 DB2 RTCL 提供應用程式介面 (CLI、ODBC、OLE DB、.NET Data 提供者及 JDBC),以及應用程式執行所需的網路檔案庫。

DB2 RTCL 的主要區別特性如下:

- 相當小的磁碟足跡
- 以單一可執行檔出貨,讓它易於重新分送及部署
- 可以使用 「Windows 安裝程式合併模組」(.msm 檔),簡化更大應用程式內 DB2 RTCL 程式碼的整合
- 專屬於重新分送 ISV 及公司內部程式設計師所開發之 DB2 RTCL 的條款

#### 相關槪念:

• *DB2 用戶端快速入門* 中的『DB2 Run-Time Client Lite』

# 包括整合安裝的 DB2 Data Warehouse Edition 加強功能

使用者可以透過單一且便利的安裝介面,來安裝各種構成 DB2® Data Warehouse Edition 的產品。整合安裝程式可讓您挑選並選擇要安裝哪些元件。這些元件包括 DB2 Cube Views \DB2 Intelligent Miner™ \DB2 Warehouse Manager ETL (取出、轉換及載入) \ DB2 Query Patroller™, 以及 DB2 Office Connect。這個安裝選項可以在 UNIX®、Linux 及 Windows<sup>®</sup> 作業系統上使用。

除了整合安裝程式之外,DB2 Data Warehouse Edition 還在它的 Business Intelligence 元 件中配有若干加強功能。這些將在個別宣告中加以說明。

#### **相關槪念:**

- DB2 Query Patroller Guide: Installation, Administration and Usage 中的『Query Patroller installation environment overview』
- 第 49 頁的『[Warehouse Manager ETL \(](#page-56-0)取出、轉換及載入) 支援 Unicode 倉儲控制 資料庫』

#### 相關作業:

• DB2 Query Patroller Guide: Installation, Administration and Usage 中的『Query Patroller administration tasks overview.

# 使用「DB2 資訊中心」尋找您需要的 DB2 文件

8.2 版的「DB2® 資訊中心」藉由整合到單一資訊中心,在遞送 DB2 Universal Database™ 及相關 DB2 產品方面設定了新的標準。 「DB2 資訊中心」可讓您存取所有您需要的 DB2 資訊,涵蓋 DB2 的每一層面,從入門到使用「DB2 工具」、資料庫連線、資料 庫管理、查詢管理、Business Intelligence、應用程式開發,以及其他等等。「DB2 資訊 中心」也記錄了主要的 DB2 特性及元件,包括抄寫、資料倉儲,以及 DB2 擴充程式。 導覽樹 (目錄) 主要包括隨著您和其他 DB2 使用者想要達成的高階目標而調整的作業鏈 結及概念資訊。此外,導覽樹包括產品概觀、參考資訊、所有主題的主要索引,以及 名詞解釋的項目。

「DB2 資訊中心」是完整的可搜尋伺服器,可讓您快速存取 DB2 產品資訊。為了讓您 搜尋「DB2 資訊中心」中所有的主題,現在您可以使用萬用字元 (引號) 來搜尋詞組及 Boolean 運算子 (AND、NOT、OR)。如果無法以瀏覽器喜好設定中設定的喜好語言來表 示您正在搜尋的翻譯版主題,根據預設値,「DB2 資訊中心」將顯示該主題的英文版。

使用「安裝 DB2 資訊中心」精靈,您可以在您電腦的本端安裝「DB2 資訊中心」。然 而,如果安裝「DB2 資訊中心」的電腦連接到網路,其他電腦也可以透過 Web 瀏覽器 來存取它。您也可以決定不要在本端安裝「DB2 資訊中心」,改為選擇讓您的 DB2 產 品存取位在替代位置的「DB2 資訊中心」版本,例如下列可取得最新版本的 IBM® 網 站: <http://publib.boulder.ibm.com/infocenter/db2help/>

在本端安裝「DB2 資訊中心」可讓您存取 DB2 產品資訊,不需要網際網路或企業內部 網路存取,這可能有助於測試或應用程式開發環境。如果您在連接網路的電腦上安裝 「DB2 資訊中心」,您組織中的多個使用者可以存取相同的「DB2 資訊中心」,因而 可讓您控制那些使用者可以看到哪一版本的資訊。這將使您更新的辛勞降至最低,並 保持您企業內部網路內網路流量的順暢。如果您想要使用者存取最新資訊,而且您有 權存取網際網路,您可以選擇配置 DB2 產品,來存取 IBM 網站上的「DB2 資訊中

<span id="page-76-0"></span>心」。IBM 網站上的這個版本的「DB2 資訊中心」會依需要來更新,以反映最新版的 DB2 Universal Database,而且也包括存取如 TechNotes 的線上服務文件。

#### 相關槪念:

• 第 80 頁的 『DB2 資訊中心』

#### 相關作業:

- 第 89 頁的『若要在「DB2 資訊中心」中,以您喜好的語言來顯示主題』
- 第 87 頁的 『呼叫 DB2 資訊中心』
- 第 83 頁的 『使用 「DB2 安裝」精靈來安裝 「DB2 資訊中心」[\(UNIX\)](#page-90-0)』
- 第 85 頁的 『使用 「DB2 安裝」精靈來安裝 「DB2 資訊中心」[\(Windows\)](#page-92-0)』

# Linux 上的非同步 I/O 支援 (2.6 核心程式開發)

Linux (2.6 核心程式) 上現在提供原始裝置及 O\_DIRECT 檔案系統的非同步 I/O (AIO) 支援。非同步 I/O 改善如頁面清除及預先提取等活動的效能。您可以發出 db2set 命 令,在執行時期啓用及停用 Linux 上的 AIO。

若要使用 AIO,使用者必須安裝 libaio-0.3.96 或更新版本、具有支援 AIO (如 2.6 版) 的核心程式、執行 **db2set DB2NOLIOAIO=false** 命令,然後重新啓動 DB2®。

#### 相關概念:

• Administration Guide: Performance 中的『I/O server configuration for prefetching and parallelism<sub>J</sub>

# **UNIX Linux 及 Windows 支援 Query Patroller 64 位元**

UNIX<sup>®</sup> (AIX \ Sun \ HP-UX) \ Linux (IA64)  $\&$  Windows<sup>®</sup> (Server 2003  $\&$  XP Professional) 作業系統現在可以支援 DB2<sup>®</sup> Query Patroller 64 位元。

DB2 Query Patroller™ 大大地改善資料倉儲延展性,容許數以百計的使用者安全地對包 含數個 TB 資料的資料庫提出查詢。利用這個工具,管理員可以自動管理並控制查詢提 出時的所有層面。 DB2 Query Patroller 可以指定查詢的優先順序並排定它們的執行時 間,以及控制一次可在系統上執行的查詢數目。結果,查詢何時完成更能預測,而且 計算資源的使用更有效率。

#### 相關槪念:

• DB2 Query Patroller Guide: Installation, Administration and Usage 中的『Query Patroller<sub>J</sub>

#### 相關參照:

- DB2 Query Patroller Guide: Installation, Administration and Usage 中的『Installation requirements for Query Patroller server (Windows)<sup>[9]</sup>
- DB2 Query Patroller Guide: Installation, Administration and Usage 中的『Installation requirements for Query Patroller server (UNIX)

# <span id="page-77-0"></span>授權更新

若為 8.2 版及更新版本,有兩個額外的授權可用:

- 「資料庫分割特性 (DPF)」授權
- DB2<sup>®</sup> Geodetic Extender 授權

使用「授權中心」來新增這兩個授權。

#### 「資料庫分割特性 (DPF)」 授權:

IBM<sup>®</sup> DB2 Universal Database™ Enterprise Server Edition (ESE) 是隨著通用授權碼一 起分送,這種授權碼可讓您啓動 DB2 ESE 引擎、建立資料庫、連接到伺服器,以及執 行其它作業。若要啓動分割的實例,您將需要新增資料庫分割特性 (DPF) 授權碼。

#### 註:

- 評估版的 DB2 Universal Database 容許評估所有 ESE 特性,包括 DPF 特性。
- 沒有 DPF 授權碼,將啓動分割的實例,但是違規訊息將記載在管理工具日誌 (也 稱為管理日誌)。
- 如果您將 8.2 版之前的分割實例移轉到 8.2 版,而且您沒有 DPF 授權碼,違規 訊息將記載在管理日誌,直到您取得並新增 DPF 授權碼。

#### **DB2 Geodetic Extender 授權:**

大地測量授權碼可讓您使用 DB2 Geodetic Extender 功能。

DB2 Geodetic Extender 是個別訂購的特性,因此需要您購買個別的授權碼。請參閱 *DB2 Spatial Extender and Geodetic Extender User's Guide and Reference*,以取得如何啓用 DB2 Geodetic Extender 的詳細資料。

#### 相關概念:

- *Administration Guide: Planning* 中的『Data partitioning』
- IBM DB2 Spatial Extender 與 Geodetic Extender 使用與參考手冊 中的『DB2 Geodetic Extender<sub>J</sub>

## 相關作業:

- Administration Guide: Implementation 中的『Enabling data partitioning in a database』
- 安裝與配置補充資料 中的『使用 db2licm 命令來登錄 DB2 產品授權碼』
- IBM DB2 Spatial Extender 與 Geodetic Extender 使用與參考手冊 中的『Setting up and enabling DB2 Geodetic Extender』
- 『新增資料庫分割特性 (DPF) 授權:授權中心說明』
- 『新增 DB2 Geodetic Extender 授權:授權中心說明』

#### 相關參照:

• 安裝與配置補充資料 中的『DB2 產品授權檔』

## **8.2 版新增函數 XMLNAMESPACES**

XML 名稱空間是一致參照識別碼 (URI) 所識別的名稱集合。名稱空間用在 XML 文件 作為元素類型及屬性名稱。

DB2® Universal Database 包括數個 XML 函數作為 SQL/XML 語言規格的一部份。這 些函數有 XMLFOREST 及 XMLELEMENT。新的 XML 函數 XMLNAMESPACES 提 供 SQL/XML 公佈函數 XMLELEMENT 及 XMLFOREST 內的 XML 名稱空間宣告。

#### 相關參照:

• *SQL Reference* , *Volume 1* 中的『Expressions』

# <span id="page-78-0"></span>Linux PowerPC 32 位元上的 DB2 Express 支援

Linux PowerPC® 32 位元上現在支援 DB2® Express。

## **zSeries 平台上支援 DB2 for Linux 64 位元**

zSeries® 平台上現在可以支援 DB2® for Linux390 64 位元。當您使用「DB2 安裝」精 靈 GUI 安裝、使用回應檔安裝,或發出 db2icrt 命令,在 zSeries 上安裝 DB2 for Linux390 時,將建立 64 位元實例。

#### 相關概念:

• 第 71 頁的『DB2 Connect Linux zSeries 64 位元支援』

## **DB2 for LinuxPPC 64 位元支援**

現在可以使用 DB2® for LinuxPPC 64 位元支援,包括產生重新整理的混合式 DB2 映 像檔。您可以對大部份 DB2 產品 (不包括 DB2 Universal Database Express Edition 及 DB2 Universal Database™ Workgroup Server Edition, 因為它們僅支援建立 32 位元實 例) 建立 32 位元或 64 位元實例。支援的分送包括 Red Hat Enterprise Linux 3 (RHEL3)、SuSE SLES8 和 SLES9 32 位元, 以及 Red Hat Enterprise Linux 3 (RHEL3) 和 SuSE SLES9 64 位元。

# iSeries 及 pSeries 平台上的 DB2 for Linux 64 位元支援

iSeries™ 及 pSeries™ 平台上現在可以使用 DB2® for Linux 64 位元涵蓋面。 64 位元 涵蓋面的好處包括提供更多的位址空間給程式碼、變數、共用記憶體及緩衝池。支援 的分送包括 Red Hat Enterprise Linux 3 (RHEL3) 及 SuSE SLES9。

## **DB2 Connect Linux zSeries 64 位元支援**

Linux zSeries® 上的 DB2® Connect 現在提供 64 位元支援。

# **DB2 Extender 加強功能**

# **DB2 Geodetic Extender**

DB2<sup>®</sup> Geodetic Extender 使用與 DB2 Spatial Extender 相同的空間資料類型及函數, 來儲存及操作 DB2 資料庫中的地理資料。 DB2 Geodetic Extender 將地球視為一個地 球儀,以便您可以對繞過軸極的地理座標,以及跨過日期線的座標執行無縫查詢。不 管是在地球表面的哪一個位置,距離及區域計算都是精確的。

<span id="page-79-0"></span>DB2 Geodetic Extender 是個別訂購的特性,因此需要您購買個別的授權碼。

### 相關概念:

• IBM DB2 Spatial Extender 與 Geodetic Extender 使用與參考手冊 中的『DB2 Geodetic Extender<sub>J</sub>

## 相關作業:

• IBM DB2 Spatial Extender 與 Geodetic Extender 使用與參考手冊 中的『Setting up and enabling DB2 Geodetic Extender』

## **Spatial Extender 加強功能**

使用 DB2® Spatial Extender,您可以在業務分析中包含空間屬性,例如客戶居住的地方 離您的辨公室有多遠。這個整合容許空間資料利用資料庫管理系統 (DBMS) 內提供的效 能優點。 DB2 Spatial Extender 符合 OpenGIS Consortium (OGC) 及符合 ISO 標準。 DB2 Spatial Extender 8.2 版提供下列加強功能:

- 8.2 版再也沒有 DB2 Spatial Extender (這是 DB2 Universal Database™ Enterprise Server Edition 的附加特性) 的個別授權費用。
- 空間格線索引可以協助改善空間資料上的查詢效能。空間格線「索引顧問」可以協 助您根據空間直欄中幾何學的最小外切矩形 (MBR),來判定適當的格線大小。MBR 計算及直方圖輸出已獲得改善。多個查詢視窗大小可讓「索引顧問」建議更精確的 格線大小。

#### 相關槪念:

- IBM DB2 Spatial *Extender* 與 Geodetic Extender 使用與參考手冊 中的『The purpose of DB2 Spatial Extender』
- IBM DB2 Spatial Extender 與 Geodetic Extender 使用與參考手冊 中的『System requirements for installing Spatial Extender』
- IBM DB2 Spatial *Extender* 與 Geodetic Extender 使用與參考手冊 中的『Tuning spatial grid indexes with the Index Advisor-Overview』

# **HP-UX 32 位元及 64 位元 PA-RISC 平台支援 XML Extender**

32 位元及 64 位元 PA-RISC 平台兩者中的 HP-UX 第 11 版現在支援 DB2® XML Extender。這是 XML Extender 支援的第一個 64 位元平台。 XML Extender MQSeries® 函數尙無法用在 HP-UX 平台。

#### **相關槪念:**

• DB2 XML Extender Administration and Programming 中的『Introduction to XML Extender<sub>J</sub>

# 第 18 章 國家語言加強功能

## 國家語言加強功能摘要

本版本已新增下列國家語言加強功能:

## 相關概念:

- 第 73 頁的『泰國文及 Unicode 對照演算法差異』
- 第 73 頁的『Unicode 資料庫的新對照器』

## 泰國文及 Unicode 對照演算法差異

在「泰國工業標準 (TIS)」TIS620-1 (字碼頁 874) 泰國文資料庫 (具有 NLSCHAR 選 項) 中使用的對照演算法類似於 (但不同於) 在 Unicode 資料庫 (具有 UCA400\_LTH 對 照選項) 中使用的對照演算法。在標準中所識別出來的差異不僅包括排序字元權重,還 包括空格、連字號及句點字元之權重中的詳細差異。標準也包括特定泰國文字元的討 論。

泰國文及 Unicode 資料庫的使用者應該調查並測試演算法差異,以確定對照是根據他們 的商業慣例來發生。

#### 相關槪念:

- Administration Guide: Planning 中的『Unicode implementation in DB2 Universal Database<sub>J</sub>
- 第 73 頁的『Unicode 資料庫的新對照器』

# Unicode 資料庫的新對照器

現在支援 Unicode 資料庫的兩個新對照器:UCA400\_NO 及 UCA400\_LTH。

#### 相關槪念:

- Administration Guide: Planning 中的『Unicode implementation in DB2 Universal **Database**<sup>1</sup>
- 第 73 頁的『泰國文及 Unicode 對照演算法差異』

# 第 19 章 機密保護

## 機密保護加強功能摘要

本版本已新增下列機密保護加強功能:

## 相關概念:

- 第 75 頁的『DB2 Universal Database 產品的 Common Criteria 認證』
- 第 16 頁的『[Windows](#page-23-0) 的系統機密保護加強功能增進可用性』
- 第 76 頁的『鑑別及群組管理的自訂機密保護外掛程式』
- 第 76 頁的 『防止存取 [Windows](#page-83-0) 型平台上的 DB2 系統檔案』
- 第 76 頁的『[Windows](#page-83-0) 上的存取記號提供使用者的群組資訊』
- 第 [77](#page-84-0) 頁的『使用兩個新的鑑別類型來加密使用者資料』

# **DB2 Universal Database 產品的 Common Criteria 認證**

DB2 Universal Database 已獲得 Common Criteria Level 4 (EAL4) 的評估認證。如需 Common Criteria 的進一步資訊,請參閱位於 <http://niap.nist.gov/cc-scheme/> 的 Common Criteria 網站 。

# Windows 的系統機密保護加強功能增進可用性

DB2<sup>®</sup> Universal Database 8.2 版已將下列加強功能引進到 Windows® 平台上的系統機 密保護:

- 在使用者 ID 及機密保護機制群組名稱 (以及所產生的授權名稱及授權 ID) 中接受其 他特殊字元 包括 &、- 及空格
- 接受長度超過 8 個字元的機密保護機制群組名稱,如 "Sales Representatives"
- 容許 CONNECT 及 ATTACH 上的兩段式名稱,包含 Windows 網域名稱及使用者 ID, 以避免在信任的網域樹系中查閱使用者名稱的網路流量
- 已加強 Active Directory 網域的支援。例如,支援網域、網域本端群組及巢狀廣域群 組之間的隱含信任。

## 相關概念:

- Administration Guide: Implementation 中的『DB2 UDB object naming rules』
- Administration Guide: Implementation 中的『User, user ID and group naming rules』

# 支援「Windows 本端系統」帳號

已提供 「Windows 本端系統」 帳號 (LSA) 的支援給各種 DB2 服務,以及所有存取它 們的應用程式。 DB2 安裝程序容許 DB2 服務在 SYSTEM (本端系統帳號) 之下執行, 作為在專用使用者帳號之下執行的選擇方案。您也可以從在「本端系統」帳號的環境 定義之下執行的程序執行 DB2 安裝本身。

<span id="page-83-0"></span>這個特性會藉由將處理使用者 ID 及密碼的複雜作業簡化 (如果可以的話) ,來讓您更 容易部署 DB2。另一個加強功能就是 DB2 應用程式能夠在 LSA 的環境定義中執行, 以存取並使用本端 DB2 伺服器。

## 相關概念:

• Administration Guide: Implementation 中的『Windows local system account support』

#### 相關參照:

• DB2 伺服器快速入門 中的『安裝 DB2 伺服器的必要使用者帳戶 (Windows)』

# 防止存取 Windows 型平台上的 DB2 系統檔案

新的 DB2\_EXTSECURITY 登錄變數會藉由鎖定 DB2 系統檔案,來防止他人未經授權 存取 DB2。根據預設值,這個登錄變數會設為 ON。

# Windows 上的存取記號提供使用者的群組資訊

存取記號是一種物件,用來說明程序或執行緒的機密保護環境定義。記號中的資訊包 括與執行緒程序相關之使用者帳號的身分及專用權。當使用者登入時,系統會驗證使 用者的密碼,拿它與機密保護資料庫中儲存的資訊做比較。如果密碼通過鑑別,系統 就會產生一個存取記號。代表這個使用者執行的每一個程序都具有這個存取記號的複 本。

存取記號包含如使用者所屬之所有群組的資訊,這些群組包括本端群組及各種網域群 組 (廣域群組、網域本端群組及通用群組)。

也可以根據作業系統所快取的認證,來取得存取記號。在這種情況下,當機器無法連 絡網域控制器時,可以參照最後登入的存取記號。例如,公司網域環境中的膝上型電 腦仍然可以使用網域帳號在家登入,而且應用程式仍然可以參照網域帳號的所有群組 資訊,好似膝上型電腦仍然連接到公司的網域。

#### 相關槪念:

• Administration Guide: Implementation 中的『Security issues when installing DB2 Universal Database<sub>J</sub>

## 鑑別及群組管理的自訂機密保護外掛程式

現在您可以利用 DB2® 將載入並存取以執行使用者鑑別的可載入外掛程式形式,來建立 自己的鑑別及群組管理機制。現在,於這個外掛程式組織架構內實作的是現存作業系 統型及 Kerberos 鑑別方法,以及 DB2 所提供的現存作業系統型群組管理機制。如果您 繼續使用這些現存的方法,將不需要任何變更。然而,如果想要對非 Windows 平台用 戶端使用 Kerberos 鑑別方法,您將需要確定在該系統上配置 Kerberos,然後更新必要 的資料庫管理程式配置參數。

建立自訂機密保護外掛程式的能力可讓您以另一種鑑別方法替代 DB2 目前提供的鑑別 方法。您可以撰寫自己的外掛程式,然後編譯並安裝它們。安裝很簡單:外掛程式必 須複製到正確的目錄,然後必須更新特定的資料庫管理程式配置參數。

為了協助您撰寫自己的機密保護外掛程式, sqllib/samples/security/plugins 目錄包 含各種類型外掛程式的範例來源檔。

#### 相關概念:

• 第 21 頁的『UNIX 平台支援 Kerberos 鑑別』

# <span id="page-84-0"></span>UNIX 平台支援 Kerberos 鑑別

Kerberos 是協力廠商網路鑑別通訊協定,使用共用秘密金鑰系統,在不安全的網路環境 中安全地鑑別使用者,不讓文字式的使用者 ID 或密碼在網路間流動。使用 Kerberos 提 供單一登入以存取資源 (如 DB2® UDB 伺服器) 及集中管理使用者 (主體) 的優點。除 了支援 Active Directory 的 Windows® 作業系統的現存支援外, Kerberos 鑑別支援已 擴充到 DB2 UDB for AIX<sup>®</sup> and for Solaris Operating Environment °

這個支援是以機密保護外掛程式來提供。

## 相關概念:

- Administration Guide: Implementation 中的『Authentication methods for your server』
- 第 76 頁的『鑑別及群組管理的自訂機密保護外掛程式』

## 使用兩個新的鑑別類型來加密使用者資料

為了改善使用者資料的機密保護,有兩個新的鑑別類型,可讓您管理使用者資料的加 密。其中一個新的鑑別類型 SQL\_AUTHENTICATION\_DATAENC 需要連線,才能使用 資料加密。另一個鑑別類型 SQL\_AUTHENTICATION\_DATAENC\_CMP 容許不支援新 鑑別類型之下一層次產品的相容性模式。對於這樣的產品,使用這種鑑別類型將容許 使用 SERVER\_ENCRYPT (不需要使用者資料的加密) 的連線。任何支援 SQL\_AUTHENTICATION\_DATAENC 的產品都將被迫使用它。

#### 相關概念:

• Administration Guide: Implementation 中的『Authentication methods for your server』

# <span id="page-86-0"></span>附録 A. DB2 Universal Database 技術資訊

## **DB2 文件及說明**

透過下列工具及方法, 即可使用 DB2® 技術資訊:

- DB2 資訊中心
	- 主題
	- DB2 工具的說明
	- 範例程式
	- 教學指導
- 可下載的 PDF 檔案、CD 上的 PDF 檔案及印刷書籍
	- $-$  手冊
	- 參考手冊
- 命令行說明
	- 命令說明
	- 訊息說明
	- SOL 狀態說明
- 已安裝的原始碼
	- 範例程式

您可以在 ibm.com® 線上存取額外的 DB2 Universal Database™ 技術資訊,例如 Technote、白皮書及 Redbook™。存取 DB2 Information Management 軟體檔案庫網站 [www.ibm.com/software/data/pubs/](http://www.ibm.com/software/data/pubs/)。

## **DB2** 文件更新

IBM® 可能會定期提出「DB2 資訊中心」的文件 FixPak 及其它文件更新。如果您在 <http://publib.boulder.ibm.com/infocenter/db2help/> 存取「DB2 資訊中心」,則您檢視的一 定是最新的資訊。如果您在本端安裝「DB2 資訊中心」,就必須手動安裝任何更新,才 能加以檢視。有最新的資訊時,文件更新就可讓您更新從 DB2 資訊中心 CD 所安裝的 資訊。

「資訊中心」更新的頻率比 PDF 或印刷書籍更快。若要取得最新的 DB2 技術資訊, 請在有最新的文件更新時就加以安裝,或是造訪 www.ibm.com 網站的「DB2 資訊中 心」。

#### 相關槪念:

- CLI Guide and Reference · Volume 1 中的『CLI sample programs』
- 應用程式開發手冊:建置及執行應用程式 中的『Java sample programs』
- 第 80 頁的 『DB2 資訊中心』

## 相關作業:

- 第 95 頁的 『從 [DB2](#page-102-0) 工具呼叫環境定義相關說明』
- 第 88 頁的『更新電腦或企業內部網路伺服器上安裝的「DB2 資訊中心」』
- <span id="page-87-0"></span>• 第 96 頁的 『從命令行處理器呼叫訊息說明』
- 第 97 頁的 『從命令行處理器呼叫命令說明』
- 第 97 頁的『從命令行處理器呼叫 [SQL](#page-104-0) 狀態說明』

#### 相關參照:

• 第 89 頁的 『[DB2 PDF](#page-96-0) 及列印文件』

# **DB2 資訊中心**

「DB2® 資訊中心」可讓您存取所有必要資訊,以充分發揮 DB2 系列產品的優點,包  $#$  DB2 Universal Database™ > DB2 Connect™ > DB2 Information Integrator  $#$  DB2 Ouery Patroller™。 「DB2 資訊中心」也包含主要 DB2 特性及元件的資訊,包括抄寫、資料 倉儲及 DB2 Extender。

如果您使用 Mozilla 1.0 (或更新版本) 或 Microsoft<sup>®</sup> Internet Explorer 5.5 (或更新版本) 來檢視「DB2 資訊中心」,則「DB2 資訊中心」具有下列特性。某些特性需要您啓用 JavaScript™ 支援:

#### 靈活的安裝選項

您可以選擇使用最符合您需求的選項,來檢視 DB2 文件:

- 若要輕鬆地確定文件永遠維持最新狀態,您可以直接從 IBM® 網站 <http://publib.boulder.ibm.com/infocenter/db2help/> 上的「DB2 資訊中心」存取 所有文件
- 若想將您需要執行的更新作業降至最低,並使網路流量維持在企業內部網路 之中,則可以將 DB2 文件安裝在企業內部網路的單一伺服器上
- 若要有最大的使用彈性並減少對於網路連線的需求,則可以將 DB2 文件安裝 在您自己的電腦上
- 搜尋 您可以在搜尋文字欄位中輸入搜尋術語,以搜尋「DB2 資訊中心」的所有主 題。您可以將術語用引號括住,來擷取完全相符的項目,也可以利用萬用字元 運算子 (\*、?) 及布林運算子 (AND、NOT、OR) 來提高搜尋的精確度。
- 作業導向的目錄

您可以從單一目錄中,找到 DB2 文件的主題。目錄主要是由您可能想執行的作 業種類所組成,但是也包括產品概觀、目標、參考資訊、索引及名詞解釋等項  $\Xi$  .

- 產品概觀說明 DB2 系列中可用產品之間的關係、這些產品所提供的特性,以 及這些產品的最新版本資訊。
- 目標種類 (例如安裝、管理及開發) 包括能夠讓您快速完成作業及深入瞭解背 景資訊來完成這些作業的主題。
- 參考主題提供與主旨相關的詳細資訊,包括陳述式及命令語法、訊息說明及 配置參數。

#### 在目錄中顯示現行主題

您可以在目錄框中按一下**重新整理 / 顯示現行主題**按鈕,或是按一下內容框中 的**在目録中顯示**按鈕,來顯示現行主題在目錄中的位置。如果您已經點選數個 鏈結進入數個檔案中的相關主題,或是從搜尋結果到達了某個主題,這個特性 就很有幫助。

<span id="page-88-0"></span>索引 您可以從索引存取所有文件。索引是按字母順序 (根據索引術語的排序方式) 而 組成。

#### 名詞解釋

您可以使用名詞解釋來查閱 DB2 文件所使用的術語定義。名詞解釋是按名詞解 釋術語的字母順序來組成的。

#### 整合的本土化資訊

「DB2 資訊中心」會以您瀏覽器喜好設定中設定的偏好語言來顯示資訊。如果 無法以您喜好的語言來使用某個主題,「DB2 資訊中心」就會顯示該主題的英 文版本。

如需 iSeries™ 技術資訊,請參閱 IBM eServer™ iSeries 資訊中心,網址如下: [www.ibm.com/eserver/iseries/infocenter/](http://www.ibm.com/eserver/iseries/infocenter/)  $\circ$ 

#### 相關槪念:

• 第 81 頁的 『 「DB2 資訊中心」安裝實務』

#### 相關作業:

- 第 88 頁的『更新電腦或企業內部網路伺服器上安裝的「DB2 資訊中心」』
- 第 89 頁的『若要在「DB2 資訊中心」中,以您喜好的語言來顯示主題』
- 第 87 頁的 『呼叫 DB2 資訊中心』
- 第 83 頁的 『使用 「DB2 安裝」精靈來安裝 「DB2 資訊中心」[\(UNIX\)](#page-90-0)』
- 第 85 頁的 『使用 「DB2 安裝」精靈來安裝 「DB2 資訊中心」[\(Windows\)](#page-92-0)』

# 「DB2 資訊中心」安裝實務

不同的工作環境對於如何存取 DB2® 資訊會有不同的需求。「DB2 資訊中心」可以在 IBM® 網站、組織網路上的伺服器,或是電腦上安裝的版本中存取。在這三種狀況中, 文件都是包含於「DB2 資訊中心」裡,這是一種主題型資訊的架構網路,可以利用瀏覽 器來檢視。依照預設值,DB2 產品會存取 IBM 網站上的「DB2 資訊中心」。然而, 如果您想存取企業內部網路伺服器或您自己電腦上的「DB2 資訊中心」,則必須使用產 品媒體資料包中的「DB2 資訊中心 CD」來安裝「DB2 資訊中心」。請參閱稍後的存 取 DB2 文件選項摘要以及三個安裝實務,來協助判定最適合您及您工作環境的「DB2 資訊中心」存取方法,以及您可能必須考量哪些安裝問題。

#### 存取 DB2 文件的選項摘要:

下表提供存取「DB2 資訊中心」的 DB2 產品文件時,可用於您工作環境的選項建議。

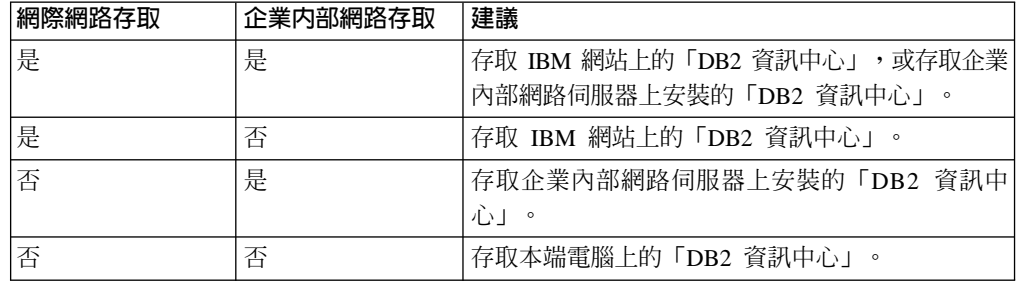

實務: 存取電腦上的「DB2 資訊中心」:

Tsu-Chen 是小鎭上一家工廠的負責人,而當地沒有 ISP 可提供網際網路存取。他購買 了 DB2 Universal Database™ 以管理庫存、產品訂單、銀行帳戶資訊及企業支出。 Tsu-Chen 從來沒用過 DB2 產品,所以得從 DB2 產品文件中學習如何使用。

Tsu-Chen 使用一般安裝選項在電腦上安裝 DB2 Universal Database 之後,就嘗試存取 DB2 文件。然而,他的瀏覽器顯示錯誤訊息,表示找不到他嘗試開啓的頁面。Tsu-Chen 查閱了 DB2 產品的安裝手冊,才知道他必須安裝「DB2 資訊中心」,才能存取電腦上 的 DB2 文件。他在媒體資料包裡面找到 DB2 資訊中心 CD,並加以安裝。

現在 Tsu-Chen 可以從應用程式啓動程式存取「DB2 資訊中心」,並學習如何使用 DB2 產品,來幫助公司的業務。

#### 實務:存取 IBM 網站上的「DB2 資訊中心」:

Colin 是一家訓練機構的資訊技術諮詢人員。他擅長資料庫技術及 SQL,並使用 DB2 Universal Database 為整個北美區域的企業提供這方面的研討會。 Colin 的研討會有一 部份是包括使用 DB2 文件作為教學工具。例如,進行 SQL 課程時,Colin 會使用有關 SQL 的 DB2 文件,來傳授資料庫查詢的基礎及進階語法。

由 Colin 授課的企業,大部份都能存取網際網路。這種狀況讓 Colin 決定在安裝了最新 版的 DB2 Universal Database 之後,配置其行動式電腦以存取 IBM 網站上的 「DB2 資 訊中心」。這種配置可讓 Colin 於研討會期間,在線上存取最新的 DB2 文件。

然而,在旅途中,Colin 有時還是無法存取網際網路。這對他來說是個大問題,尤其是他 還必須存取 DB2 文件來準備研討會內容。為了避免此類狀況發生,Colin 在他的行動式 雷腦上安裝了一份「DB2 資訊中心」。

隨時可以使用 DB2 文件的這種靈活性,對於 Colin 來說很有幫助。使用 db2set 命令, 他就可以視狀況輕鬆地配置行動式電腦上的登錄變數,以存取 IBM 網站或行動式電腦 上的 「DB2 資訊中心」。

### 實務:存取企業内部網路伺服器上的「DB2 資訊中心」:

Eva 是人壽保險公司的資深資料庫管理員。她的管理職責包括在公司的 UNIX® 資料庫 伺服器上,安裝及配置最新版的 DB2 Universal Database。她的公司最近通知全體員工 說,基於機密保護的原因,上班時間將不再提供網際網路存取權。因爲 Eva 的公司有網 路環境,所以她決定在企業內部網路伺服器上安裝一份「DB2 資訊中心」,讓公司中定 期使用公司資料倉儲的所有員工 (業務代表、業務經理及商務分析師) 都能存取 DB2 文 件。

Eva 指示其資料庫團隊,使用回應檔在所有員工電腦上安裝最新版的 DB2 Universal Database,以確保將每部電腦都配置為使用企業內部網路伺服器的主機名稱及埠號,來 存取「DB2 資訊中心」。

然而,Eva 團隊中某個資淺的資料庫管理員 Migual 搞錯了,他在好幾部員工電腦上安 裝了「DB2 資訊中心」,而不是配置 DB2 Universal Database 以存取企業內部網路伺 服器上的「DB2 資訊中心」。為了更正這個狀況,Eva 告訴 Migual 可以使用 **db2set** 命令,來變更這些電腦上的「DB2 資訊中心」登錄變數 (DB2\_DOCHOST 代表主機名 稱,而 DB2\_DOCPORT 代表埠號)。現在,網路上的所有適當電腦都可以存取「DB2 資 訊中心」,而且員工們也可以在 DB2 文件中,找到 DB2 問題的答案。

#### <span id="page-90-0"></span>相關槪念:

• 第 80 頁的 『DB2 資訊中心』

#### 相關作業:

- 第 88 頁的『更新電腦或企業內部網路伺服器上安裝的「DB2 資訊中心」』
- 第 83 頁的 『使用 「DB2 安裝」精靈來安裝 「DB2 資訊中心」(UNIX)』
- 第 85 頁的 『使用 「DB2 安裝」精靈來安裝 「DB2 資訊中心」[\(Windows\)](#page-92-0)』
- 『設定 DB2 資訊中心存取位置:一般 GUI 說明』

#### 相關參照:

• *Command Reference* 中的『db2set - DB2 Profile Registry Command』

# 使用「DB2 安裝」精靈來安裝「DB2 資訊中心」(UNIX)

您可以下列三種方法來存取 DB2 產品文件:從 IBM 網站、從企業內部網路伺服器, 或是從您電腦上安裝的版本。依照預設值,DB2 產品會從 IBM 網站存取 DB2 文件。 如果您想存取企業內部網路伺服器或您自己電腦上的 DB2 文件,則必須從 *DB2 資訊* 中心 CD 安裝文件。使用「DB2 安裝」精靈,您就可以定義安裝喜好設定,並將「DB2 資訊中心」安裝在使用 UNIX 作業系統的電腦上。

### 先決條件:

本節列示了在 UNIX 電腦上安裝 「DB2 資訊中心」時的硬體、作業系統、軟體及通信 基本需求。

• 硬體需求

您需要下列處理器之一:

- PowerPC (AIX)
- HP 9000 (HP-UX)
- Intel 32 位元 (Linux)
- Solaris UltraSPARC 電腦 (Solaris 作業環境)
- 作業系統需求

您需要下列作業系統之一:

- IBM AIX 5.1 ( $\pm$  PowerPC  $\pm$ )
- HP-UX 11i ( $\pm$  HP 9000  $\pm$ )
- Red Hat Linux 8.0 (在 Intel 32 位元上)
- SuSE Linux 8.1 (在 Intel 32 位元上)
- Sun Solaris 第 8 版 (在 Solaris 作業環境 UltraSPARC 電腦上)
- 註: 「DB2 資訊中心」可在支援 DB2 用戶端的 UNIX 作業系統子集上執行。因此, 建議您從 IBM 網站存取「DB2 資訊中心」,或是在企業內部網路伺服器上安裝 並存取「DB2 資訊中心」。
- 軟體需求
	- 支援下列瀏覽器:
		- Mozilla 1.0 版或以上版本

• 「DB2 安裝」精靈是圖形式安裝程式。您必須有可提供圖形式使用者介面的 「X Window 系統」軟體,才能在您的電腦上執行「DB2 安裝」精靈。執行「DB2 安裝」 精靈之前,請確定您已適當地匯出顯示畫面。例如,在命令提示處輸入下列命令: export DISPLAY=9.26.163.144:0.

・ 通信需求

 $-$  TCP/IP

程序:

若要使用「DB2 安裝」精靈來安裝「DB2 資訊中心」,請:

- 1. 登入系統。
- 2. 在系統上插入並裝載「DB2 資訊中心」產品 CD。
- 3. 輸入下列命令,切換到裝載 CD 的目錄:

 $cd$  / $cd$ 

其中 /cd 代表 CD 的裝載點。

- 4. 輸入 ./db2setup 命令,以啓動「DB2 安裝」精靈。
- 5. 此時會開啓「IBM DB2 安裝啓動程式」。若要直接安裝「DB2 資訊中心」,請按 一下**安装產品**。線上說明可以指導您執行其餘的步驟。若要呼叫線上說明,請按 一下**說明**。您可以隨時按一下**取消,**結束安裝作業。
- 6. 在選取您想安裝的產品頁面上,按一下下一步。
- 7. 在歡迎使用「DB2 安裝」精靈頁面上,按一下下一步。 「DB2 安裝」精靈將引導 您完成程式安裝程序。
- 8. 若要繼續安裝,則您必須接受授權合約。在**授權合約**頁面上,選取我接受授權合 約中的條款,再按一下下一步。
- 9. 在選取安裝動作頁面上,選取在這台電腦上安裝 「DB2 資訊中心」。如果您稍後 要在這部電腦或其它電腦上,使用回應檔來安裝「DB2 資訊中心」,請選取將設定 儲存在回應檔中。按下一步。
- 10. 在**選取要安装的語言**頁面上,選取要用來安裝 「DB2 資訊中心」的語言。按**下一** 步。
- 11. 在指定「DB2 資訊中心」埠頁面上,針對連入通信配置 「DB2 資訊中心」。按下 一步繼續安裝。
- 12. 複查您在**開始複製檔案**頁面中的安裝選項。若要變更任何設定,請按一下**上一** 步。按一下安装,將「DB2 資訊中心」檔案複製到您的電腦上。

您也可以使用回應檔來安裝「DB2 資訊中心」。

根據預設值,安裝日誌 db2setup.his、db2setup.log 及 db2setup.err 位於 /tmp 目錄中。

db2setup.log 檔案會擷取所有 DB2 產品安裝資訊,包括錯誤。 db2setup.his 檔案會記 錄您電腦上的所有 DB2 產品安裝。 DB2 會將 db2setup.log 檔案添加到 db2setup.his 檔 案。db2setup.err 檔案會擷取由 Java 所傳回的任何錯誤輸出,例如異常狀況及設陷資訊。

安裝完成時,就會根據您的 UNIX 作業系統,將「DB2 資訊中心」安裝在下列目錄之  $-$ :

- AIX : /usr/opt/db2\_08\_01
- HP-UX : /opt/IBM/db2/V8.1
- <span id="page-92-0"></span>• Linux:  $\frac{\text{opt}}{IBM}\cdot\text{db2}}/V8.1$
- Solaris 作業環境:/opt/IBM/db2/V8.1

# 相關概念:

- 第 80 頁的 『DB2 資訊中心』
- 第 81 頁的 『 「DB2 資訊中心」 安裝實務』

#### 相關作業:

- 安裝與配置補充資料 中的『使用回應檔來安裝 DB2 (UNIX)』
- 第 88 頁的『更新電腦或企業內部網路伺服器上安裝的「DB2 資訊中心」』
- 第 89 頁的『若要在「DB2 資訊中心」中,以您喜好的語言來顯示主題』
- 第 87 頁的 『呼叫 DB2 資訊中心』
- 第 85 頁的 『使用 「DB2 安裝」精靈來安裝 「DB2 資訊中心」(Windows)』

# 使用「DB2 安裝」精靈來安裝「DB2 資訊中心」(Windows)

您可以下列三種方法來存取 DB2 產品文件:從 IBM 網站、從企業內部網路伺服器, 或是從您電腦上安裝的版本。依照預設值,DB2 產品會從 IBM 網站存取 DB2 文件。 如果您想存取企業內部網路伺服器或您自己電腦上的 DB2 文件,則必須從 *DB2 資訊* 中心 CD 安裝 DB2 文件。使用 「DB2 安裝」精靈,您就可以定義安裝喜好設定,並 將 「DB2 資訊中心」 安裝在使用 Windows 作業系統的電腦上。

#### 先決條件:

本節列示了在 Windows 上安裝 「DB2 資訊中心」時的硬體、作業系統、軟體及通信基 本需求。

• 硬體需求

您需要下列處理器之一:

- 32 位元電腦:Pentium 或與 Pentium 相容的 CPU
- 作業系統需求

您需要下列作業系統之一:

- Windows 2000
- Windows XP
- 註: 「DB2 資訊中心」 可在支援 DB2 用戶端的 Windows 作業系統子集上執行。因 此,建議您存取 IBM 網站上的「DB2 資訊中心」,或是在企業內部網路伺服器 上安裝並存取「DB2 資訊中心」。
- 軟體需求
	- 支援下列瀏覽器:
		- Mozilla  $1.0$  或以上版本
		- Internet Explorer 5.5 或 6.0 版 (Windows XP 需要 6.0 版)
- 通信需求
	- TCP/IP

## 限制:

• 您需要具有管理專用權的帳戶,才能安裝「DB2 資訊中心」。

#### 程序:

若要使用「DB2 安裝」精靈來安裝「DB2 資訊中心」,請:

- 1. 以您在「DB2 資訊中心」安裝作業中定義的帳戶登入系統。
- 2. 將 CD 插入光碟機中。如果已啓用自動執行特性,則會自動啓動「IBM DB2 安裝 啓動程式」。
- 3. 「DB2 安裝」精靈會判斷系統的語言,並啓動該語言的安裝程式。如果您想要以非 英文的語言來執行安裝程式,或是安裝程式無法自動啓動,則可以手動啓動  $\sqrt{DB2}$  安裝」精靈。

若要手動啓動「DB2 安裝」精靈,請:

- a. 按一下開始,然後選取執行。
- b. 在開啓欄位中,鍵入下列命令:

x:\setup.exe /i *2-letter language identifier*

其中 *x*: 代表光碟機,而 2-letter language identifier 代表將用來執行安裝程式 的語言。

- c. 按一下確定。
- 4. 此時會開啓「IBM DB2 安裝啓動程式」。若要直接安裝「DB2 資訊中心」,請按 一下**安装產品**。線上說明可以指導您執行其餘的步驟。若要呼叫線上說明,請按 一下**說明**。您可以隨時按一下**取消,**結束安裝作業。
- 5. 在**選取您想安裝的產品**頁面上,按一下**下一步**。
- 6. 在**歡迎使用「DB2 安装」精靈**頁面上,按一下**下一步**。 「DB2 安裝」精靈將引導 您完成程式安裝程序。
- 7. 若要繼續安裝,則您必須接受授權合約。在**授權合約**頁面上,選取**我接受授權合 約中的條款**,再按一下**下一步**。
- 8. 在**選取安裝動作**頁面上,選取**在這台電腦上安裝 「DB2 資訊中心」**。如果您稍後 要在這部電腦或其它電腦上,使用回應檔來安裝「DB2 資訊中心」,請選取**將設定** 儲存在回應檔中。按下一步。
- 9. 在**選取要安裝的語言**頁面上,選取要用來安裝 「DB2 資訊中心」的語言。按**下一** 步。
- 10. 在指定「DB2 資訊中心」埠頁面上,針對連入通信配置 「DB2 資訊中心」。按下 一步繼續安裝。
- 11. 複查您在開始複製檔案頁面中的安裝選項。若要變更任何設定,請按一下上一 步。按一下安装,將「DB2 資訊中心」檔案複製到您的電腦上。

您可以使用回應檔來安裝「DB2 資訊中心」。您也可以使用 **db2rspgn** 命令,根據現 存的安裝來產生回應檔。

如需在安裝期間所遇到之錯誤的相關資訊,請參閱 db2.log 及 db2wi.log 檔案 (位於 'My Documents'\DB2LOG\ 目錄)。'My Documents' 目錄的位置視您電腦的設定值而定。

db2wi.log 檔案會擷取最新的 DB2 安裝資訊。 db2.log 會擷取 DB2 產品安裝的歷程。

#### 相關槪念:

- 第 80 頁的 『DB2 資訊中心』
- 第 81 頁的 『 「DB2 資訊中心」 安裝實務』

#### <span id="page-94-0"></span>相關作業:

- 安裝與配置補充資料 中的『使用回應檔來安裝 DB2 產品 (Windows)』
- 第 88 頁的『更新電腦或企業內部網路伺服器上安裝的「DB2 資訊中心」』
- 第 89 頁的『若要在「DB2 資訊中心」中,以您喜好的語言來顯示主題』
- 第 87 頁的 『呼叫 DB2 資訊中心』
- 第 83 頁的 『使用 「DB2 安裝」精靈來安裝 「DB2 資訊中心」[\(UNIX\)](#page-90-0)』

#### 相關參照:

• *Command Reference* 中的『db2rspgn - Response File Generator Command (Windows)』

# 呼叫 DB2 資訊中心

「DB2 資訊中心」可讓您存取所有必要資訊,以將 DB2 產品用於 Linux、UNIX 及 Windows 作業系統,例如 DB2 Universal Database、DB2 Connect、 DB2 Information Integrator  $\&$  DB2 Query Patroller  $\circ$ 

您可以從下列其中一個位置呼叫「DB2 資訊中心」:

- 安裝了 DB2 UDB 用戶端或伺服器的電腦
- 安裝了「DB2 資訊中心」的企業內部網路伺服器或本端電腦
- IBM 網站

#### 先決條件:

呼叫「DB2 資訊中心」之前:

- 選用項目:配置瀏覽器以您喜好的語言來顯示主題
- 選用項目:配置 DB2 用戶端來使用電腦或企業內部網路伺服器上安裝的「DB2 資訊 中心」

#### {**:**

若要在安裝了 DB2 UDB 用戶端或伺服器的電腦上呼叫「DB2 資訊中心」,請:

- 從「開始功能表」(Windows 作業系統) 中:按一下**開始 -→ 程式集 -→ IBM DB2 -→** 資訊 -**-** 資訊中心。
- 從命令行提示中:
	- 若為 Linux 及 UNIX 作業系統,請發出 **db2icdocs** 命令。
	- 若為 Windows 作業系統,請發出 **db2icdocs.exe** 命令。

若要以 Web 瀏覽器開啓企業內部網路伺服器或本端電腦上安裝的「DB2 資訊中心」, 請:

• 開啓網頁:http://<host-name>:<port-number>/,其中 <host-name> 代表主機名稱,而 <port-number> 代表可以使用 「DB2 資訊中心」的埠號。

若要以 Web 瀏覽器開啓 IBM 網站上的 「DB2 資訊中心」,請:

• 開啓網頁 [publib.boulder.ibm.com/infocenter/db2help/](http://publib.boulder.ibm.com/infocenter/db2help/)。

#### 相關槪念:

- 第 80 頁的 『DB2 資訊中心』
- 第 81 頁的 『 「DB2 資訊中心」 安裝實務』

#### <span id="page-95-0"></span>相關作業:

- 第 89 頁的『若要在「[D](#page-96-0)B2 資訊中心」中,以您喜好的語言來顯示主題』
- 第 95 頁的 『從 [DB2](#page-102-0) 工具呼叫環境定義相關說明』
- 第 88 頁的『更新電腦或企業內部網路伺服器上安裝的「DB2 資訊中心」』
- 第 97 頁的『從命令行處理器呼叫命令說明』
- 『設定 DB2 資訊中心存取位置:一般 GUI 說明』

#### 相關參照:

• *Command Reference* 中的『HELP Command』

# 更新電腦或企業内部網路伺服器上安裝的「DB2 資訊中心」

IBM 網站上的「DB2 資訊中心」 [\(http://publib.boulder.ibm.com/infocenter/db2help/\)](http://publib.boulder.ibm.com/infocenter/db2help/) 將會 定期地新增或變更文件。IBM 也會使「DB2 資訊中心」更新程式可供下載到您的電腦 或企業內部網路伺服器上。更新「DB2 資訊中心」不會更新 DB2 用戶端或伺服器產 品。

## 先決條件:

您必須具有已連接到網際網路的電腦存取權。

#### 程序:

若要更新您電腦或企業內部網路伺服器上安裝的「DB2 資訊中心」,請:

- 1. 開啓位於 IBM 網站 <http://publib.boulder.ibm.com/infocenter/db2help/> 上的「DB2 資 訊中心」
- 2. 在「服務及支援」標題下,按一下歡迎使用頁面「下載」部份的 DB2 Universal **Database 文件鏈結。**
- 3. 比較最新的文件映像檔與您所安裝的文件層次,以判斷您的「DB2 資訊中心」是否 過期。您所安裝的文件層次會列在「DB2 資訊中心」的歡迎使用頁面中。
- 4. 如果有更新的「DB2 資訊中心」版本可以使用,請下載適合您作業系統的最新 DB2 資訊中心映像檔。
- 5. 若要安裝最新的 DB2 資訊中心映像檔,請遵循網頁上提供的指示。

#### 相關概念:

• 第 81 頁的 『 「DB2 資訊中心」 安裝實務』

### 相關作業:

- 第 87 頁的 『呼叫 DB2 資訊中心』
- 第 83 頁的 『使用 「DB2 安裝」精靈來安裝 「DB2 資訊中心」[\(UNIX\)](#page-90-0)』
- 第 85 頁的 『使用 「DB2 安裝」精靈來安裝 「DB2 資訊中心」[\(Windows\)](#page-92-0)』

# <span id="page-96-0"></span>若要在「DB2 資訊中心」中,以您喜好的語言來顯示主題

「DB2 資訊中心」會嘗試以您瀏覽器喜好設定所指定的語言來顯示主題。如果某個主題 並未轉譯為您喜好的語言,則「DB2 資訊中心」就會以英文顯示主題。

#### 程序:

若要在 Internet Explorer 瀏覽器中,以您喜好的語言來顯示主題:

- 1. 在 Internet Explorer 中, 按一下**工具 —> 網際網路選項 —> 語言...** 按鈕。此時會 開啓「語言喜好設定」視窗。
- 2. 確定已將您喜好的語言指定爲語言清單中的第一個項目。
	- 若要將新語言新增到清單中,請按一下**新增...** 按鈕。

註: 新增語言並不保證電腦具有以該喜好語言顯示主題時所需的字型。

- 若要將語言移到清單頂端,請選取語言再按一下**上移**按鈕,直到語言成為語言清 單的第一個語言為止。
- 3. 重新整理頁面以您的喜好語言來顯示「DB2 資訊中心」。

若要在 Mozilla 瀏覽器中,以您喜好的語言來顯示主題:

- 1. 在 Mozilla 中,選取**編輯 —> 喜好設定 —> 語言**按鈕。「喜好設定」視窗中會顯 示「語言」畫面。
- 2. 確定將您喜好的語言指定為語言清單中的第一個項目。
	- 若要將新語言新增到清單中,請按一下**新增...** 按鈕,從「新增語言」視窗中選取 語言。
	- 若要將語言移到清單頂端,請選取語言再按一下**上移**按鈕,直到語言成為語言清 單的第一個語言為止。
- 3. 重新整理頁面以您的喜好語言來顯示「DB2 資訊中心」。

#### 相關槪念:

• 第 80 頁的 『DB2 資訊中心』

## **DB2 PDF 及列印文件**

下列表格提供正式書名、書號及 PDF 檔名。您必須知道正式書名,才能訂購印刷書籍。 您必須知道 PDF 檔名,才能列印 PDF 檔案。

DB2 文件根據下列標題進行分類:

- DB2 核心資訊
- 管理資訊
- 應用程式開發資訊
- Business intelligence 資訊
- DB2 Connect 資訊
- 入門資訊
- 教學指導資訊
- 選用元件資訊
- 版本注意事項

下列表格說明訂購 DB2 圖書庫中每本書籍的印刷書籍,或是列印或檢視書籍的 PDF 時 所需的資訊。您可以在 [www.ibm.com/shop/publications/order](http://www.ibm.com/shop/publications/order) 的「IBM 出版品中心 (IBM Publications Center)」中,找到有關 DB2 圖書庫中各書籍的可用完整說明。

# **DB2 核心資訊**

這些書籍當中的資訊對於所有 DB2 使用者而言十分重要;不論您是程式設計師、資料 庫管理員,或是 DB2 Connect、DB2 Warehouse Manager 或其它 DB2 產品的使用者, 這些都是非常有用的資訊。

表 1. DB2 核心資訊

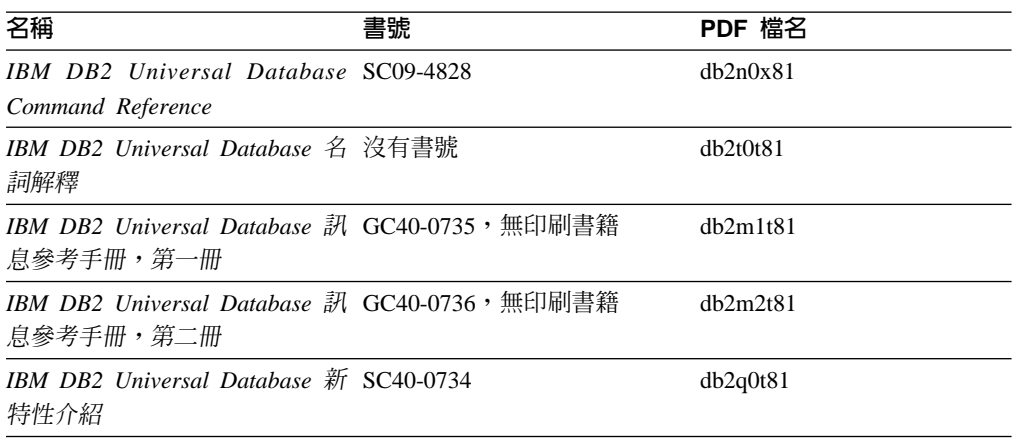

## 管理資訊

這些書籍中的資訊涵蓋了有效設計、實作及維護 DB2 資料庫、資料倉儲和聯合系統所 需的主題。

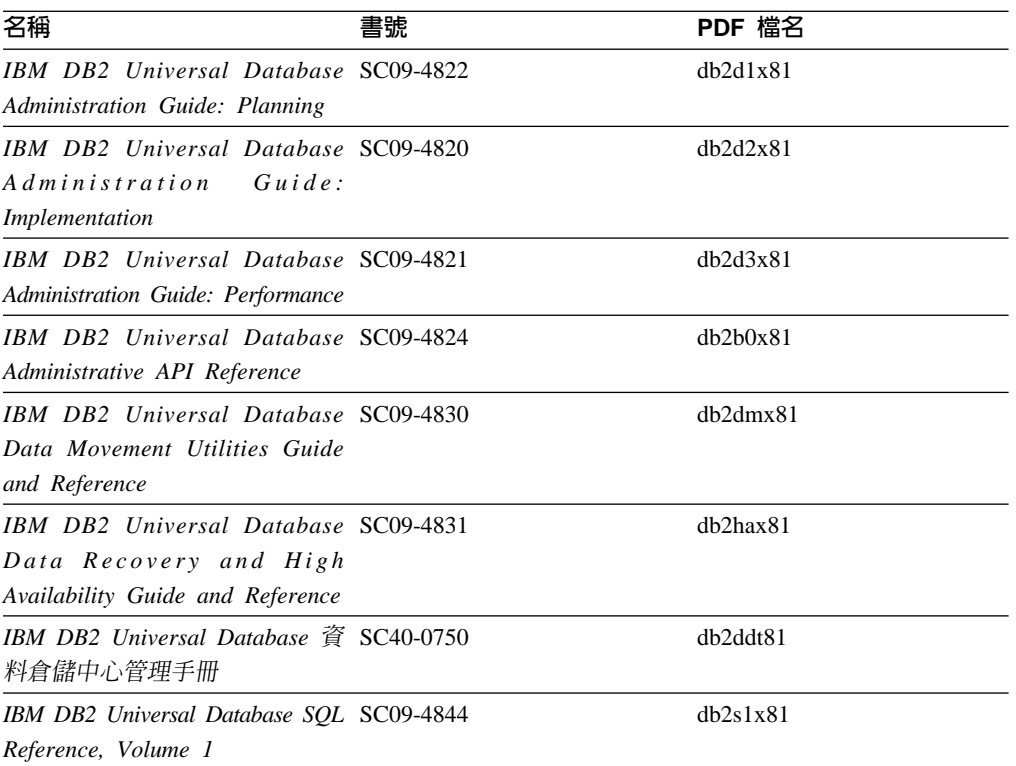

表 2. 管理資訊

表 2. 管理資訊 (繼續)

| 名稱                                       | 書號 | PDF 檔名   |
|------------------------------------------|----|----------|
| IBM DB2 Universal Database SQL SC09-4845 |    | dh2s2x81 |
| Reference, Volume 2                      |    |          |
| IBM DB2 Universal Database SC09-4847     |    | db2f0x81 |
| System Monitor Guide and                 |    |          |
| Reference                                |    |          |

# 應用程式開發資訊

這些書籍中的資訊是對於使用 DB2 Universal Database (DB2 UDB) 的應用程式開發人 員或程式設計師特別有用。您可以找到受支援之語言及編譯器的相關資訊,以及使用 各種受支援的程式設計介面 (例如內嵌式 SQL、ODBC、JDBC、SQLJ 及 CLI) 來存取 DB2 UDB 時所需的文件。如果您使用「DB2 資訊中心」,則也可以存取範例程式的 HTML 版本原始碼。

表 3. 應用程式開發資訊

| 名稱                                                                                                    | 書號 | PDF 檔名         |
|----------------------------------------------------------------------------------------------------|----|----------------|
| IBM DB2 Universal Database 應 SC40-0726<br>用程式開發手冊:建置及執行應<br>用程式                                                                     |    | dh2axt81       |
| IBM DB2 Universal Database SC09-4826<br>Application Development Guide:<br>Programming Client Applications                           |    | dh2a1x81       |
| <b>IBM</b> DB <sub>2</sub> Universal Database SC09-4827<br>Application Development Guide:<br><b>Programming Server Applications</b> |    | dh2a2x81       |
| IBM DB2 Universal Database Call SC09-4849<br>Level Interface Guide and<br>Reference, Volume 1                                       |    | db211x81       |
| IBM DB2 Universal Database Call SC09-4850<br>Level Interface Guide and<br>Reference, Volume 2                                       |    | dh212x81       |
| <b>IBM DB2</b> Universal Database SC27-1124<br>Data Warehouse Center<br><b>Application Integration Guide</b>                        |    | dh2adx81       |
| IBM DB2 XML Extender SC27-1234<br>Administration and Programming                                                                    |    | $dh2$ sxx $81$ |

# **Business Intelligence 資訊**

這些書籍中的資訊說明如何使用可加強 DB2 Universal Database 資料倉儲及分析功能的 元件。

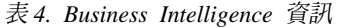

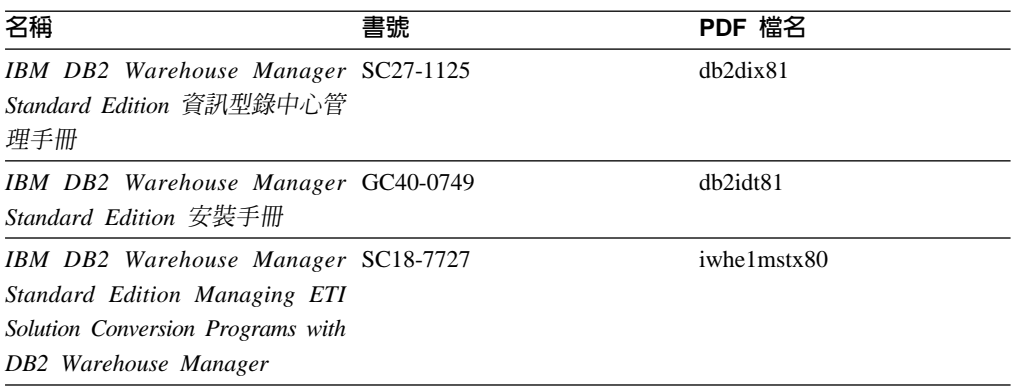

# DB2 Connect 資訊

本類資訊說明如何使用 DB2 Connect Enterprise Edition 或 DB2 Connect Personal Edition 來存取大型主機及中型伺服器上的資料。

表 5. DB2 Connect 資訊

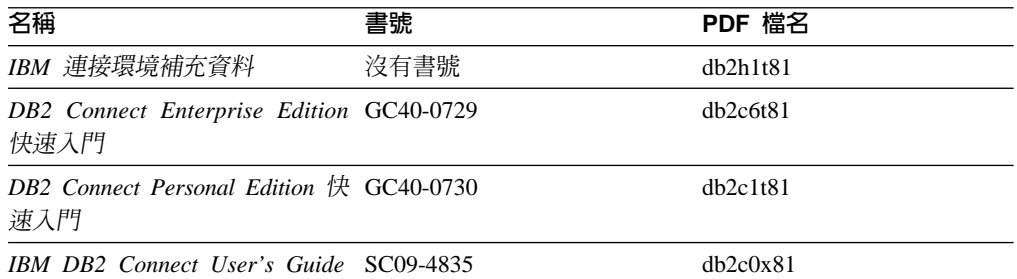

# 入門資訊

當您安裝及配置伺服器、用戶端和其它 DB2 產品時,本類資訊是非常有用的。

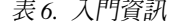

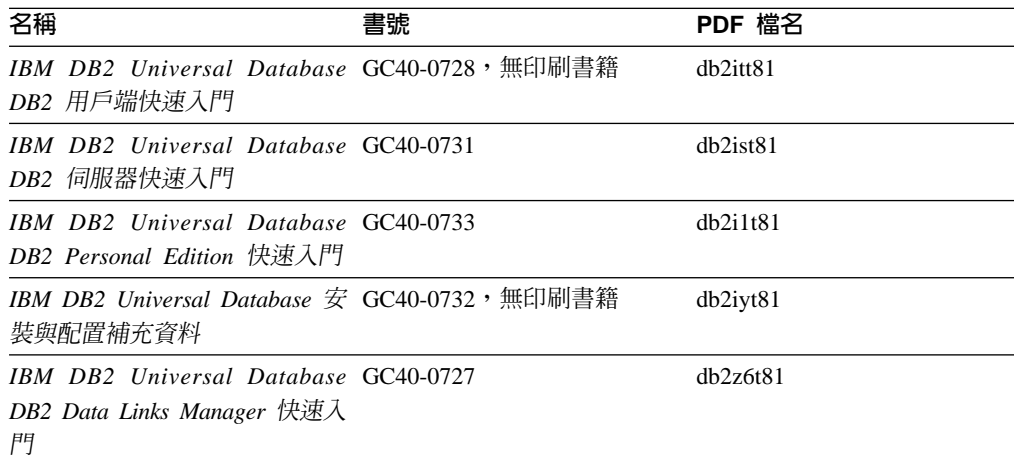

# 教學指導資訊

教學指導資訊介紹 DB2 特性,並教導您如何執行各種作業。

表 7. 教學指導資訊

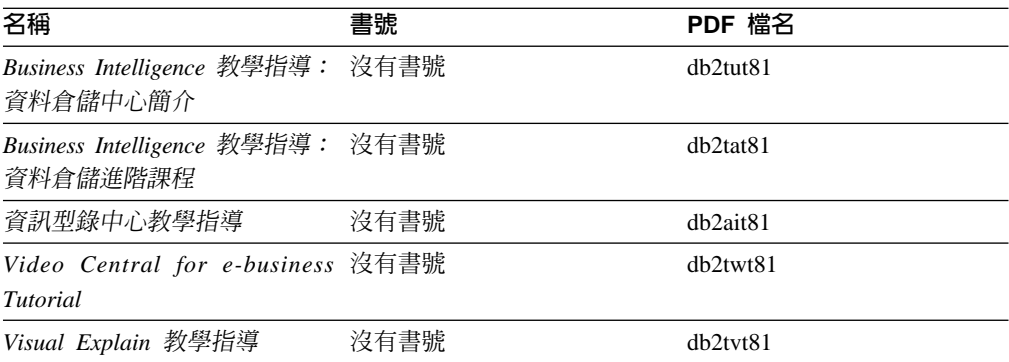

# 選用性元件資訊

本類資訊說明如何使用選用性 DB2 元件。

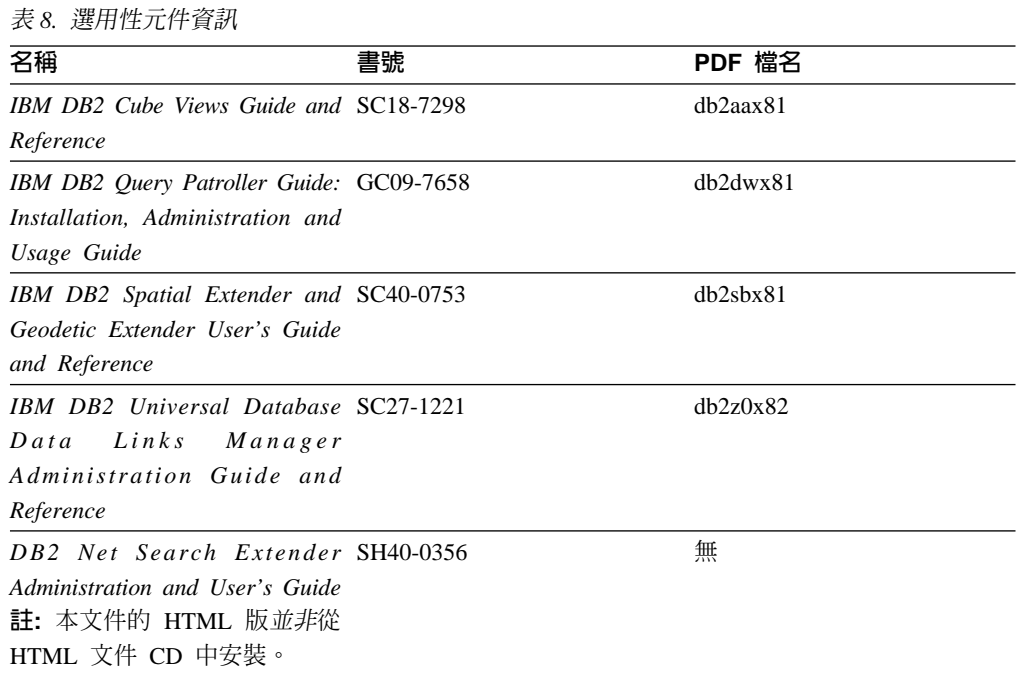

# 版本注意事項

版本注意事項提供您產品版本及 FixPak 版次的特殊附加資訊。版本注意事項也提供已 併入每個版次、更新及 FixPak 的文件更新摘要。

表 9. 版本注意事項

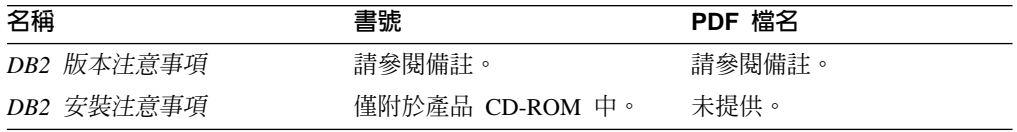

註: 版本注意事項有下列格式:

- <span id="page-101-0"></span>• 產品 CD 上的 XHTML 及文字格式
- PDF 文件 CD 上的 PDF 格式

此外,版本注意事項中討論已知問題與暫行解決方法及版次之間的不相容性的部 份,也會出現在「DB2 資訊中心」中。

若要在 UNIX 型平台上以文字格式檢視「版本注意事項」,請參閱 Release.Notes 檔 案。此檔案是位在 DB2DIR/Readme/%L 目錄中,其中 %L 代表語言環境名稱,而 DB2DIR 代表:

- 若為 AIX 作業系統:/usr/opt/db2 08 01
- 若為所有其它 UNIX 型作業系統:/opt/IBM/db2/V8.1

#### 相關槪念:

• 第 79 頁的 『[DB2](#page-86-0) 文件及說明』

#### 相關作業:

- 第 94 頁的 『從 PDF 檔案列印 DB2 書籍』
- 第 95 頁的 『訂購 [DB2](#page-102-0) 印刷書籍』
- 第 95 頁的 『從 [DB2](#page-102-0) 工具呼叫環境定義相關說明』

# 從 PDF 檔案列印 DB2 書籍

您可以從 *DB2 PDF* 文件 CD 上的 PDF 檔列印 DB2 書籍。利用 Adobe Acrobat Reader,您可以列印整本書或只列印特定範圍的頁數。

#### 先決條件:

請確定您已安裝 Adobe Acrobat Reader。若您需要安裝 Adobe Acrobat Reader,可於 Adobe 網站 [www.adobe.com](http://www.adobe.com/) 上取得。

#### {**:**

若要從 PDF 檔案來列印 DB2 書籍:

- 1. 插入 *DB2 PDF 文件* CD。在 UNIX 作業系統中,請裝載「DB2 PDF 文件」CD。 請參照快速入門,以取得如何在 UNIX 作業系統中裝載 CD 的詳細說明。
- 2. 開啓 index.htm。此檔案會在瀏覽器視窗中開啓。
- 3. 按一下您要查看的 PDF 標題。該 PDF 會以 Acrobat Reader 開啓。
- 4. 選取**檔案 → 列印**,列印書籍中您要的任何部份。

#### 相關概念:

• 第 80 頁的 『DB2 資訊中心』

#### 相關作業:

- DB2 伺服器快速入門 中的『裝載 CD-ROM (AIX)』
- DB2 伺服器快速入門 中的『裝載 CD-ROM (HP-UX)』
- DB2 伺服器快速入門 中的『裝載 CD-ROM (Linux)』
- 第 95 頁的 『訂購 [DB2](#page-102-0) 印刷書籍』
- *DB2* 伺服器快速入門 中的『裝載 CD-ROM (Solaris Operating Environment)』

相關參照:

• 第 89 頁的 『[DB2 PDF](#page-96-0) 及列印文件』

# <span id="page-102-0"></span>訂購 DB2 印刷書籍

如果您偏好使用印刷書籍,您可以透過下列三個管道來進行訂購。

#### 程序:

印刷書籍可在部份國家或地區訂購。請查閱您國家或地區的「IBM 出版品」網站,以得 知您的國家或地區是否可以使用此服務。如果有出版品可供訂購,則您可以:

- 請聯絡您的 IBM 授權經銷商或業務代表。若要尋找當地的 IBM 業務代表,請查閱 位於 [www.ibm.com/planetwide](http://www.ibm.com/planetwide) 的 「IBM 全球聯絡站名錄 (IBM Worldwide Directory of Contacts) $\vert \circ$
- 在美國,請電洽 1-800-879-2755;在加拿大,請電洽 1-800-IBM-4YOU。
- 請造訪位於 <http://www.ibm.com/shop/publications/order> 的「IBM 出版品中心 (IBM Publications Center)」。並非所有國家或地區都能夠從「IBM 出版品中心」訂閱書籍。

DB2 產品上市時,印刷書籍與 DB2 PDF 文件 CD 中 PDF 格式的書籍相同。出現在 DB2 資訊中心 CD 中的印刷書籍內容也相同。然而,「DB2 資訊中心 CD」中的部份 額外內容並未出現在 PDF 書籍中 (例如「SQL 管理」常式及 HTML 範例)。並非「DB2 PDF 文件 CD」中提供的全部書籍都有印刷版可供訂購。

註: 「DB2 資訊中心」的更新頻率比 PDF 或印刷書籍更高;如需最新資訊,請在可使 用文件更新時加以安裝,或是參閱位於 <http://publib.boulder.ibm.com/infocenter/db2help/> 的 「DB2 資訊中心」。

#### 相關作業:

• 第 94 頁的 『從 PDF 檔案列印 DB2 書籍』

#### 相關參照:

• 第 89 頁的 『[DB2 PDF](#page-96-0) 及列印文件』

# 從 DB2 工具呼叫環境定義相關說明

環境定義相關說明可提供與特定視窗、筆記本、精靈或顧問相關聯的作業或控制項的 相關資訊。您可以從具有圖形式使用者介面的 DB2 管理及開發工具,來使用環境定義 相關說明。有兩種環境定義相關說明:

- 說明,可經由位於每個視窗或筆記本上的**說明**按鈕來存取
- 欄位及控制項的說明,也就是當滑鼠游標位於欄位或控制項上方時、或是選取視 窗、筆記本、精靈或顧問的欄位或控制項並按下 F1 時,所顯示的蹦現資訊視窗。

**說明**按鈕可讓您存取概觀、先決條件及作業資訊。欄位及控制項的說明可說明個別欄 位及控制項。

## 程序:

若要呼叫環境定義相關說明:

• 如需視窗及筆記本說明,請啓動 DB2 工具之一,然後開啓任何視窗或筆記本。按一 下視窗或筆記本右下角的**說明**按鈕,以呼叫環境定義相關說明。

<span id="page-103-0"></span>您也可以從每個 DB2 工具中心頂端的**說明**功能表項目中,存取環境定義相關說明。 按一下精靈及顧問內第一頁的「作業概觀」鏈結,以檢視環境定義相關說明。

- 如需視窗或筆記本上個別控制項的說明 (infopop),請按一下該控制項,再按一下 F1。 包含控制項詳細資料的蹦現畫面資訊會顯示在黃色視窗中。
	- 註: 若要將滑鼠游標移到欄位或控制項上方就顯示欄位及控制項的說明,請選取 「工具設定」筆記本中,**文件**頁面上的**自動顯示欄位及控制項的說明**勾選框。

診斷蹦現畫面資訊與欄位及控制項的說明類似,它是另一種形式的環境定義相關說 明;其中包含了資料登錄規則。診斷蹦現書面資訊會顯示在紫色視窗中,如果輸入 了無效資料或資料不足,就會出現此視窗。診斷蹦現書面資訊可針對下列各項顯 示:

- 強制的欄位。
- 需要固定格式資料的欄位,例如日期欄位。

#### 相關作業:

- 第 87 頁的 『呼叫 DB2 資訊中心』
- 第 96 頁的『從命令行處理器呼叫訊息說明』
- 第 [97](#page-104-0) 頁的 『從命令行處理器呼叫命令說明』
- 第 97 頁的『從命令行處理器呼叫 [SQL](#page-104-0) 狀態說明』
- 『存取 DB2 資訊中心:概念說明』
- 『如何使用 DB2 UDB 說明:一般 GUI 說明』
- 『設定 DB2 資訊中心存取位置:一般 GUI 說明』
- 『設定 DB2 環境定義說明及文件的存取:一般 GUI 說明』

## 從命令行處理器呼叫訊息說明

訊息說明可描述訊息的原因,並描述您應該採取的任何動作來回應錯誤。

#### 程序:

若要呼叫訊息說明,請開啓命令行處理器並輸入:

? *XXXnnnnn*

- 其中, XXXnnnnn 代表有效的訊息識別字。
- 例如,? SQL30081 會顯示關於 SQL30081 訊息的說明。

#### 相關槪念:

• 訊息參考手冊 第一冊 中的『訊息簡介』

#### 相關參照:

• *Command Reference* 中的『db2 - Command Line Processor Invocation Command』

<span id="page-104-0"></span>「命令」說明是說明命令行處理器中的命令語法。

程序:

若要呼叫命令說明,請開啓命令行處理器並輸入:

? *command*

其中 command 代表某一關鍵字或整個命令。

例如,? catalog 可顯示所有 CATALOG 命令的說明,而 ? catalog database 只會 顯示 CATALOG DATABASE 命令的說明。

#### 相關作業:

- 第 95 頁的 『從 [DB2](#page-102-0) 工具呼叫環境定義相關說明』
- 第 87 頁的 『呼叫 DB2 資訊中心』
- 第 [96](#page-103-0) 頁的『從命令行處理器呼叫訊息說明』
- 第 97 頁的 『從命令行處理器呼叫 SQL 狀態說明』

### 相關參照:

• *Command Reference* 中的『db2 - Command Line Processor Invocation Command』

# 從命令行處理器呼叫 SQL 狀態說明

DB2 Universal Database 可傳回條件的 SQLSTATE 值,而該條件可能是 SQL 陳述式 的結果。SQLSTATE 說明可解釋 SQL 狀態及 SQL 狀態類別字碼的意義。

#### {**:**

若要呼叫 SQL 狀態說明,請開啓命令行處理器並輸入:

? *sqlstate* ? *class code*

其中 sqlstate 代表有效的五位數 SQL 狀態,且 class code 代表 SQL 狀態的前兩位數。

例如,? 08003 可顯示 08003 SQL 狀態的說明,而 ? 08 則將顯示 08 類別碼的說明

#### 相關作業:

- 第 87 頁的 『呼叫 DB2 資訊中心』
- 第 96 頁的 『從命令行處理器呼叫訊息說明』
- 第 97 頁的 『從命令行處理器呼叫命令說明』

## **DB2 教學指導**

DB2<sup>®</sup> 教學指導會協助您學習到各方面的 DB2 Universal Database。此教學指導提供逐 步指示課程,讓您使用 DB2 來開發應用程式、調整 SOL 查詢效能、使用資料倉儲、 管理中間資料,及開發 Web 服務等。

#### 開始之前:

您可以從「資訊中心」<http://publib.boulder.ibm.com/infocenter/db2help/> 檢視 XHTML 版 本的教學指導。

部份教學指導課程會使用範例資料或程式碼。請參閱各教學指導,以取得其特定作業 的先決條件說明。

#### **DB2 Universal Database 教學指導:**

在下列清單中,按一下教學指導標題以檢視該教學指導。

Business Intelligence 教學指導:資料倉儲中心簡介 使用「資料倉儲中心」,以執行初步的資料倉儲作業。

Business Intelligence 教學指導:資料倉儲的延伸課程 使用「資料倉儲中心」,以執行進階的資料倉儲作業。

資訊型錄中心教學指導

建立及管理資訊型錄,以使用「資訊型錄中心」來尋找和使用中間資料。

#### *Visual Explain* ⁿ

使用 Visual Explain,以分析、最佳化和調整 SQL 陳述式進而取得較佳的效能。

# DB2 疑難排解資訊

有各式各樣的疑難排解和問題判斷資訊可協助您使用 DB2® 產品。

#### **DB2** 文件

透過 「DB2 資訊中心」 以及組成 DB2 圖書庫的 PDF 書籍,都可以找到疑難 排解資訊。您可以參閱「DB2 資訊中心」導覽樹 (在瀏覽器視窗的左窗格中) 的 「支援及疑難排解」分支,來查看 DB2 疑難排解文件的清單。

#### **DB2 Technical Support 網站**

如果您遭遇問題且需要協助尋找可能的原因和解決方案,請參閱 DB2 Technical Support 網站。 Technical Support 網站可鏈結到最新的 DB2 出版品、 TechNotes、授權程式分析報告 (APAR)、FixPak 及內部 DB2 錯誤碼的最新清 單,以及其它資源。您可以在此知識庫中進行搜尋,為您的問題尋找可能的解 決方案。

 $\text{1}$   $\frac{1}{10}$   $\frac{1}{10}$   $\frac$ 網站,請造訪: [http://www.ibm.com/software/data/db2/udb/winos2unix/support](http://www.ibm.com/software/data/db2/udb/support.html)

#### **DB2 Problem Determination Tutorial Series**

若要瞭解如何快速識別及解決使用 DB2 產品時可能遭遇的問題,請參閱 DB2 Problem Determination Tutorial Series 網站。其中一個教學指導為您介紹可用的 DB2 問題判斷機能和工具,並協助您決定使用時機。其它教學指導處理相關主 題,例如「資料庫引擎問題判斷」、「效能問題判斷」和「應用程式問題判 斷」。

請參閱 DB2 Technical Support 網站 <http://www.ibm.com/software/data/support/pdm/db2tutorials.html> 上完整的 DB2 問 題判斷教學指導

#### 相關槪念:

• 第 80 頁的 『DB2 資訊中心』

• 疑難排解中的『Introduction to problem determination - DB2 Technical Support tutorial』

# 協助工具

「協助工具」特性會協助行動不便或視覺障礙等身體有缺陷的使用者順利地使用軟體 產品。下列清單可指定 DB2® 第 8 版產品的主要協助工具特性:

- 可以不使用滑鼠而使用鍵盤來導覽及使用所有的 DB2 功能。如需詳細資訊,請參閱 『鍵盤輸入及導覽』。
- 您可以自訂 DB2 使用者介面字型的大小及顏色。如需詳細資訊,請參閱『容易使用 的顯示』。
- DB2 產品可支援使用 Java™ Accessibility API 的協助工具應用程式。如需詳細資訊, 請參閱第 100 頁的『與輔助技術相容』。
- DB2 文件利用可存取的格式來提供。如需詳細資訊,請參閱第 [100](#page-107-0) 頁的『容易使用的 文件』。

## 鍵盤輸入及導覽

## 鍵盤輸入

您可以只使用鍵盤來操作 DB2 工具。您可以使用按鍵或按鍵組合來執行作業,也可以 使用滑鼠來進行。標準作業系統的作業可以使用標準作業系統按鍵。

如需使用按鍵或按鍵組合來執行作業的相關資訊,請參閱鍵盤捷徑及快速鍵:一般 GUI 說明。

## 鍵盤導覽

您可以使用按鍵或按鍵組合來導覽 DB2 工具使用者介面。

如需使用按鍵或按鍵組合來導覽「DB2 工具」的相關資訊,請參閱鍵盤捷徑及快速鍵:  $-$ 般 GUI 說明。

## 鍵盤焦點

在 UNIX® 作業系統中,作用中視窗的區域 (按鍵生效的位置) 會以高亮度顯示。

# 容易使用的顯示

DB2 工具有許多特性,可為視力不良或有其它視覺障礙的使用者提供更好的協助工具。 這些協助工具加強功能包括了可自訂的字型內容支援。

## 字型設定

您可以使用「工具設定」筆記本,來選取功能表及對話視窗中的文字顏色、大小及字 型。

如需指定字型設定的相關資訊,請參閱變更功能表及文字的字型:一般 GUI 說明。

## 不依靠顏色

您不需要區分顏色,即可使用本產品的任一功能。

## <span id="page-107-0"></span>與輔助技術相容

DB2 工具介面可支援 Java Accessibility API,讓您將螢幕讀取器及其它協助技術與 DB2 產品搭配使用。

## 容易使用的文件

DB2 文件以 XHTML 1.0 格式提供,大部份 Web 瀏覽器都可以加以檢視。 XHTML 可讓您根據瀏覽器的顯示喜好設定來檢視文件。它也可讓您使用螢幕讀取器及其它輔 助技術。

語法圖解是以帶點十進數格式來提供。只有當您使用螢幕讀取器來存取線上文件時, 才能使用此格式。

#### 相關槪念:

• 第 100 頁的『帶點十進位語法圖』

#### 相關作業:

- 『鍵盤捷徑及快速鍵:一般 GUI 說明』
- 『變更功能表及文字的字型:一般 GUI 說明』

## 帶點十進位語法圖

對於使用螢幕讀取器存取「資訊中心」的使用者,以帶點十進數格式提供了語法圖 解。

在帶點十進位格式中,每一個語法元素編寫在一行。如果兩個以上的語法元素固定一 起顯示 (或固定一起消失),則可能會在同一行顯示,因為它們被視為單一複合語法元 素。

每一行開頭為帶點十進數;例如 3、3.1 或 3.1.1。若要正確聽到這些數字,請確定您的 螢幕讀取器設定為讀出標點符號。具有相同帶點十進數的所有語法元素 (例如具有數字 3.1 的所有語法元素) 為互斥替代項。如果您聽到 3.1 USERID 和 3.1 SYSTEMID 行, 表示您的語法可包含 USERID 或 SYSTEMID,但不可同時包含兩者。

帶點十進位編號層次表示巢狀層次。例如,如果有一個具有帶點十進數 3 的語法元素, 其後跟隨一連串具有帶點十進數 3.1 的語法元素,則所有編號 3.1 語法元素為編號 3 語 法元素的子層。

帶點十進數旁邊使用某些字詞和符號,來提供語法元素的其他資訊。有時候這些字詞 和符號可能出現在語法元素本身開頭。為方便識別,如果字詞或符號是語法元素的一 部份,則在其前面加上反斜線 ⑴ 字元。帶點十進數旁邊可使用 \* 符號來指示語法元素 重複。例如,具有帶點十進數 3 的語法元素 \*FILE,其格式為 3 \\* FILE。格式 3\* FILE 表示語法元素 FILE 重複。格式 3\* \\* FILE 表示語法元素 \* FILE 重複。

用來分隔一串語法元素的字元 (例如逗點),其在語法中的顯示位置是在其分隔的項目之 前。這些字元可能與每一個項目出現在同一行,或與相關項目出現在具有相同帶點十 進數的不同行。行上也可顯示提供語法元素相關資訊的另一個符號。例如,5.1\*、5.1 LASTRUN 及 5.1 DELETE 行表示,如果您使用一個以上的 LASTRUN 和 DELETE 語法元素,則必須以逗點分隔這些元素。如果未指定分隔字元,則假設您使用空格分 隔每一個語法元素。
如果語法元素前置 % 符號,這表示已在別處定義了參照。% 符號後面的字串是語法片 段而非文字。例如,2.1 %OP1 這一行表示您應該參照個別的語法片段 OP1。

帶點十進數旁邊使用下列字詞和符號:

- ? 表示選用的語法元素。帶點十進數後面的 ? 符號,表示所有對應帶點十進數的語法 元素,以及任何子層語法元素都是選用的。如果只有一個語法元素有某個帶點十進 數,則 ? 符號與語法元素會在同一行顯示 (例如 5? NOTIFY)。如果多個語法元素有 某帶點十進數,則 ? 符號會單獨在一行顯示,其後跟隨選用的語法元素。比方說,如 果您聽到 5 ?、5 NOTIFY 及 5 UPDATE 行,表示語法元素 NOTIFY 和 UPDATE 為選用的;亦即,您可以從中選擇一個,或不做任何選擇。 ? 符號等同於鐵路圖中的 旁路。
- ! 表示預設語法元素。帶點十進數後面的 ! 符號及一個語法元素, 表示該語法元素是 共用相同帶點十進數的所有語法元素的預設選項。共用相同帶點十進數的語法元素 中,只有一個語法元素可指定 ! 符號。比方說,如果您聽到 2? FILE、2.1! (KEEP) 及 2.1 (DELETE) 行,表示 (KEEP) 是 FILE 關鍵字的預設選項。在此範例中,如 果您加入 FILE 關鍵字但未指定選項,則會套用預設選項 KEEP。預設選項也會套用 到下一個較高的帶點十進數。在此範例中,如果省略了 FILE 關鍵字,則會使用預設 的 FILE(KEEP)。然而,如果您聽到 2? FILE、2.1、2.1.1! (KEEP) 及 2.1.1 (DELETE) 行,則預設選項 KEEP 僅套用到下一個較高的帶點十進數 2.1 (此不含相關聯的關鍵 字),不套用到 2? FILE。如果省略了關鍵字 FILE,則不使用任何選項。
- \* 表示可重複 0 或多次的語法元素。帶點十進數後面的 \* 符號,表示這個語法元素 可使用零或多次;亦即,它是選用的且可重複使用。例如,如果您聽到 5.1\* data area 這一行,就知道您可以包括一個資料區、多個資料區或不包括資料區。如果您聽到 3\*、3 HOST 和 3 STATE 行,表示您可併入 HOST、STATE,兩者一起併入或都 不併入。

#### **:**

- 1. 如果帶點十進數旁邊有星號 (\*) 且只有一個項目有該帶點十進數,則您可以重複 相同項目多次。
- 2. 如果帶點十進數旁邊有星號且數個項目有該帶點十進數,則您可使用清單中多個 項目,但不能重複使用每個項目。在上一個範例中,您可以編寫 HOST STATE, 但不能編寫 HOST HOST。
- 3. \* 符號等同於鐵路語法圖中的迴路。
- + 表示必須加入一或多次的語法元素。帶點十進數後面的 + 符號,表示必須加入這 個語法元素一或多次;亦即,它至少要加入一次且可重複加入。例如,如果您聽到 6.1+ data area 這一行,就必須至少包括一個資料區。如果您聽到 2+、2 HOST 及 2 STATE 行,表示您必須加入 HOST、STATE 或兩者。 + 符號與 \* 符號相似之處 在於,如果只有一個特定項目具有某個帶點十進數數字,則 <mark>+ 符號只能重複一次該項</mark> 目。+ 符號就像 \* 符號一樣,等同於鐵路語法圖中的迴路。

#### 相關槪念:

• 第 99 頁的 『協助工具』

#### 相關作業:

• 『鍵盤捷徑及快速鍵:一般 GUI 說明』

#### 相關參照:

• *SQL Reference* • *Volume* 2 中的『How to read the syntax diagrams』

#### DB2 Universal Database 產品的 Common Criteria 認證

DB2 Universal Database 已獲得 Common Criteria Level 4 (EAL4) 的評估認證。如需 Common Criteria 的進一步資訊,請參閱位於 http://niap.nist.gov/cc-scheme/ 的 Common Criteria 網站 。

#### 附録 B. 注意事項

在其它國家中,IBM 可能不會提供本書中所提的各項產品、服務或功能。要知道您所在 區域是否可用到這些產品與服務時,請向當地的 IBM 服務代表查詢。本書在提及 IBM 產品、程式或服務時,不表示或暗示只能使用 IBM 的產品、程式或服務。只要未侵犯 IBM 的智慧財產權,任何功能相當的產品、程式或服務都可以取代 IBM 的產品、程式 或服務。不過,其它非 IBM 產品、程式或服務在運作上的評價與驗證,其責任屬於使 用者。

在這本書或文件中可能包含著 IBM 所擁有之專利或專利申請案。本書使用者並不享有 前述專利之任何授權。 您可以用書面方式來查詢授權,來函請寄到:

IBM Director of Licensing IBM Corporation North Castle Drive Armonk, NY 10504-1785  $U.S.A.$ 

若要查詢有關二位元組 (DBCS) 資訊的授權事宜,請聯絡您國家或地區的 IBM 智慧財 產部門,或者用書面方式寄到:

IBM World Trade Asia Corporation Licensing 2-31 Roppongi 3-chome, Minato-ku Tokyo 106, Japan

下列段落若與該國或地區之法律條款抵觸,即視為不適用: IBM 僅以現狀提供本書, 而不提供任何明示或默示之保證 (包括但不限於可售性或符合特定效用的保證)。若有些 地區在某些交易上並不允許排除上述保證,則該排除無效。

本書中可能會有技術上或排版印刷上的訛誤。因此,IBM 會定期修訂;並將修訂後的內 容納入新版中。同時,IBM 得隨時改進並 (或) 變動本書中所提及的產品及 (或) 程式。

本書對於非 IBM 網站的援引只是為了方便而提供,並不對這些網站作任何認可。該些 網站上的內容並非本 IBM 產品內容的一部份,用戶使用該網站時應自行承擔風險。

當您提供資訊給 IBM 時,您即授權予 IBM 以其認為適當的方式來使用或分送資訊, 而不必對您負起任何責任。

本程式之獲授權者若希望取得相關資料,以便使用下列資訊者可洽詢 IBM。其下列資訊 指的是: (1) 獨立建立的程式與其它程式 (包括此程式) 之間交換資訊的方式 (2) 相互 使用已交換之資訊方法。若有任何問題請聯絡:

IBM Canada Limited Office of the Lab Director 8200 Warden Avenue Markham. Ontario L6G 1C7 **CANADA** 

上述資料的取得有其特殊要件,在某些情況下必須付費方得使用。

本書所描述的任何程式及其所有可用的授權著作是由 IBM 所提供,並受到「IBM 客戶 合約」、「IBM 國際程式授權合約」或雙方之間任何同等合約條款之規範。

此間所含之任何效能資料,皆是得自控制的環境之下;因此不同作業環境之下所得的 結果,可能會有很大的差異。部份測量可能是在開發中的系統上執行,因此不保證可 以從一般的系統獲致相同的結果。甚至有部份的測量,是利用插補法而得的估計值, 其實際結果可能會有所不同。本書的使用者應根據其特有的環境,驗證出適用的資 料。

本書所提及之非 IBM 產品資訊,係由產品的供應商,或其出版的聲明或其它公開管道 取得。IBM 並未測試過這些產品,也無法確認這些非 IBM 產品的執行效能、相容性、 或任何對產品的其它主張是否完全無誤。如果您對非 IBM 產品的性能有任何的疑問, 請逕向該產品的供應商查詢。

有關 IBM 未來動向的任何陳述,僅代表 IBM 的目標而已,並可能於未事先聲明的情 況下有所變動或撤回。

本書中含有日常商業活動所用的資料及報告範例。為了提供完整的說明,這些範例包 括個人、公司、廠牌和產品的名稱。這些名稱全屬虛構,若與任何公司的名稱和住址 雷同,純屬巧合。

著作權授權:

本書包含原始語言的範例應用程式,用以說明各種作業平台上的程式設計技術。您可 以基於研發、使用、銷售或散佈符合作業平台 (用於執行所撰寫的範例程式) 之應用程式 設計介面的應用程式等目的,以任何形式複製、修改及散佈這些範例程式,而無需付 費給 IBM。但這些範例皆未經過完整的測試。因此,IBM 不會保證或暗示這些程式的 穩定性、服務能力或功能。

這些範例程式或是任何衍生著作的每一份拷貝或任何部份,都必須具有下列的著作權 聲明:

© (your company name) (year). Portions of this code are derived from IBM Corp. Sample Programs. © Copyright IBM Corp. \_enter the year or years\_. All rights reserved.

#### 商標

下列術語是 IBM 公司在美國及 (或) 其它國家的商標,且至少已被用於 DB2 UDB 文 件圖書庫的其中一份文件中。

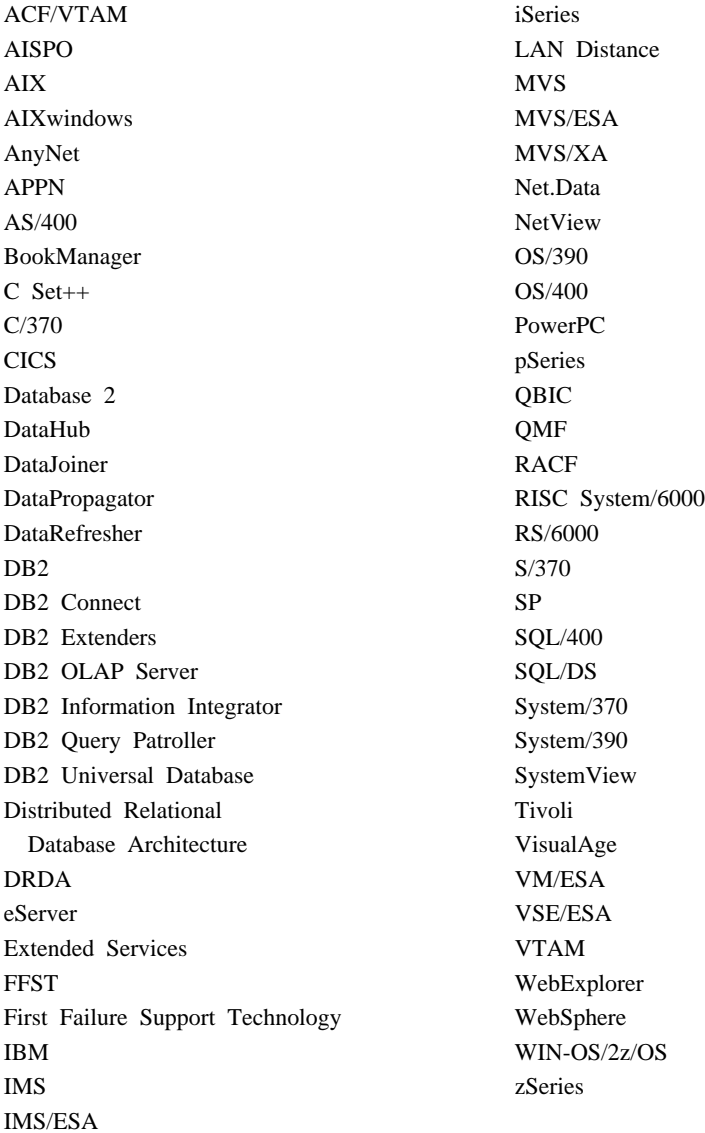

下列術語是其它公司的商標或註冊商標,且至少已被用於 DB2 UDB 文件圖書庫的其中 一份文件中:

Microsoft、Windows、Windows NT 以及 Windows 商標是 Microsoft Corporation 在美 國及 (或) 其它國家的商標。

Intel 及 Pentium 商標是 Intel Corporation 在美國及 (或) 其它國家的商標。

Java 以及所有與 Java 有關的商標是 Sun Microsystems, Inc. 在美國及 (或) 其它國家 的商標。

UNIX 是 The Open Group 在美國及其它國家的註冊商標。

其它公司、產品或服務名稱可能是其它公司的商標或服務標誌。

## 索引

索引順序以中文字,英文字,及特 殊符號之次序排列。

# [四劃]

支援 64 位元 Query Patroller 69 文件 顯示 87

### [五劃]

可存取性 特性 99 帶點小數語法圖解 100

# 〔六劃〕

列印 PDF 檔 94 印刷書籍, 訂購 95 安裝 資訊中心 81, 83, 85 Business Intelligence Power Pack 65, 68

## 〔七劃〕

低階 99 更新 HMTL 文件 88

# (八劃)

呼叫 命令說明 97 訊息說明 96 DB2 資訊中心 13, 68 SQL 陳述式說明 97 命令 db2look 加強功能 21 命令說明 呼叫 97 非同步 I/O, 頁面清除器效能 Linux 69

〔九劃〕 訂購 DB2 書籍 95

# [十劃]

訊息說明 呼叫 96

## 〔十一劃〕

問題決定 教學指導 98 連線資訊 98 帶點十進數語法圖解 100 教學指導 97 疑難排解及問題決定 98 統計集合 資料範例 25, 63

#### 〔十三劃〕

資訊中心 安裝 81, 83, 85

## [十四劃]

疑難排解 教學指導 98 連線資訊 98 說明 用於 SQL 陳述式 呼叫 97 用於命令 呼叫 97 用於訊息 呼叫 96 顯示 87,89

## 〔十五劃〕

範例 統計集合 25, 63 線上 匯入 63 說明, 存取 95

# 〔十七劃〕

儲存程序, Java 60 鍵盤捷徑 支援 99

# [數字]

64 位元支援 DB2 Connect Linux zSeries 71

#### B

Business Intelligence Power Pack 安裝 65, 68

### D

DB2 Connect Linux zSeries 64 位元支援 71 DB2 Universal Database 在 Windows 平台上阻止存取到 DB2 系統檔案 76 DB2 用戶端 Run-Time Client Lite 57, 67 DB2 書籍 列印 PDF 檔 94 DB2 教學指導 97 DB2 資訊中心 80 呼叫 13, 68, 87 db2look 命令 加強功能 21

### G

Geodetic Extender 新建 Extender 71

### н

HTML 文件 更新 88

#### ı

IMPORT 匯入 線上 63

[iSeries Java](#page-67-0) 儲存程序 60 [iSeries](#page-67-0) 的 Java 儲存程序 60

# **L**

Linux 非同步 [I/O,](#page-76-0) 頁面清除器效能 69 [zSeries](#page-78-0) 支援 71 Linux zSeries DB2 Connect 64 位元支援 71

## **Q**

Query Patroller 支援 64 位元 69

## **R**

RUNSTATS 資料範例 [25](#page-32-0)[, 63](#page-70-0) [Run-Time Client Lite 57](#page-64-0)[, 67](#page-74-0)

# **S**

Spatial Extender 授權變更 72 Spatial Index Advisor 加強功能 72 SQL 陳述式說明 呼叫 97

# **Z**

zSeries 支援 [Linux 71](#page-78-0)

#### ó **IBM**

在美國,請撥以下其中一個電話來連絡 IBM:

- 1-800-IBM-SERV (1-800-426-7378),客戶支援中心
- 1-888-426-4343,取得可用服務選項的資訊
- 1-800-IBM-4YOU (426-4968), DB2 市場銷售

在加拿大,請撥以下其中一個電話來連絡 IBM:

- 1-800-IBM-SERV (1-800-426-7378),客戶支援中心
- 1-800-465-9600,取得可用服務選項的資訊
- 1-800-IBM-4YOU (1-800-426-4968),DB2 市場銷售

若要尋找您所在之國家或地區的 IBM 辦事處,請查閱位於 <http://www.ibm.com/planetwide> 網站的「IBM 全球聯絡站名錄 (Directory of Worldwide Contacts)」

#### 產品資訊

您可以藉由電話或透過全球資訊網 (WWW) http://www.ibm.com/software/data/db2/udb, 取得 DB2 Universal Database 產品的相關資訊。

該網站包含了技術圖書庫、訂購書籍、產品下載、新聞群組、修正檔案、新聞及 Web 資 源鏈結等最新資訊。

如果您住在美國當地,請撥下列一組電話號碼:

- 1-800-IBM-CALL (1-800-426-2255), 訂購產品或取得一般資訊。
- 1-800-879-2755, 訂購出版品。

關於如何聯絡美國以外地區的 IBM 的資訊,請查閱 [www.ibm.com/planetwide](http://www.ibm.com/planetwide) IBM Worldwide  $\overline{\mathrm{g}}$   $\overline{\mathrm{m}}$   $\,$   $\,$   $\,$ 

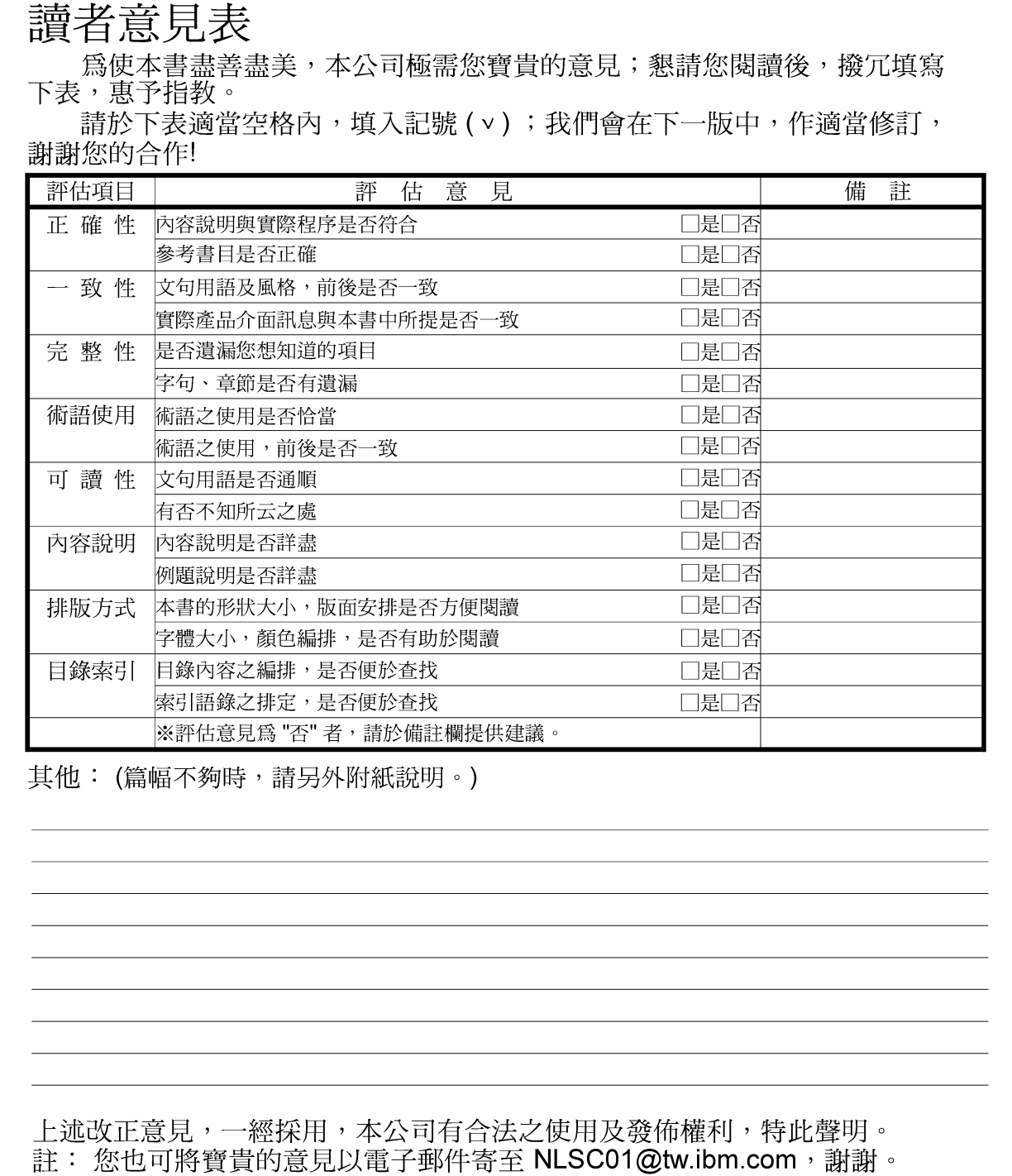

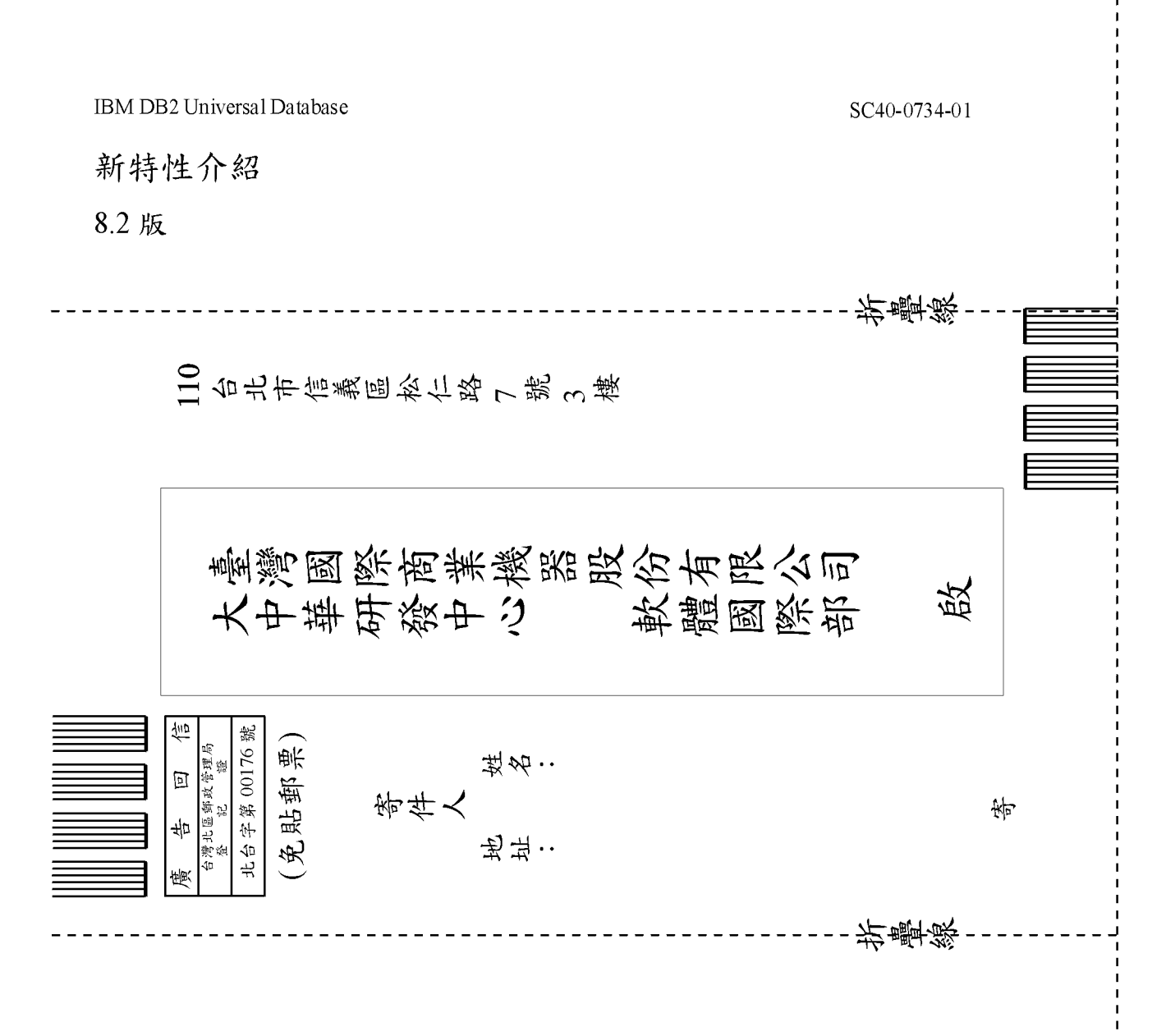

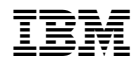

SC40-0734-01

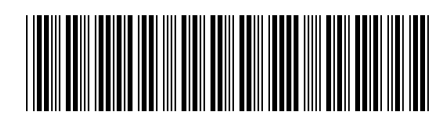